# PGI Debugger User Guide

Version 2014

**PGI Compilers and Tools**

# **TABLE OF CONTENTS**

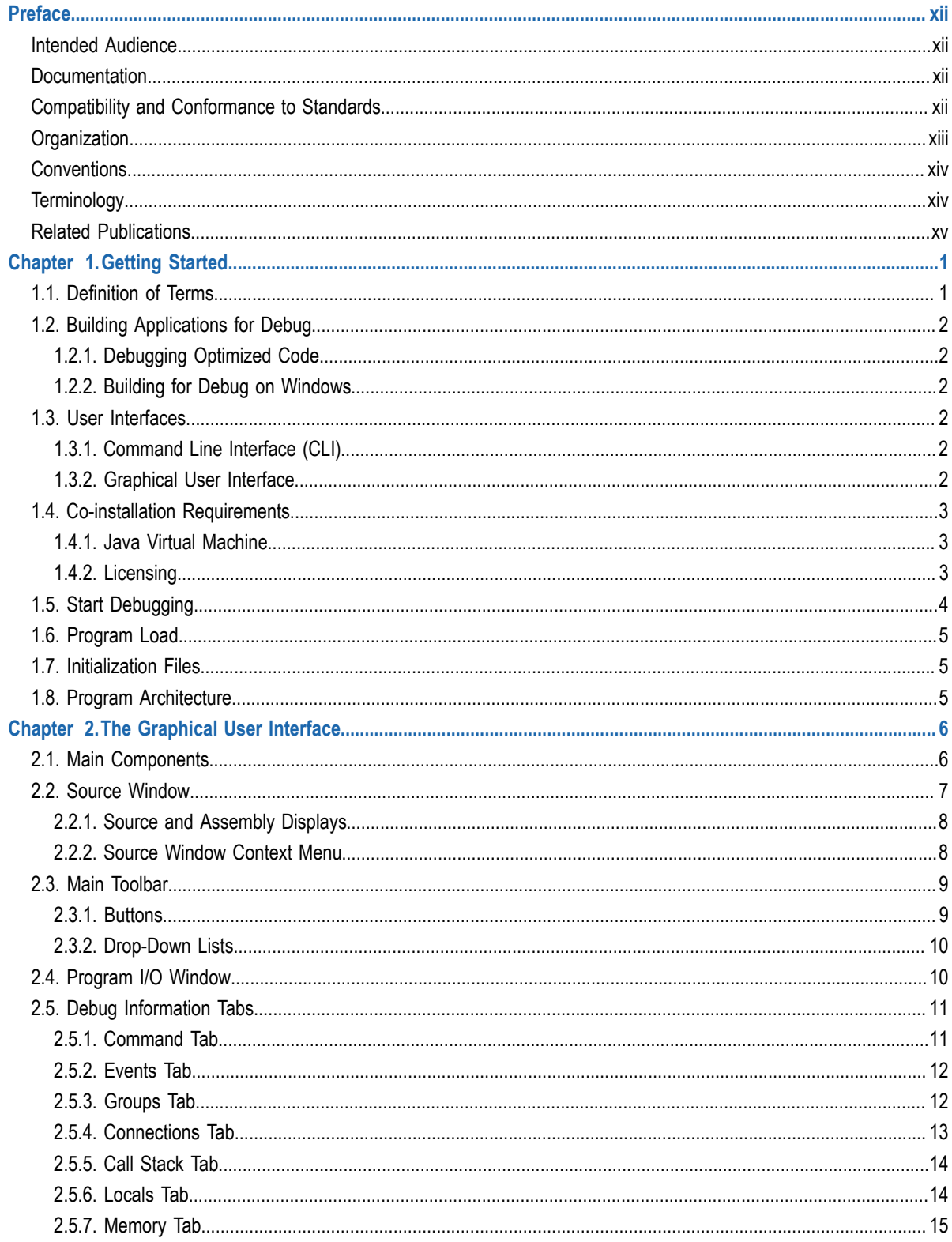

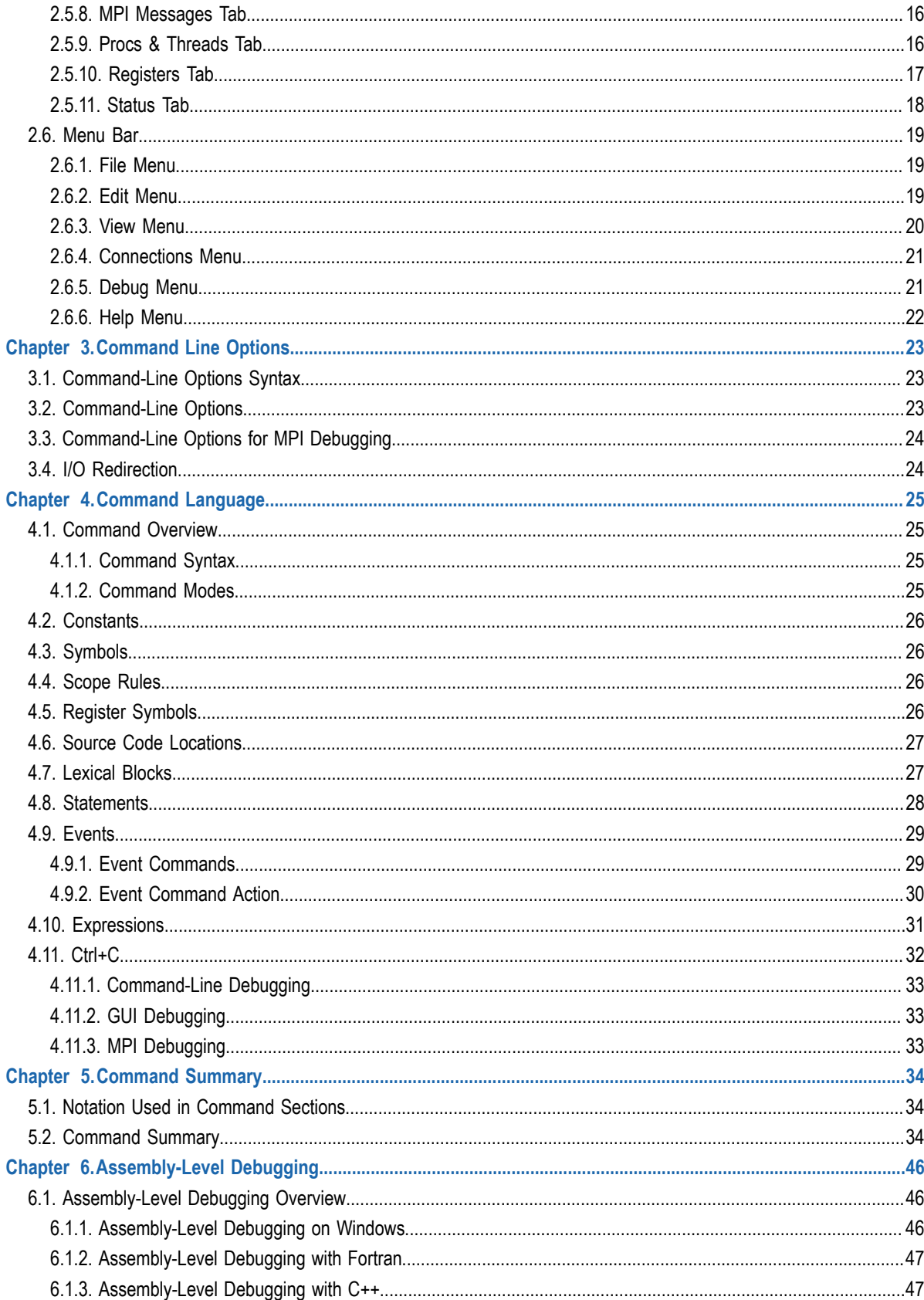

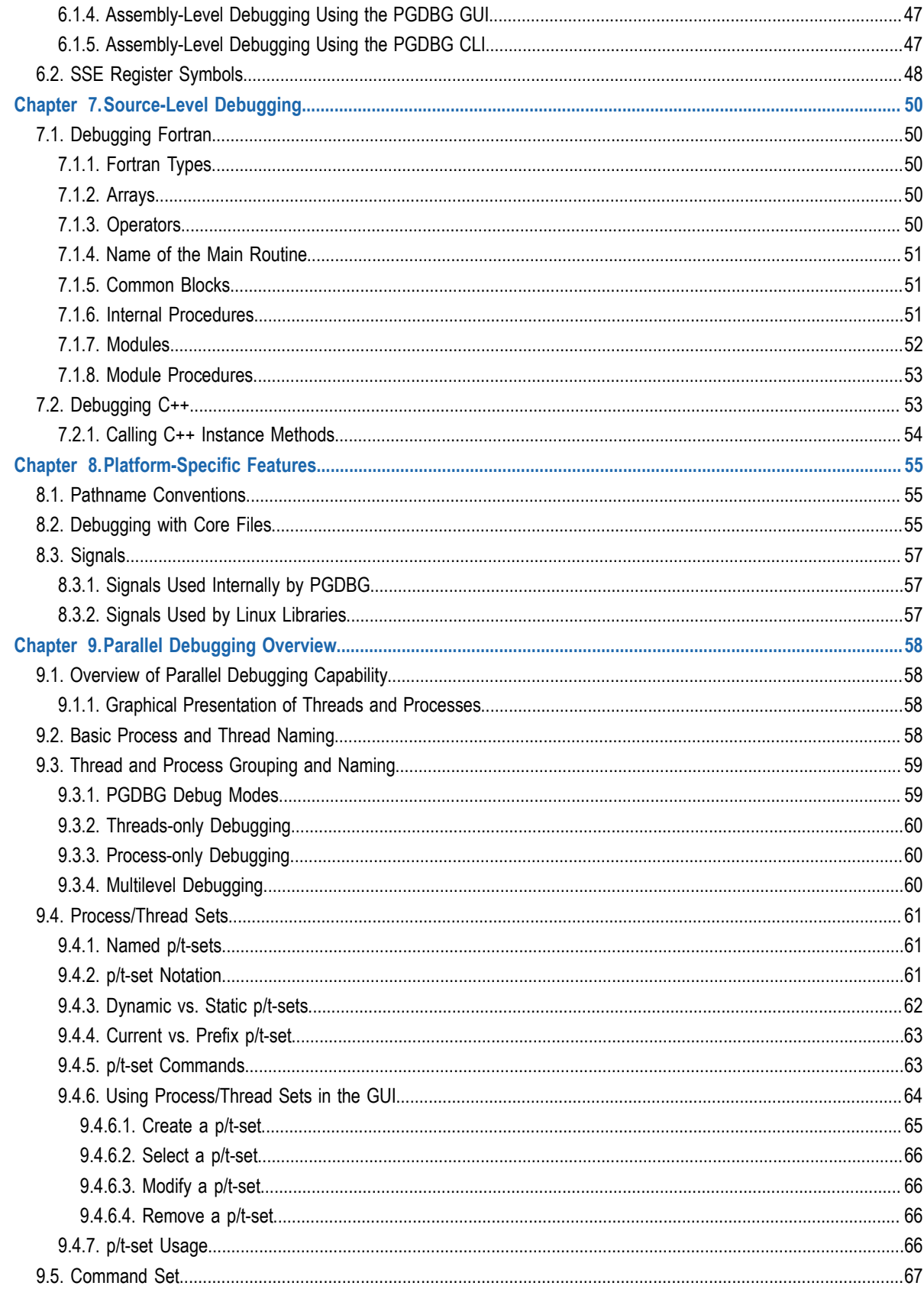

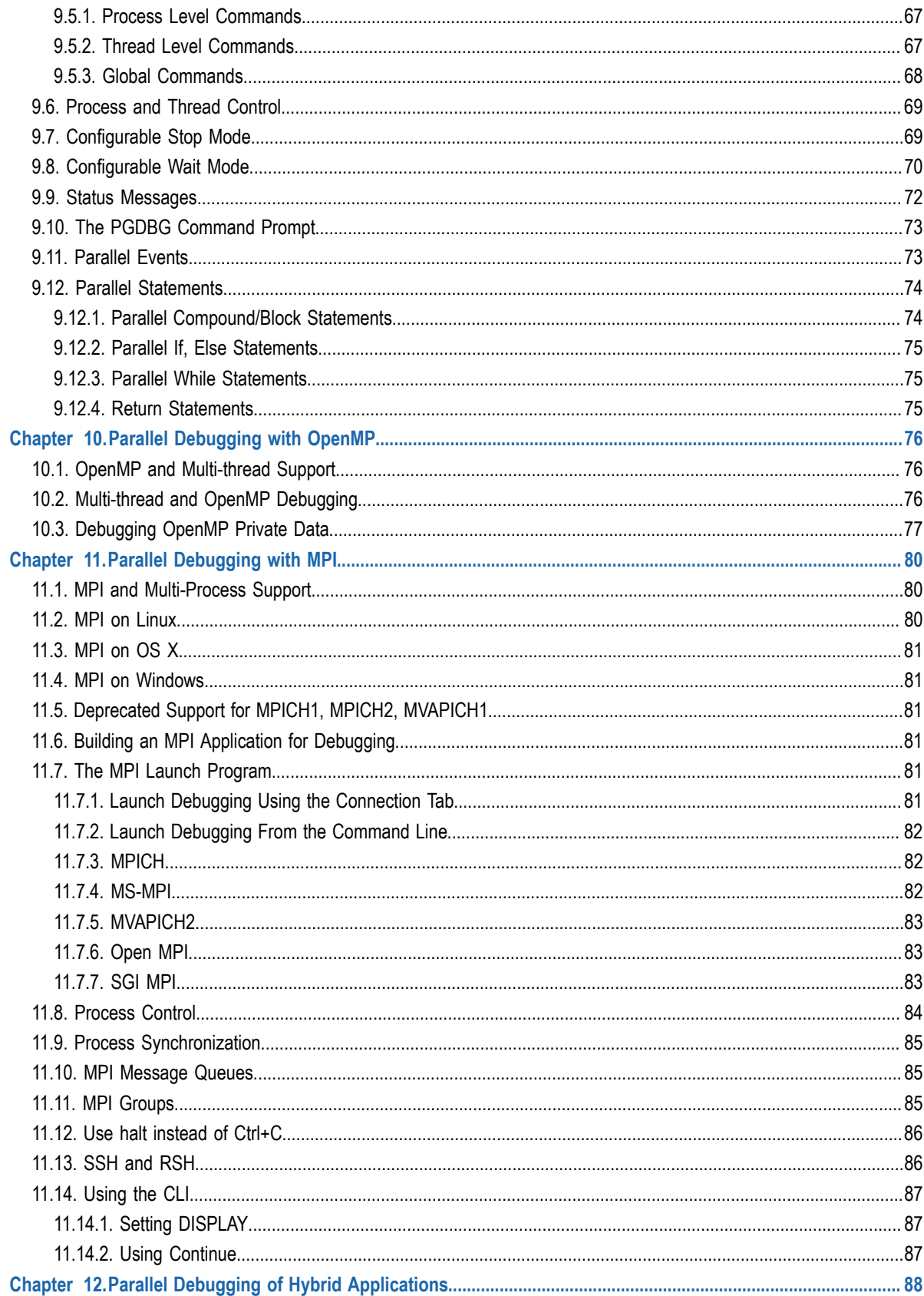

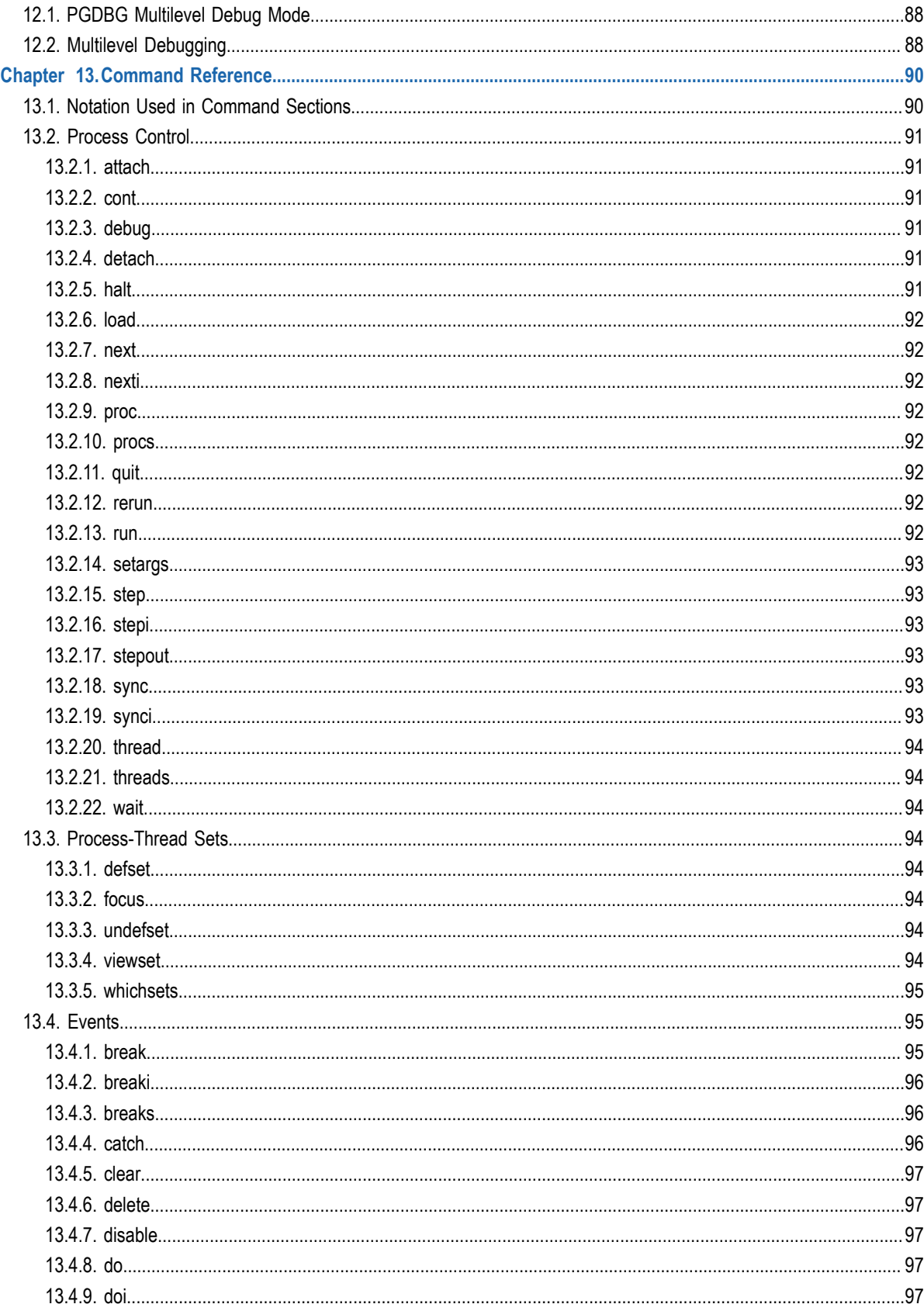

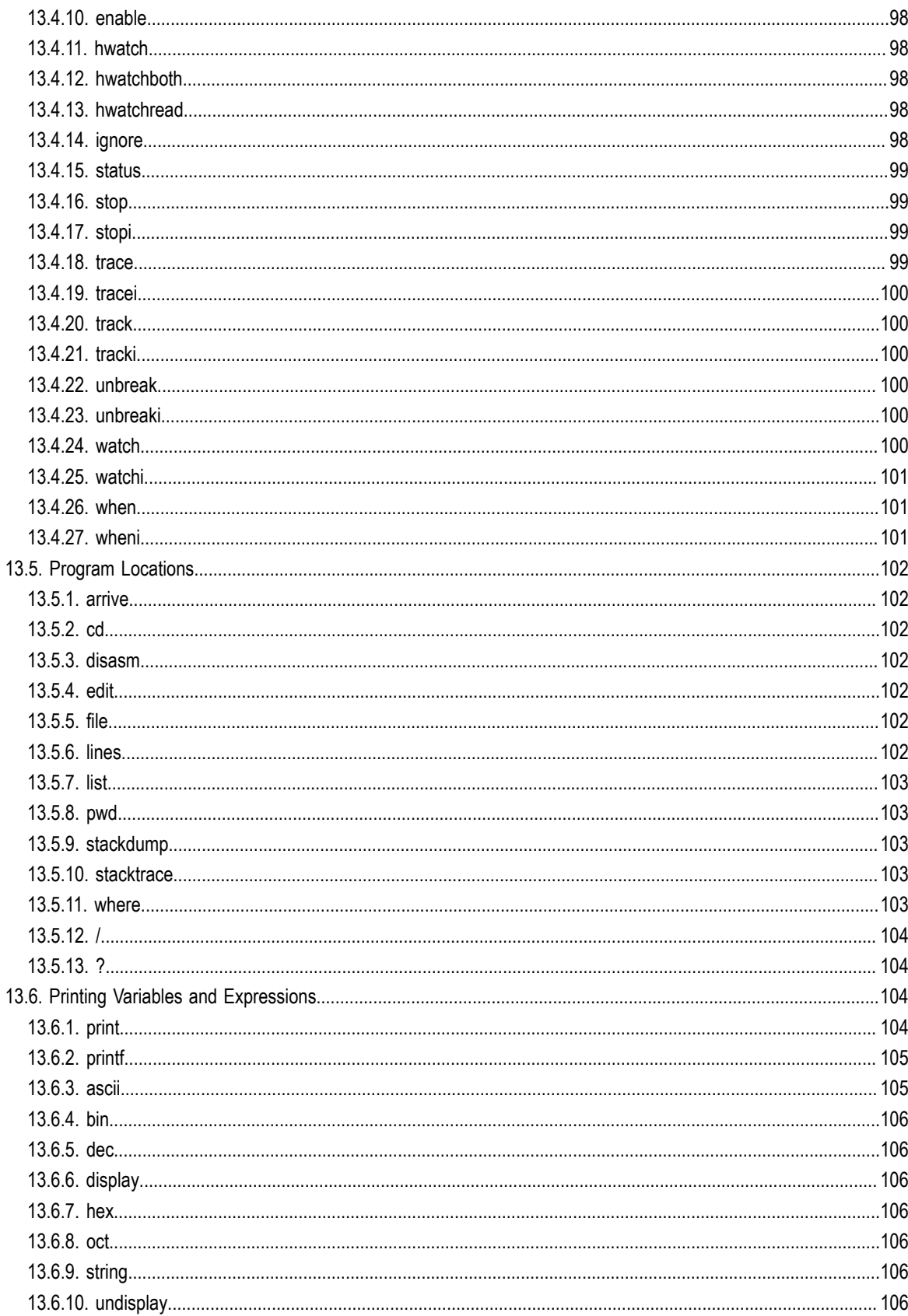

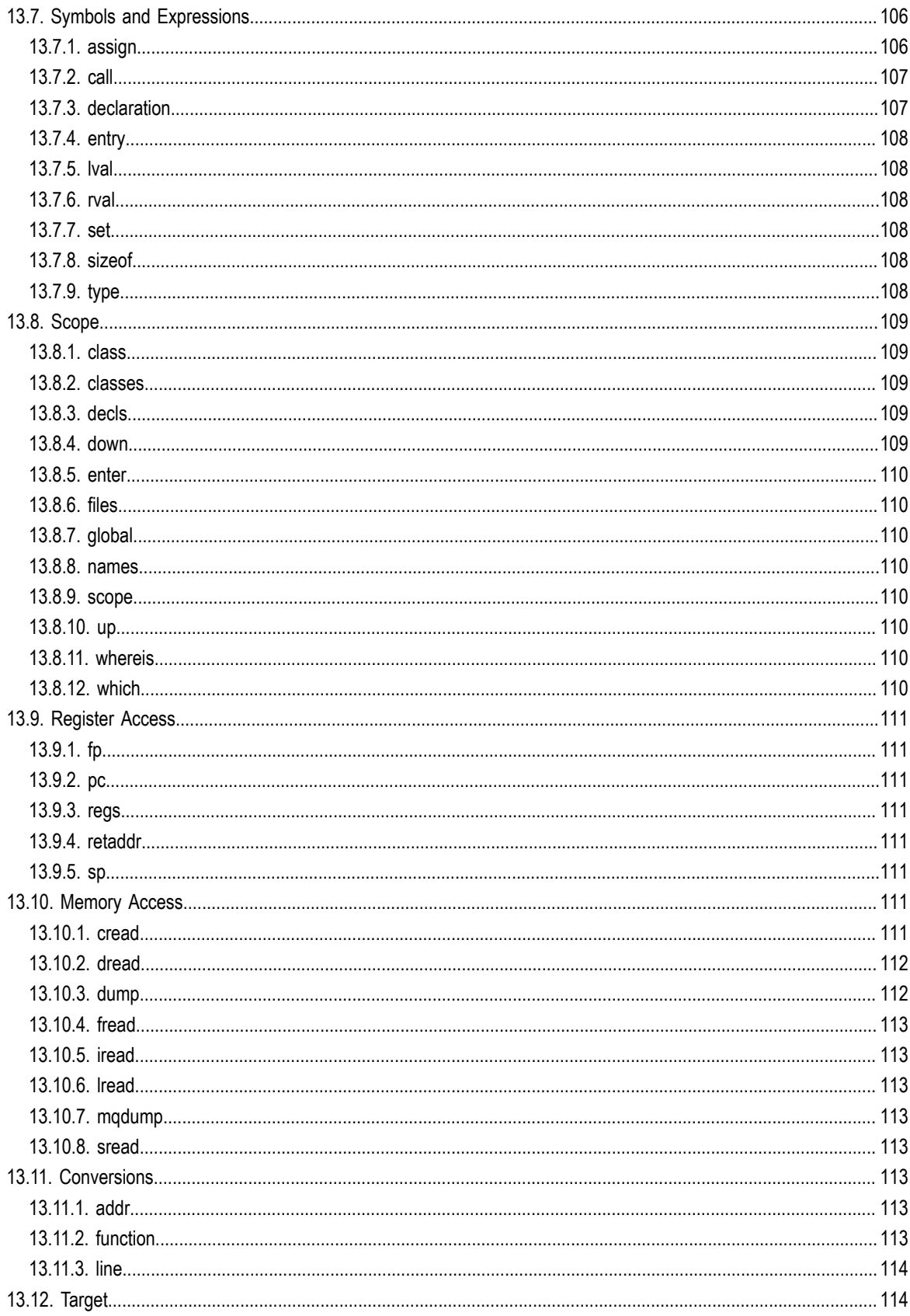

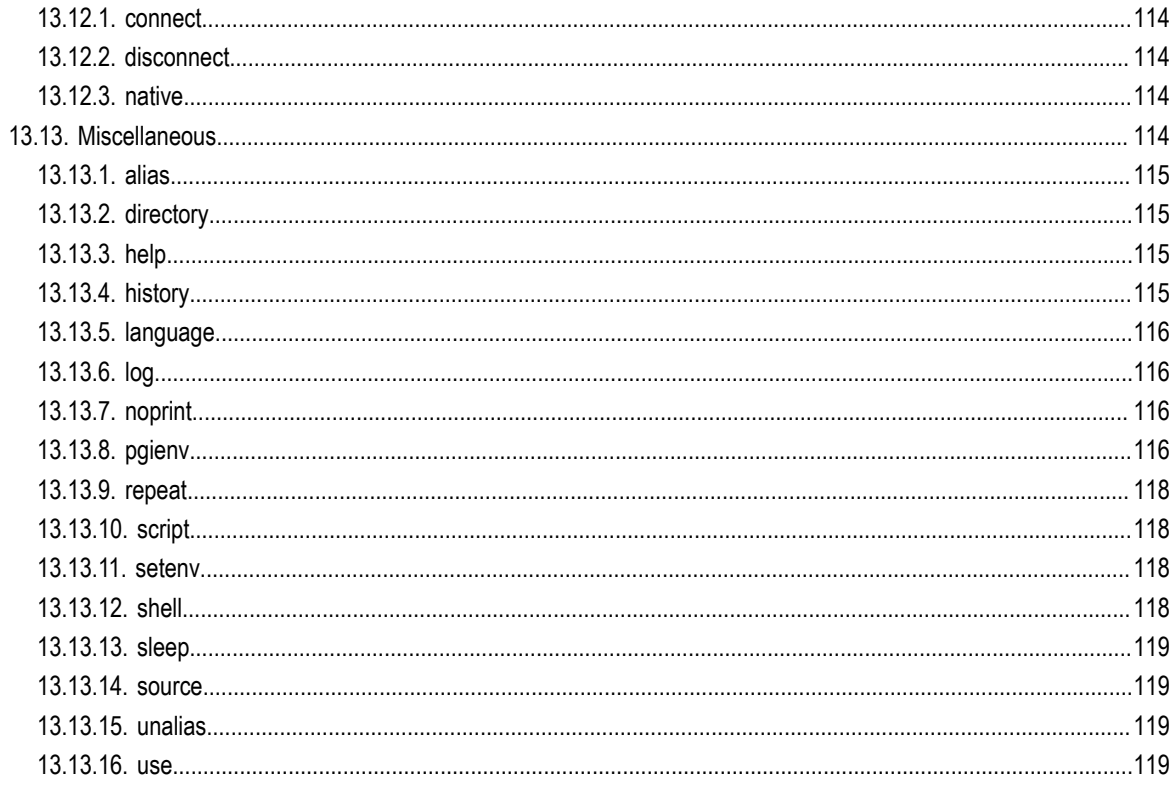

## **LIST OF FIGURES**

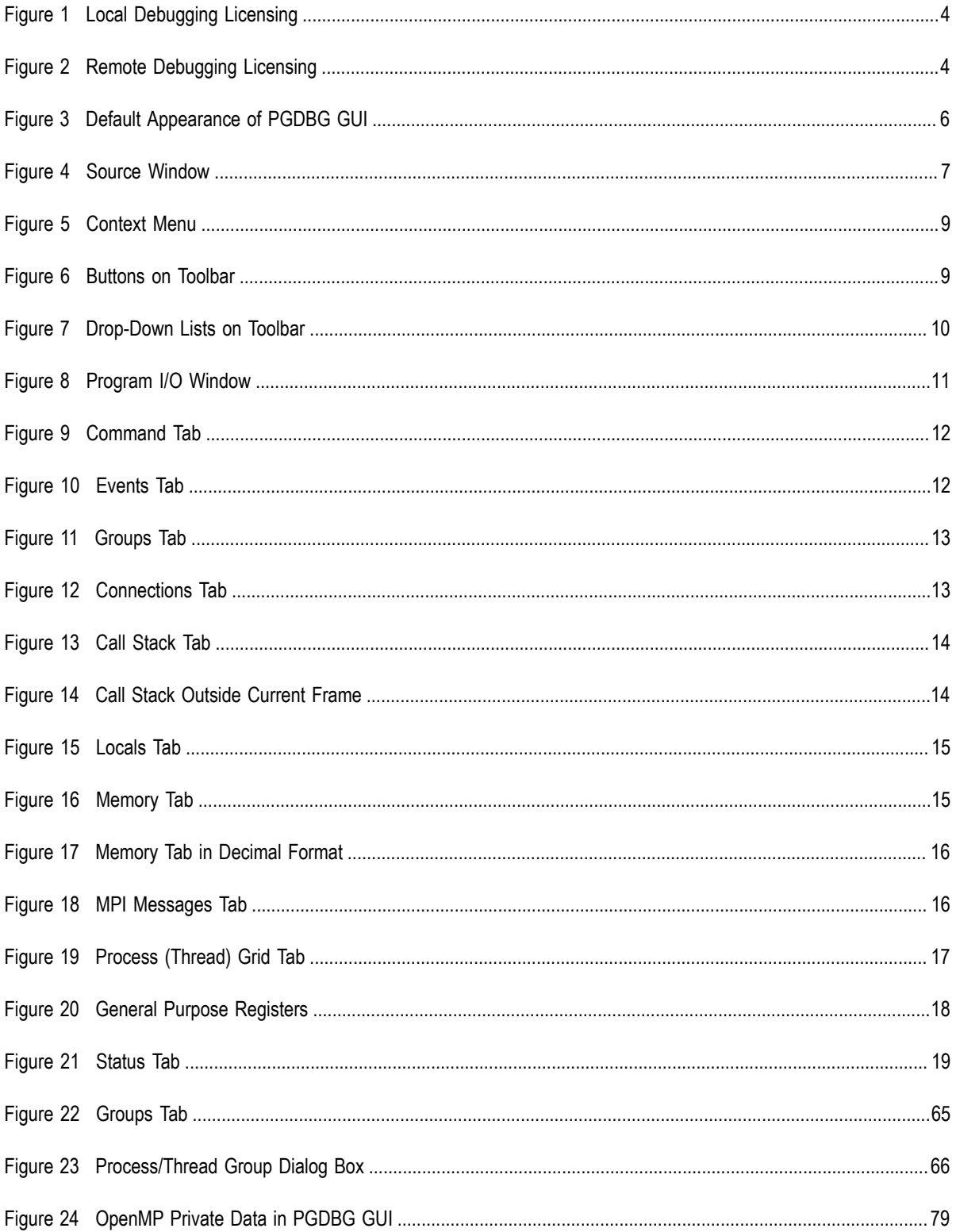

## **LIST OF TABLES**

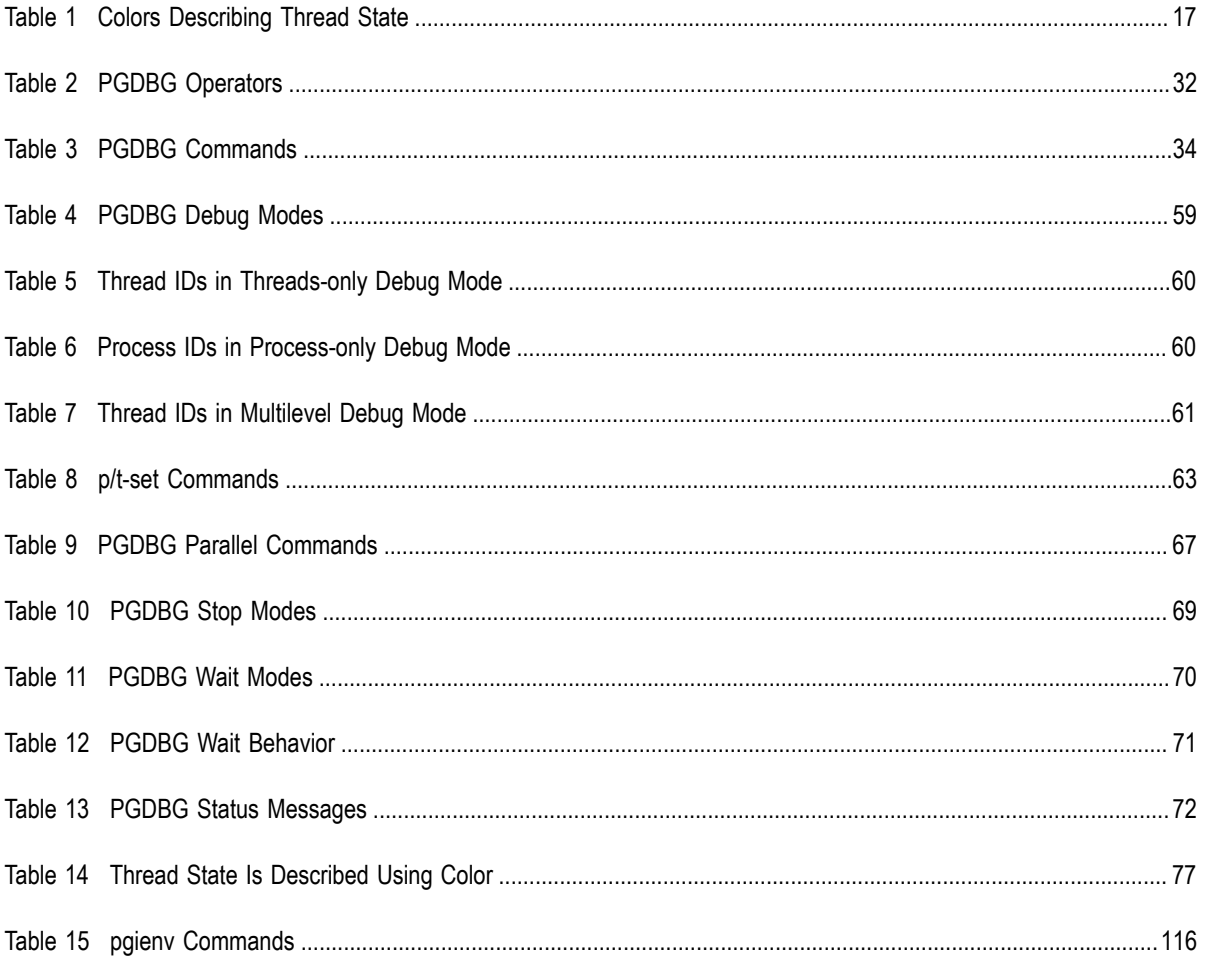

# <span id="page-11-0"></span>**PREFACE**

This guide describes how to use the *PGDBG* debugger to debug serial and parallel applications built with The Portland Group (PGI) Fortran, C, and C<sup>++</sup> compilers for X86, AMD64 and Intel 64 processor-based systems. It contains information about how to use *PGDBG*, as well as detailed reference information on commands and its graphical interface.

## <span id="page-11-1"></span>Intended Audience

This guide is intended for application programmers, scientists and engineers proficient in programming with the Fortran, C, and/or  $C^{++}$  languages. The PGI tools are available on a variety of operating systems for the X86, AMD64, and Intel 64 hardware platforms. This guide assumes familiarity with basic operating system usage.

## <span id="page-11-2"></span>**Documentation**

PGI Documentation is installed with every release. The latest version of *PGDBG* documentation is also available at <www.pgroup.com/docs.htm>. For frequently asked *PGDBG* questions and answers, refer to [www.pgroup.com/faq/index.htm.](www.pgroup.com/faq/index.htm)

# <span id="page-11-3"></span>Compatibility and Conformance to Standards

The PGI compilers and tools run on a variety of systems. They produce and/or process code that conforms to the ANSI standards for FORTRAN 77, Fortran 95, Fortran 2003, C, and  $C^+$ + and includes extensions from MIL-STD-1753, VAX/VMS Fortran, IBM/VS Fortran, SGI Fortran, Cray Fortran, and K&R C. PGF77, PGFORTRAN, PGCC ANSI C, and PGCPP support parallelization extensions based on the OpenMP 3.0 standard. PGHPF supports data parallel extensions based on the High Performance Fortran defacto standard. The PGI Fortran Reference Manual describes Fortran statements and extensions as implemented in the PGI Fortran compilers.

*PGDBG* supports debugging of serial, multi-threaded, parallel OpenMP, parallel MPI and multiprocess multi-threaded hybrid MPI programs compiled with PGI compilers.

For further information, refer to the following:

**‣** American National Standard Programming Language FORTRAN, ANSI X3. -1978 (1978).

- **‣** American National Standard Programming Language C, ANSI X3.159-1989.
- **‣** ISO/IEC 9899:1999, Information technology Programming Languages C, Geneva, 1999 (C99).
- **‣** ISO/IEC 1539:1991, Information technology Programming Languages Fortran, Geneva, 1991 (Fortran 90).
- **‣** ISO/IEC 1539:1997, Information technology Programming Languages Fortran, Geneva, 1997 (Fortran 95).
- **‣** High Performance Fortran Language Specification, Revision 1.0, Rice University, Houston, Texas (1993), [http://www.crpc.rice.edu/HPFF.](http://www.crpc.rice.edu/HPFF)
- **‣** High Performance Fortran Language Specification, Revision 2.0, Rice University, Houston, Texas (1997), [http://www.crpc.rice.edu/HPFF.](http://www.crpc.rice.edu/HPFF)
- **‣** OpenMP Application Program Interface, Version 2.5, May 2005, <http://www.openmp.org>.
- ▶ Programming in VAX Fortran, Version 4.0, Digital Equipment Corporation (September, 1984).
- **‣** IBM VS Fortran, IBM Corporation, Rev. GC26-4119.
- **‣** Military Standard, Fortran, DOD Supplement to American National Standard Programming Language Fortran, ANSI x.3-1978, MIL-STD-1753 (November 9, 1978).
- **‣** HPDF Standard (High Performance Debugging Forum) [http://www.ptools.org/hpdf/draft/](http://www.ptools.org/hpdf/draft/intro.html) [intro.html](http://www.ptools.org/hpdf/draft/intro.html)

# <span id="page-12-0"></span>**Organization**

*The PGDBG Debugger Manual* contains these thirteen sections that describe *PGDBG*, a symbolic debugger for Fortran, C,  $C^{++}$  and assembly language programs.

#### **[Getting Started](#page-16-0)**

contains information on how to start using the debugger, including a description of how to build a program for debug and how to invoke *PGDBG*.

#### **[The Graphical User Interface](#page-21-0)**

describes how to use the *PGDBG* graphical user interface (GUI).

#### **[Command Line Options](#page-38-0)**

describes the *PGDBG* command-line options.

#### **[Command Language](#page-40-0)**

provides detailed information about the *PGDBG* command language, which can be used from the command-line user interface or from the Command tab of the graphical user interface.

#### **[Command Summary](#page-49-0)**

provides a brief summary table of the *PGDBG* debugger commands with a brief description of the command as well as information about the category of command use.

#### **[Assembly-Level Debugging](#page-61-0)**

contains information on assembly-level debugging; basic debugger operations, commands, and features that are useful for debugging assembly code; and how to access registers.

#### **[Sourec-Level Debugging](#page-65-1)**

contains information on language-specific issues related to source debugging.

#### **[Platform-Specific Features](#page-70-0)**

contains platform-specific information as it relates to debugging.

#### **[Parallel Debugging Overview](#page-73-0)**

contains an overview of the parallel debugging capabilities of *PGDBG*.

#### **[Parallel Debugging with OpenMP](#page-91-0)**

describes the parallel debugging capabilities of *PGDBG* and how to use them with OpenMP. **[Parallel Debugging with MPI](#page-95-0)**

describes the parallel debugging capabilities of *PGDBG* and how to use them with MPI. **[Parallel Debugging of Hybred Applications](#page-103-0)**

describes the parallel debugging capabilities of *PGDBG* and how to use them with hybrid applications.

#### **[Command Reference](#page-105-0)**

provides reference information about each of the *PGDBG* commands, organized by area of use.

### <span id="page-13-0"></span>**Conventions**

This guide uses the following conventions:

#### *italic*

is used for emphasis.

#### **Constant Width**

is used for filenames, directories, arguments, options, examples, and for language statements in the text, including assembly language statements.

#### **Bold**

is used for commands.

#### **[ item1 ]**

in general, square brackets indicate optional items. In this case item1 is optional. In the context of p/t-sets, square brackets are required to specify a p/t-set.

#### **{ item2 | item 3 }**

braces indicate that a selection is required. In this case, you must select either item2 or item3. **filename ...**

ellipsis indicate a repetition. Zero or more of the preceding item may occur. In this example, multiple filenames are allowed.

#### *FORTRAN*

Fortran language statements are shown in the text of this guide using a reduced fixed point size.

#### *C/C++*

 $C/C++$  language statements are shown in the test of this guide using a reduced fixed point size.

The PGI compilers and tools are supported on both 32-bit and 64-bit variants of the Linux, OS X, and Windows operating systems on a variety of x86-compatible processors. There are a wide variety of releases and distributions of each of these types of operating systems.

## <span id="page-13-1"></span>**Terminology**

If there are terms in this guide with which you are unfamiliar, PGI provides a glossary of terms which you can access at<www.pgroup.com/support/definitions.htm>

# <span id="page-14-0"></span>Related Publications

The following documents contain additional information related to the X86 architecture and the compilers and tools available from The Portland Group.

- **‣** PGI Fortran Reference Manual describes the FORTRAN 77, Fortran 90/95, Fortran 2003, and HPF statements, data types, input/output format specifiers, and additional reference material related to the use of PGI Fortran compilers.
- **‣** System V Application Binary Interface Processor Supplement by AT&T UNIX System Laboratories, Inc. (Prentice Hall, Inc.).
- **‣** FORTRAN 95 HANDBOOK, Complete ANSI/ISO Reference (The MIT Press, 1997).
- **•** Programming in VAX Fortran, Version 4.0, Digital Equipment Corporation (September, 1984).
- **‣** IBM VS Fortran, IBM Corporation, Rev. GC26-4119.
- **The C Programming Language by Kernighan and Ritchie (Prentice Hall).**
- **‣** C: A Reference Manual by Samuel P. Harbison and Guy L. Steele Jr. (Prentice Hall, 1987).
- ▶ The Annotated C<sup>++</sup> Reference Manual by Margaret Ellis and Bjarne Stroustrup, AT&T Bell Laboratories, Inc. (Addison-Wesley Publishing Co., 1990)
- ▶ PGI Compiler User's Guide, PGI Reference Manual, PGI Release Notes, FAQ, Tutorials, <http://www.pgroup.com/>
- **‣** MPI-CH<http://www.unix.mcs.anl.gov/MPI/mpich/>
- **‣** OpenMP<http://www.openmp.org>

Preface

# <span id="page-16-0"></span>Chapter 1. GETTING STARTED

*PGDBG* is a symbolic debugger for Fortran, C,  $C^{++}$  and assembly language programs. It provides debugger features, such as execution control using breakpoints, single-stepping, and examination and modification of application variables, memory locations, and registers.

*PGDBG* supports debugging of certain types of parallel applications:

- **‣** Multi-threaded and OpenMP applications.
- **‣** MPI applications.
- **‣** Hybrid applications, which use multiple threads or OpenMP as well as multiple MPI processes.

Multi-threaded and OpenMP applications may be run using more threads than the available number of CPUs, and MPI applications may allocate more than one process to a cluster node. *PGDBG* supports debugging the listed types of applications regardless of how well the number of threads match the number of CPUs or how well the number of processes match the number of cluster nodes.

# <span id="page-16-1"></span>1.1. Definition of Terms

Throughout this manual we use several debugging-specific terms. The *program* is the executable being debugged. The *platform* is the combination of the operating system and processors(s) on which the program runs. The *program architecture* is the platform for which the program was built, which may be different from the platform on which the program runs, such as a 32-bit program running on a 64-bit platform

Remote debugging introduces a few more terms. *Remote debugging* is the process of running the debugger on one system (the *client*) and using it to debug a program running on a different system (the *server*). *Local debugging*, by contrast, occurs when the debugger and program are running on the same system. A *connection* is the set of information the debugger needs to begin debugging a program. This information always includes the program name and whether debugging will be local or remote.

Additional terms are defined as needed. Terminology specific to parallel debugging is introduced in [Parallel Debugging Overview.](#page-73-0)

# <span id="page-17-0"></span>1.2. Building Applications for Debug

To build a program for debug, compile with the  $-q$  option. With this option, the compiler generates information about the symbols and source files in the program and includes it in the executable file. The option  $-q$  also sets the compiler optimization to level zero (no optimization) unless you specify optimization options such as  $-0$ ,  $-fast$ , or  $-fast$ sse on the command line. Optimization options take effect whether they are listed before or after  $-q$  on the command line.

### <span id="page-17-1"></span>1.2.1. Debugging Optimized Code

Programs built with  $-q$  and optimization levels higher than  $-00$  can be debugged, but due to transformations made to the program during optimization, source-level debugging may not be reliable. Assembly-level debugging (e.g., accessing registers, viewing assembly code, etc.) is reliable, even with optimized code. Programs built without  $-\sigma$  can be debugged; however, information about types, local variables, arguments and source file line numbers are not available. For more information on assembly-level debugging, refer to [Assembly-Level Debugging.](#page-61-0)

In programs built with both  $-q$  and optimization levels higher than  $-00$ , some optimizations may be disabled or otherwise affected by the  $-q$  option, possibly changing the program behavior. An alternative option,  $-gopt$ , can be used to build programs with full debugging information, but without modifying program optimizations. Unlike  $-q$ , the  $-q$  option does not set the optimization to level zero.

### <span id="page-17-2"></span>1.2.2. Building for Debug on Windows

To build an application for debug on Windows platforms, applications must be linked with the – g option as well as compiled with –g. This process results in the generation of debug information stored in a '.  $dwf'$  file and a '. pdb' file. The PGI compiler driver should always be used to link applications; except for special circumstances, the linker should not be invoked directly.

# <span id="page-17-3"></span>1.3. User Interfaces

*PGDBG* includes both a command-line interface (CLI) and a graphical user interface (GUI).

### <span id="page-17-4"></span>1.3.1. Command Line Interface (CLI)

Text commands are entered one line at a time through the command-line interface. A number of command-line options can be used when launching *PGDBG*.

For information on these options and how they are interpreted, refer to [Command Line Options](#page-38-0), [Command Language,](#page-40-0) and [Command Reference](#page-105-0).

### <span id="page-17-5"></span>1.3.2. Graphical User Interface

The GUI, the default user interface, supports command entry through a point-and-click interface, a view of source and assembly code, a full command-line interface panel, and several other

graphical elements and features. There may be minor variations in the appearance of the *PGDBG* GUI from system to system, depending on the type of display hardware available, the settings for various defaults and the window manager used. Except for differences caused by those factors, the basic interface remains the same across all systems.

For more information on the PGDBG GUI, refer to [The Graphical User Interface](#page-21-0).

# <span id="page-18-0"></span>1.4. Co-installation Requirements

There are co-installation requirements for PGDBG.

### <span id="page-18-1"></span>1.4.1. Java Virtual Machine

The PGDBG GUI depends on the Java Virtual Machine (JVM) which is part of the Java Runtime Environment (JRE). PGDBG requires that the JRE be a specific minimum version or above.

Command-line mode debugging does not require the JRE.

#### **Linux and OS X**

When PGI software is installed on Linux or OS X, the version of Java required by the debugger is also installed. PGDBG uses this version of Java by default. You can override this behavior in two ways: set your PATH to include a different version of Java; or, set the PGI\_JAVA environment variable to the full path of the Java executable. The following example uses a bash command to set PGI\_JAVA:

\$ export PGI\_JAVA=/home/myuser/myjava/bin/java

#### **Windows**

If an appropriately-versioned JRE is not already on your Windows system, the PGI software installation process installs it for you. The PGI command shell and Start menu links are automatically configured to use the JRE. If you choose to skip the JRE-installation step or want to use a different version of Java to run the debugger, then set your PATH to include the Java bin directory or use the PGI\_JAVA environment variable to specify the full path to the java executable.

The command-line mode debugger does not require the JRE.

### <span id="page-18-2"></span>1.4.2. Licensing

The type of licensing required depends on whether the program to be debugged is running on the same system as PGDBG is installed or on a different, remote system.

#### **Local Debugging Licensing**

[Figure 1](#page-19-1) illustrates debugging in which the program to be debugged is running on the same system as PGDBG is installed, i.e., local debugging. For local debugging, the PGI License Keys associated with the debugger are all you need.

<span id="page-19-1"></span>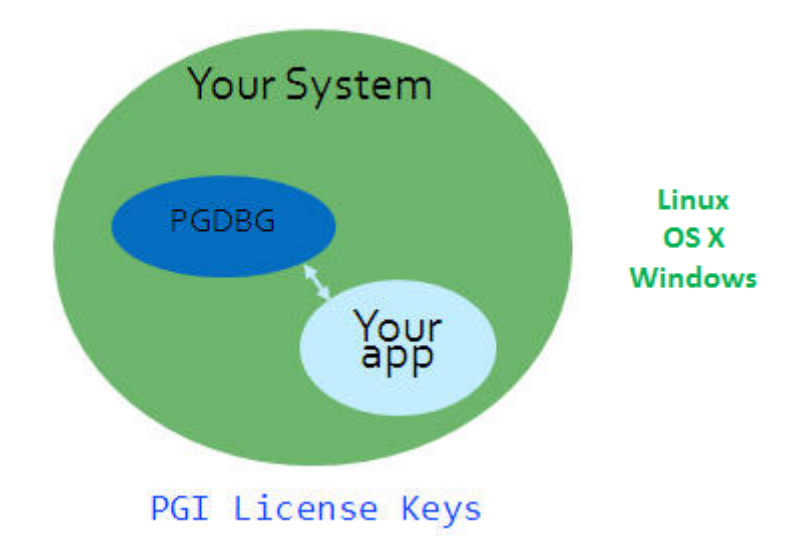

#### Figure 1 Local Debugging Licensing

#### **Remote Debugging Licensing**

[Figure 2](#page-19-2) illustrates debugging in which the program to be debugged is running on the system other than the one on which PGDBG is installed, i.e., remote debugging.

<span id="page-19-2"></span>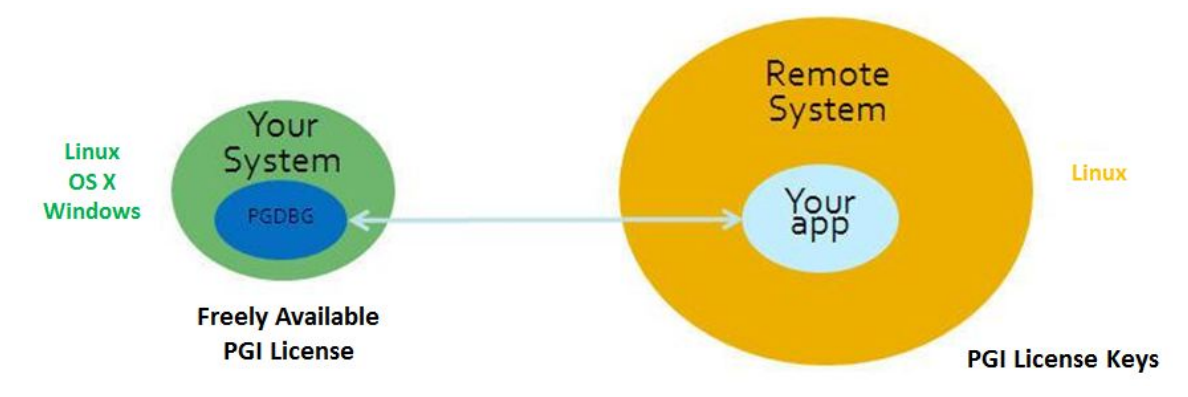

#### Figure 2 Remote Debugging Licensing

For remote debugging, PGI Workstation, PGI Server, or PGI CDK must be installed on the remote system with valid license keys in place. Further, the remote system must be a Linux system.

# <span id="page-19-0"></span>1.5. Start Debugging

You can start debugging a program right away by launching PGDBG and giving it the program name. For example, to load your program into the debugger, launch PGDBG in this way. \$ pgdbg your\_program

Now you are ready to set breakpoints and start debugging.

You can also launch PGDBG without a program. Once the debugger is up, use the Connections tab to specify the program to debug. To load the specified program into the debugger, use the Connections tab's Open button.

# <span id="page-20-0"></span>1.6. Program Load

When *PGDBG* loads a program, it reads symbol information from the executable file and then loads the application into memory. For large applications this process can take a few moments.

# <span id="page-20-1"></span>1.7. Initialization Files

An initialization file can be useful for defining common aliases, setting breakpoints, and for other startup commands. If an initialization file named .  $pgdbqrc$  exists in the current directory or in your home directory, as defined by the environment variable HOME, *PGDBG* opens this file when it starts up and executes the commands in it.

If an initialization file is found in the current directory, then the initialization file in the home directory, if there is one, is ignored. However, a script command placed in the initialization file can be used to execute the initialization file in the home directory or any other file.

# <span id="page-20-2"></span>1.8. Program Architecture

PGDBG supports debugging both 32-bit and 64-bit programs. PGDBG automatically determines the architecture of the program and configures itself accordingly.

# <span id="page-21-0"></span>Chapter 2. THE GRAPHICAL USER INTERFACE

The default user interface used by *PGDBG* is a graphical user interface or GUI. There may be minor variations in the appearance of the *PGDBG* GUI from host to host, depending on the type of display hardware available, the settings for various defaults and the window manager used. Except for differences caused by those factors, the basic interface remains the same across all systems.

# <span id="page-21-1"></span>2.1. Main Components

<span id="page-21-2"></span>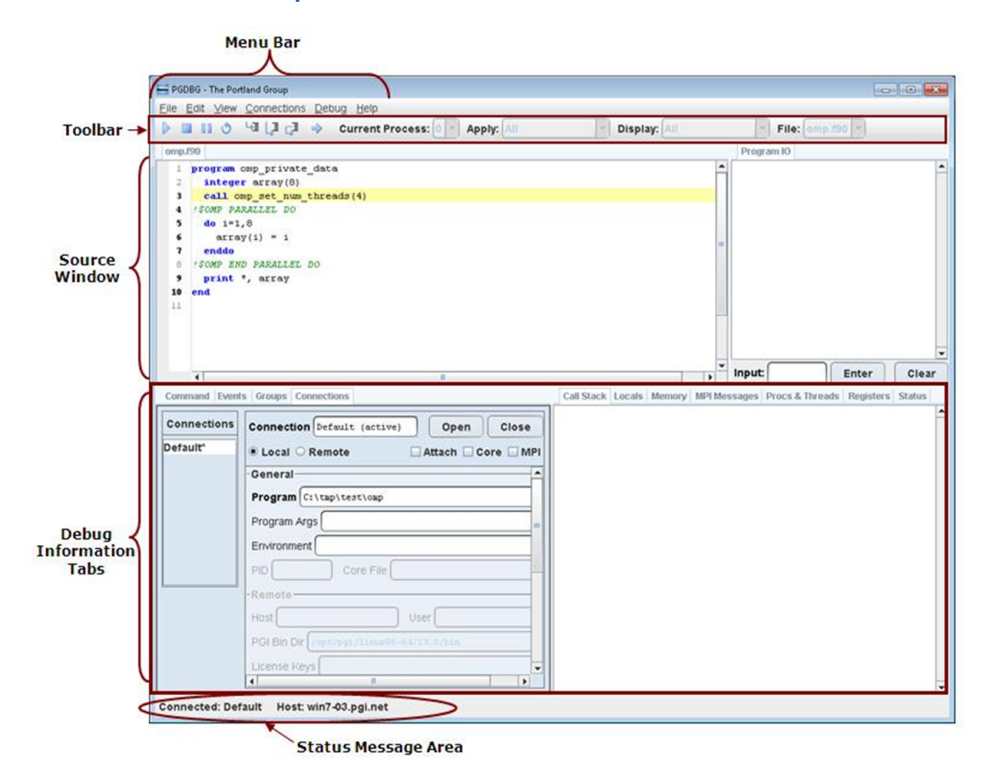

#### Figure 3 Default Appearance of PGDBG GUI

[Figure 3](#page-21-2) shows the *PGDBG* GUI as it appears when *PGDBG* is invoked for the first time.

The GUI can be resized according to the conventions of the underlying window manager. Changes in window size and other settings are saved and used in subsequent invocations of *PGDBG*. To prevent changes to the default settings from being saved, uncheck the Save Settings on Exit item on the Edit menu.

As the illustration shows, the GUI is divided into several areas: the menu bar, main toolbar, source window, program I/O window, and debug information tabs.

The source window and all of the debug information tabs are dockable tabs. A dockable tab can be separated from the main window by either double-clicking the tab or dragging the tab off the main window. To return the tab to the main window, double-click it again or drag it back onto the main window. You can change the placement of any dockable tab by dragging it from one location to another. Right-click on a dockable tab to bring up a context menu with additional options, including and option to close the tab. To reopen a closed tab, use the View menu. To return the GUI to its original state, use the Edit menu's *Restore Default Settings...* option.

The following sections explain the parts of the GUI and how they are used in a debug session.

## <span id="page-22-0"></span>2.2. Source Window

<span id="page-22-1"></span>The source window, illustrated in [Figure 4](#page-22-1), displays the source code for the current location. Use the source window to control the debug session, step through source files, set breakpoints, and browse source code.

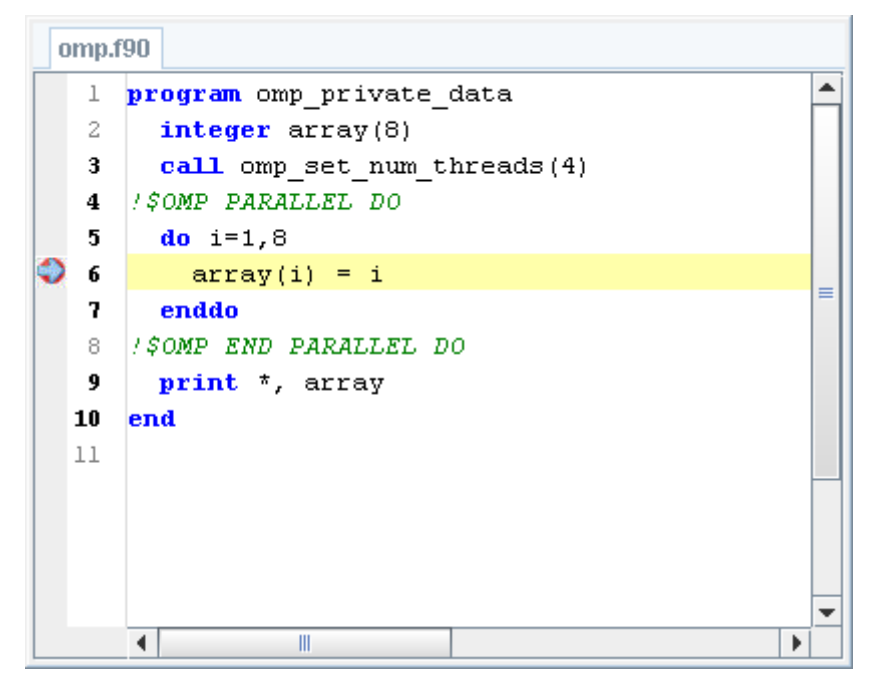

#### Figure 4 Source Window

The source window contains a number of visual aids that allow you to know more about the execution of your code. The following sections describe these features.

### <span id="page-23-0"></span>2.2.1. Source and Assembly Displays

Source code debugging is the default unless source information is unavailable in which case debugging will be shown using disassembly. When debugging in source code, use the View | Show Assembly menu option to switch to assembly-level debugging. When disassembly is shown, use options on the View menu to toggle on or off the display of source code, assembly addresses, and bytecode. Source or assembly is always shown for the current process or thread.

Source code line numbers are shown, when known, in their own column to the left of the source or assembly display. A grayed-out line number indicates a non-executable source line. Some examples of non-executable source lines are comments, non-applicable preprocessed code, some routine prologues, and some variable declarations. Non-executable source lines can also exist for otherwise executable code when a program is compiled at certain optimization levels. Breakpoints and other events cannot be set on non-executable lines.

To the left of the line numbers is another column called the gutter. The gutter is where the program counter and debug events like breakpoints are shown. The program counter is represented by a blue arrow and shows where program execution is during a debug session. Breakpoints can be set on executable source lines and any assembly line just by clicking in the gutter. A red sphere will appear at the line where the breakpoint was set. Click on any red breakpoint sphere to delete it.

### <span id="page-23-1"></span>2.2.2. Source Window Context Menu

The source window supports a context menu that provides convenient access to commonly used features. Right-click in the source window to bring up this context menu. If text is selected when the context menu opens, the selection is used by the context menu options.

In the example in [Figure 5](#page-24-2), the variable  $\arctan(x)$  is highlighted and the context menu is set to print its value as a decimal integer:

<span id="page-24-2"></span>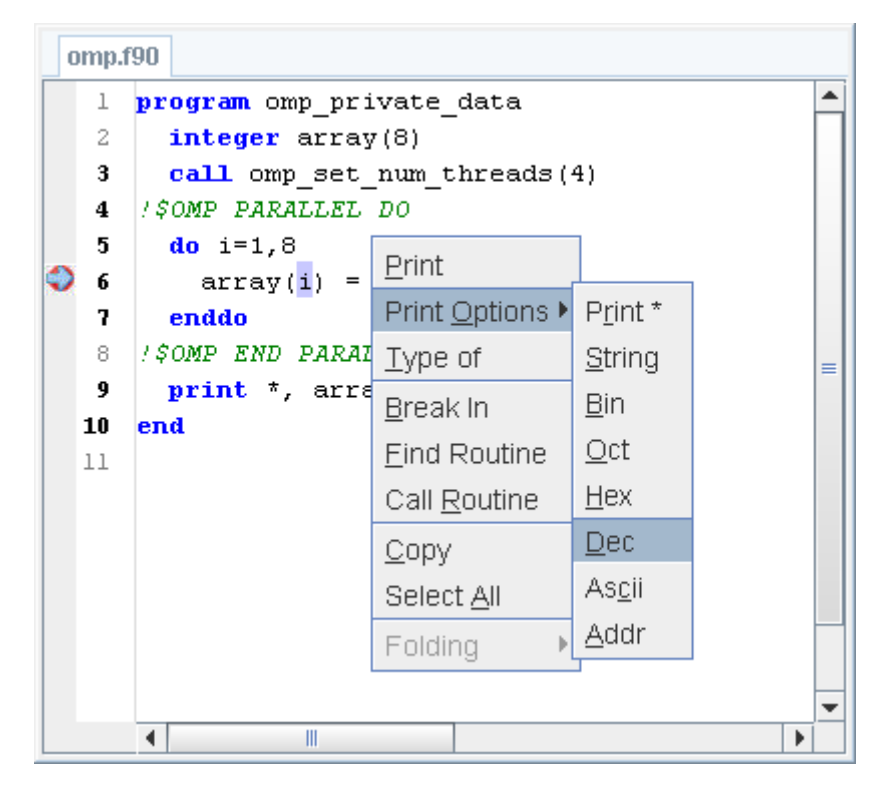

#### Figure 5 Context Menu

The context menu in [Figure 5](#page-24-2) provides shortcuts to the Type Of, the Break In, [Find Routine...](#page-34-2), and [Call Routine](#page-36-1) menu options.

## <span id="page-24-0"></span>2.3. Main Toolbar

*PGDBG*'s main toolbar contains several buttons and four drop-down lists.

### <span id="page-24-3"></span><span id="page-24-1"></span>2.3.1. Buttons

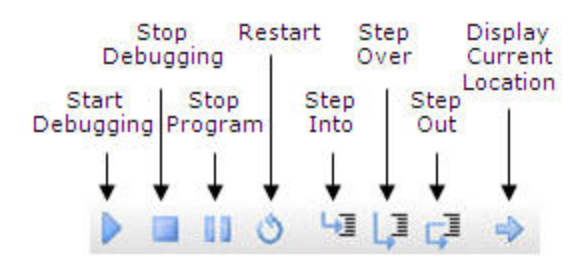

#### Figure 6 Buttons on Toolbar

Most of the buttons on the main toolbar have corresponding entries on the Debug menu. The functionality invoked from the toolbar is the same as that achieved by selecting the menu item. Refer to the ["Debug Menu"](#page-36-1) descriptions for details on how Start Debugging (Continue), Stop Debugging, Stop Program, Restart, Step Into, Step Over, Step Out, and Display Current Location work.

### <span id="page-25-0"></span>2.3.2. Drop-Down Lists

As illustrated in [Figure 7](#page-25-2), the main toolbar contains four drop-down lists. A drop-down list displays information while also offering an opportunity to change the displayed information if other choices are available. When no or one choice is available, a drop-down list is grayed-out. When more than one choice is available, the drop-down arrow in the component can be clicked to display the available choices.

<span id="page-25-2"></span>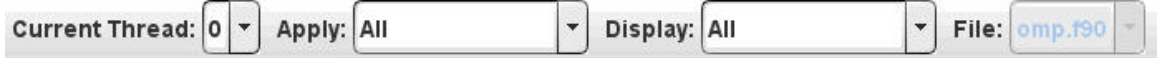

#### Figure 7 Drop-Down Lists on Toolbar

#### **Current Process or Current Thread**

The first drop-down list displays the current process or current thread. The list's label changes depending on whether processes or threads are described. When more than one process or thread is available, use this drop-down list to specify which process or thread should be the current one. The current process or thread controls the contents of the source and disassembly display tabs. The function of this drop-down list is the same as that of the Procs  $\&$  Threads tab in the debug information tabs.

#### **Apply**

The second drop-down list is labeled Apply. The selection in the Apply drop-down determines the set of processes and threads to which action commands are applied. Action commands are those that control program execution and include, for example, **cont**, **step**, **next**, and **break**. By default, action commands are applied to all processes and threads. When more than one process or thread exists, you have additional options in this drop-down list from which to choose. The Current Group option designates the process and thread group selected in the Groups tab, and the Current Process and Current Thread options designate the process or thread selected in the Current Process or Current Thread drop-down.

#### **Display**

The third drop-down list is labeled Display. The selection in the Display drop-down determines the set of processes and threads to which data display commands are applied. Data display commands are those that print the values of expressions and program state and include, for example, **print**, **names**, **regs** and **stack**. The options in the Display dropdown are the same as those in the Apply drop-down but can be changed independently.

#### **File**

The fourth drop-down list is labeled File. It displays the source file that contains the current target location. It can be used to select another file for viewing in the source window.

# <span id="page-25-1"></span>2.4. Program I/O Window

Program output is displayed in the Program IO tab's central window. Program input is entered into this tab's Input field.

<span id="page-26-2"></span>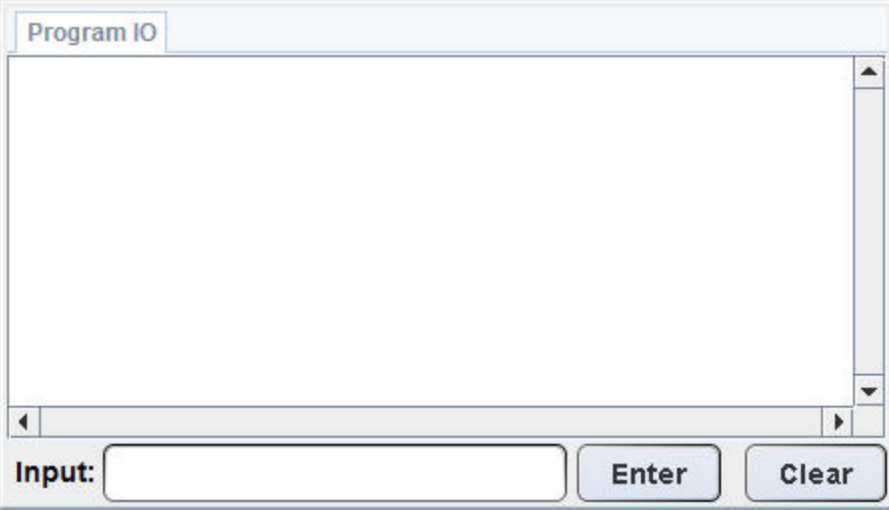

Figure 8 Program I/O Window

# <span id="page-26-0"></span>2.5. Debug Information Tabs

Debug information tabs take up the lower half of the *PGDBG* GUI. Each of these tabs provides a particular function or view of debug information. The following sections discuss the tabs as they appear from left-to-right in the GUI's default configuration.

### <span id="page-26-1"></span>2.5.1. Command Tab

The Command tab provides an interface in which to use the *PGDBG* command language. Commands entered in this panel are executed and the results are displayed there.

```
Command
```

```
▲
Loaded: C:/Windows/system32/MSCTF.dll
Loaded: C:/Windows/system32/fltlib.dll
([1] New Thread)
([2] New Thread)
([3] New Thread)
[0] Breakpoint at 0x140001220, function omp private data, file omp.f90, line 6
 #6:array(i) = ipgdbg [all] 0> print i
pgdbg [all] 0> print array(i)
pgdbg [all] 0> next
[0] Stopped at 0x140001234, function omp_private_data, file omp.f90, line 7
 #7:enddo
pgdbg [all] 0>
                                                                                        ٠
\left| \cdot \right|Ш
                                                                                      ۱
```
#### Figure 9 Command Tab

Using this tab is much like interacting with the debugger in text mode; the same list of commands is supported. For a complete list of commands, refer to [Command Summary](#page-49-0).

### <span id="page-27-0"></span>2.5.2. Events Tab

<span id="page-27-3"></span>The Events tab displays the current set of events held by the debugger. Events include breakpoints and watchpoints, as shown in the following illustration.

```
Events
                                                                             ▲
1: break "c:/tmp/test/omp.f90"@6 [all]
2: break "c:/tmp/test/omp.f90"@6 if(i>4) [all]
3: watch array at "c:/tmp/test/omp.f90"@9 [0]
\blacktriangleleftÞ
```
#### Figure 10 Events Tab

### <span id="page-27-1"></span>2.5.3. Groups Tab

The Groups tab displays the current set of user-defined groups of processes and threads. The group selected (highlighted) in the Groups tab defines the Current Group as used by the Apply and Display drop-down lists. In the following illustration, the 'evens' group is the Current Group.

<span id="page-28-1"></span>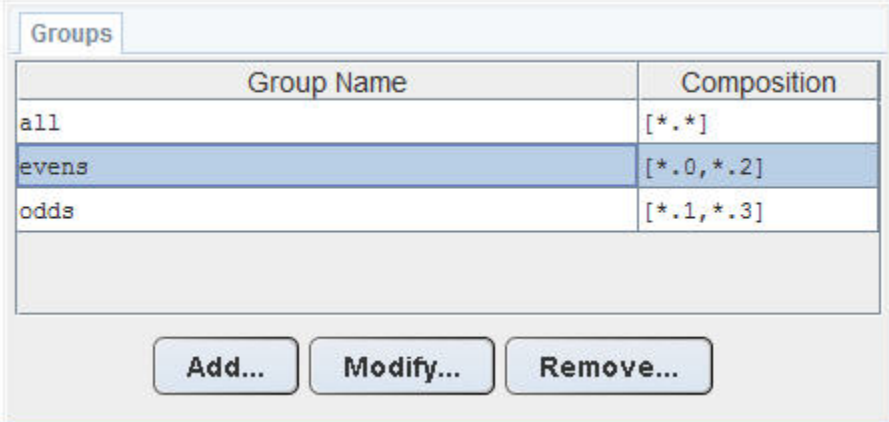

#### Figure 11 Groups Tab

To change the set of defined groups use the Add..., Modify..., and Remove... buttons on the Groups tab.

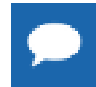

A defined group of processes and threads is also known as a process/thread-set or p/t-set. For more information on p/t-sets, refer to [Process/Thread Sets](#page-76-0) in [Parallel Debugging Overview](#page-73-0).

### <span id="page-28-0"></span>2.5.4. Connections Tab

A *connection* is the set of information the debugger needs to begin debugging a program. The Connections tab provides the interface to specifying information for a particular connection, and allows you to create and save multiple connections. Saved connections persist from one invocation of the debugger to the next. When you launch PGDBG, the Default connection is created for you. If you launched the debugger with an executable, the Program field is filled in for you.

<span id="page-28-2"></span>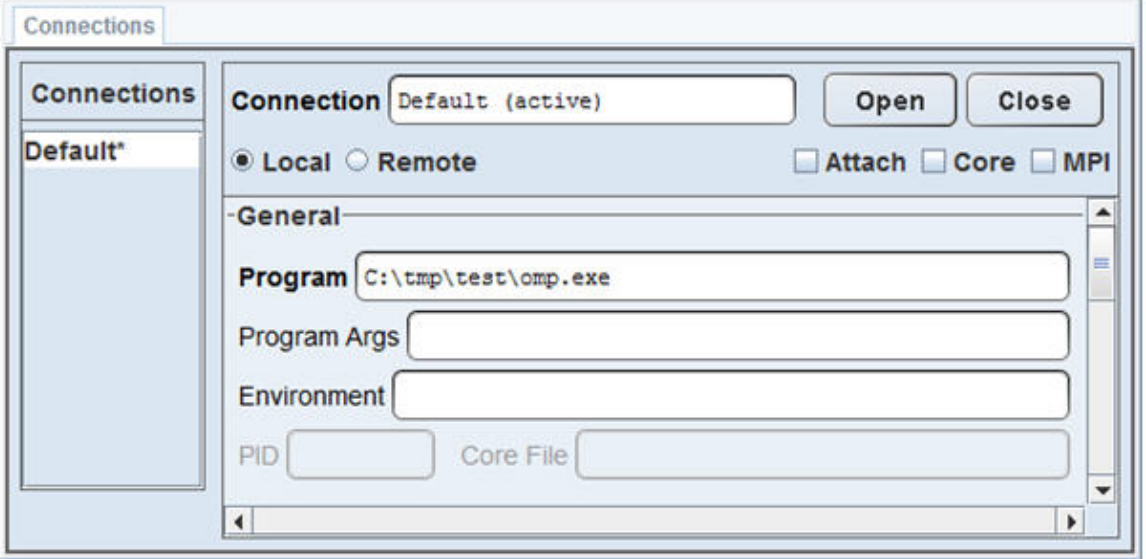

Figure 12 Connections Tab

Fields required by the debugger for program launch are **bold**. Fields not applicable to the current configuration options are grayed-out. To display a tooltip describing the use of a field, hover over its name.

Use the Connections menu to manage your connections.

### <span id="page-29-0"></span>2.5.5. Call Stack Tab

<span id="page-29-2"></span>The Call Stack tab displays the current call stack. A blue arrow indicates the current stack frame.

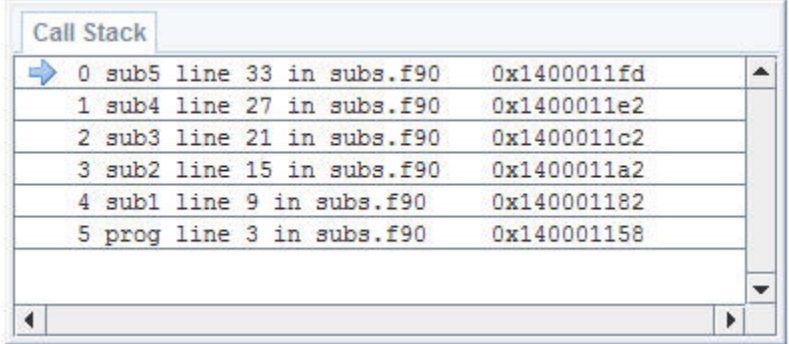

### Figure 13 Call Stack Tab

<span id="page-29-3"></span>Double-click in any call frame to move the debugging scope to that frame. A hollow arrow is used to indicate when the debug scope is in a frame other than the current frame.

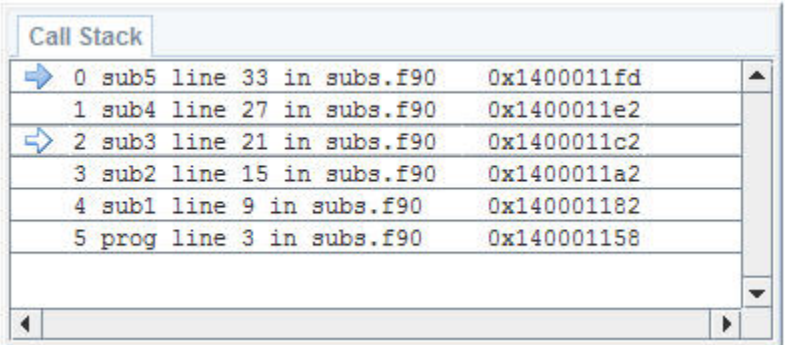

#### Figure 14 Call Stack Outside Current Frame

You can also navigate the call stack using the Up and Down options on the Debug menu.

### <span id="page-29-1"></span>2.5.6. Locals Tab

The Locals tab displays the current set of local variables and each of their values.

<span id="page-30-1"></span>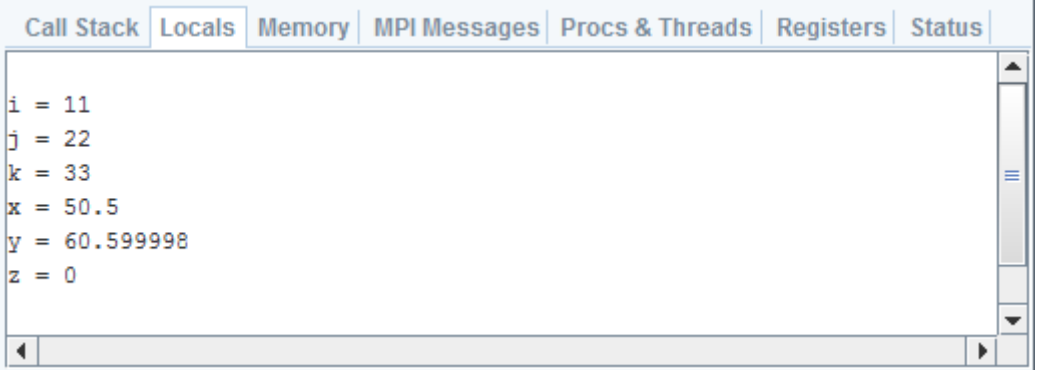

#### Figure 15 Locals Tab

### <span id="page-30-0"></span>2.5.7. Memory Tab

The Memory tab displays a region of memory starting with a provided Address which can be a memory address or a symbol name. One element of memory is displayed by default, but this amount can be changed via the Count field. [Figure 16](#page-30-2) illustrates this process.

<span id="page-30-2"></span>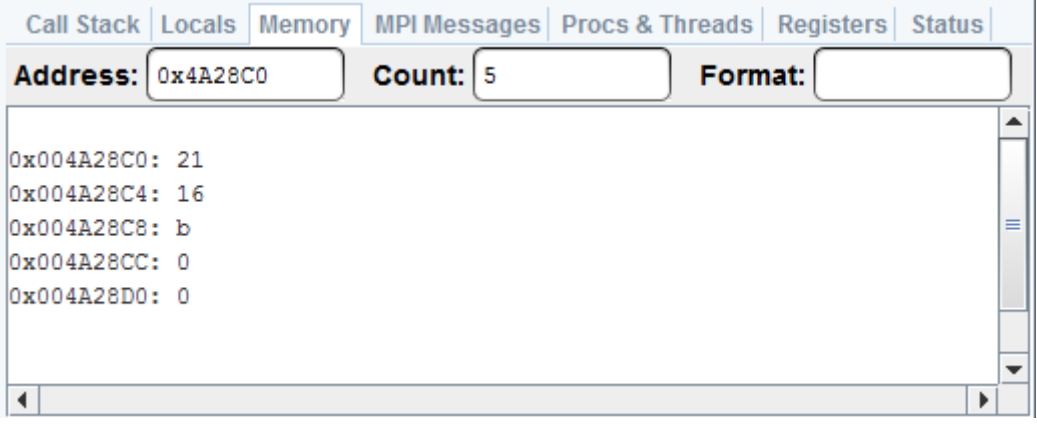

#### Figure 16 Memory Tab

The default display format for memory is hexadecimal. The display format can be changed by providing a printf-like format descriptor in the Format field. A detailed description of the supported format strings is available in [Memory Access](#page-126-6) in [Command Reference](#page-105-0).

<span id="page-31-2"></span>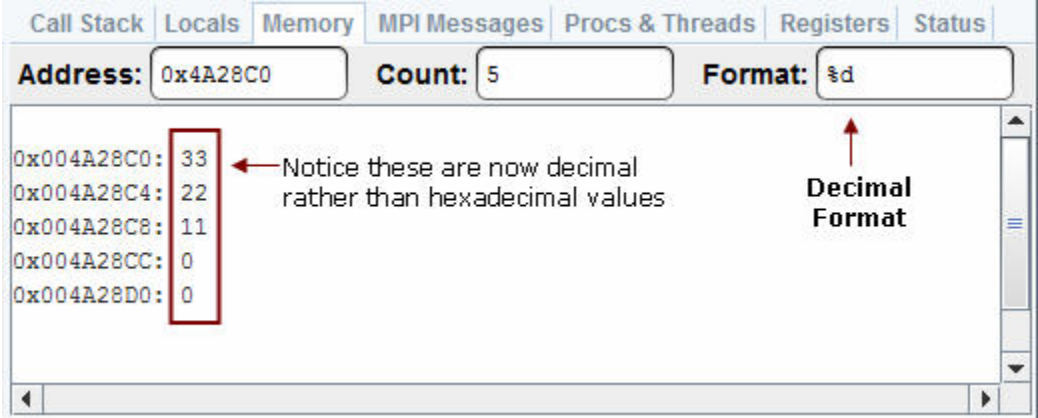

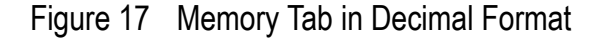

### <span id="page-31-0"></span>2.5.8. MPI Messages Tab

The MPI Messages tab provides a listing of the MPI message queues as illustration in [Figure 18](#page-31-3).

<span id="page-31-3"></span>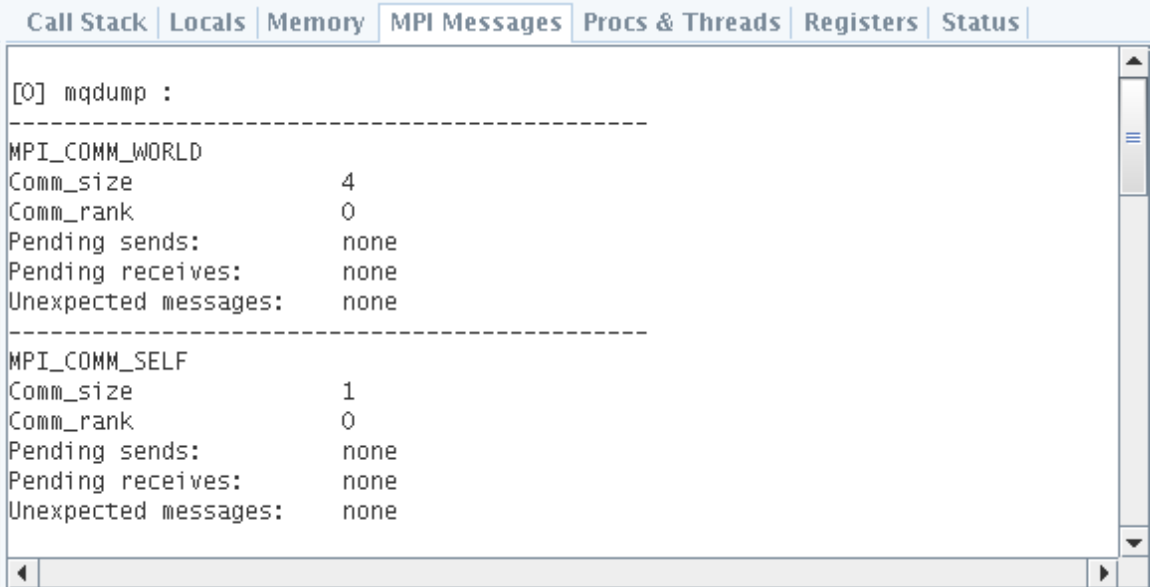

#### Figure 18 MPI Messages Tab

Message queue information applies only to MPI applications. When debugging a non-MPI application, this tab is empty. Additionally, message queue information is not supported by Microsoft MPI so this tab contains no data on Windows.

### <span id="page-31-1"></span>2.5.9. Procs & Threads Tab

The Procs & Threads tab provides a graphical display of the processes and threads in a debug session.

The Process Grid in [Figure 19](#page-32-1) has four processes. The thicker border around process 0 indicates that it is the current process; its threads are represented pictorially. Thread 0.0, as the current

thread of the current process, has the thickest border. Clicking on any process or thread in this grid changes that process or thread to be the current process or thread.

<span id="page-32-1"></span>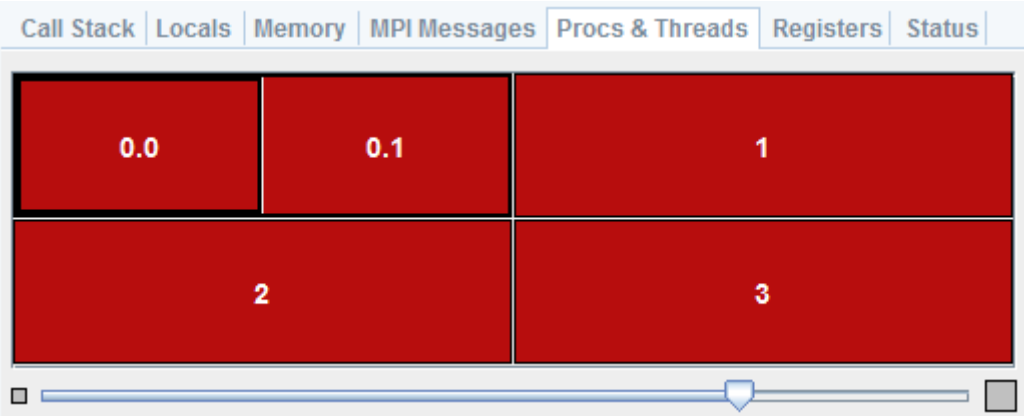

#### Figure 19 Process (Thread) Grid Tab

Use the slider at the bottom of the grid to zoom in and out.

The color of each element indicates the state of that process or thread. For a list of colors and states, refer to [Table 1](#page-32-2).

#### <span id="page-32-2"></span>Table 1 Colors Describing Thread State

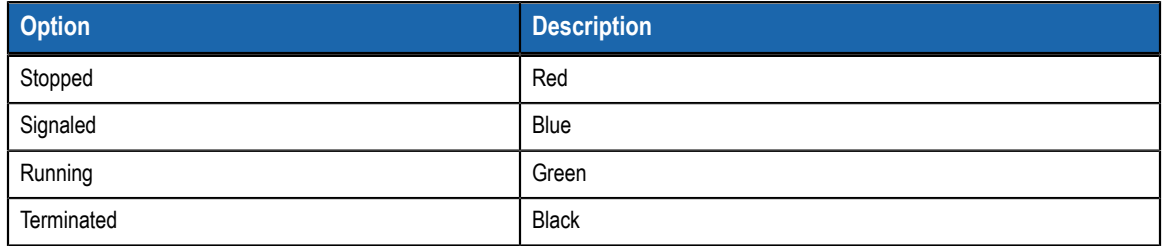

### <span id="page-32-0"></span>2.5.10. Registers Tab

The target machine's architecture determines the number and type of system registers. Registers are organized into groups based on their type and function. Each register group is displayed in its own tab contained in the Registers tab. Registers and their values are displayed in a table. Values are shown for all the threads of the currently selected process.

In [Figure 20](#page-33-1), the General Purpose registers are shown for threads 0-3 of process 0.

<span id="page-33-1"></span>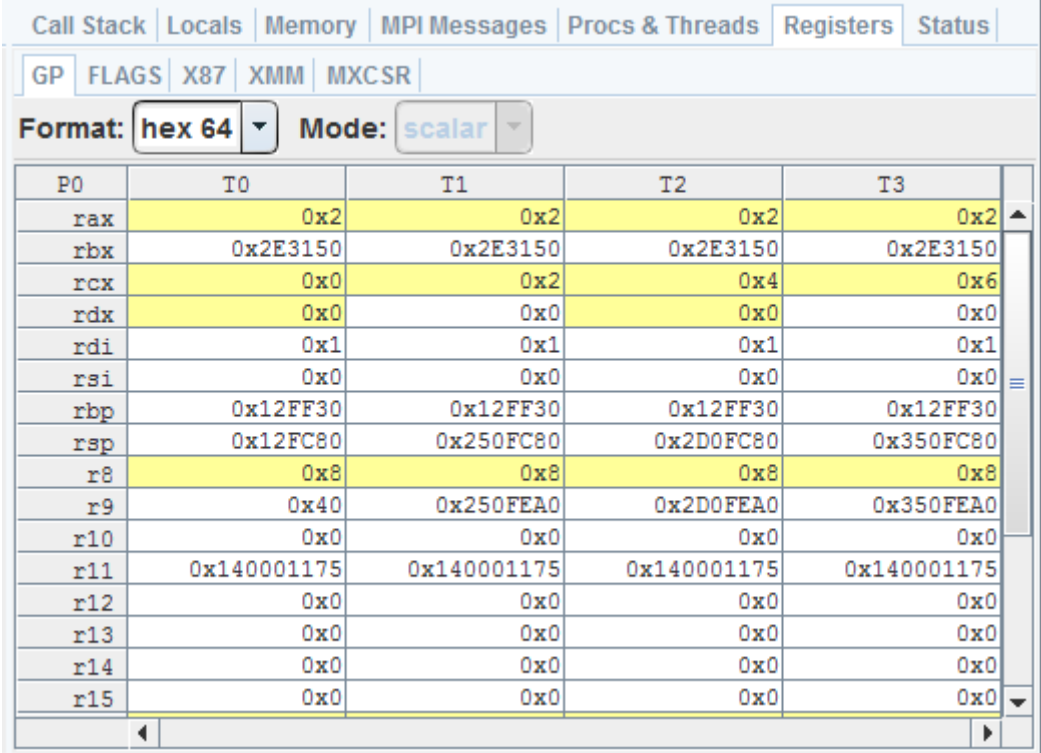

#### Figure 20 General Purpose Registers

The values in the registers table are updated each time the program stops. Values that change from one stopping point to the next are highlighted in yellow.

Register values can be displayed in a variety of formats. The formatting choices provided for each register group depends on the type of registers in the group and whether the current operating system is 64- or 32-bit. Use the Format drop-down list to change the displayed format.

Vector registers, such as XMM and YMM registers, can be displayed in both scalar and vector modes. Change the Mode drop-down list to switch between these two modes.

### <span id="page-33-0"></span>2.5.11. Status Tab

The Status tab provides a text summary of the status of the program being debugged. The state and location of each thread of each process is shown. In [Figure 21](#page-34-3), each of four processes has two threads.

<span id="page-34-3"></span>

|                      |     |            |              |          | Call Stack   Locals   Memory   MPI Messages   Procs & Threads   Registers  <br><b>Status</b> |    |          |
|----------------------|-----|------------|--------------|----------|----------------------------------------------------------------------------------------------|----|----------|
|                      |     |            |              |          |                                                                                              |    |          |
|                      | ID  | <b>PID</b> | <b>STATE</b> | SIG/CODE | <b>LOCATION</b>                                                                              |    |          |
| $\Rightarrow 0$      |     | 5792       | Stopped      | TRAP     | prog line: "mpi.f90"@11 address: 0x140001179                                                 |    |          |
|                      | 1   | 3432       | Stopped      | STOP     | NtWaitForMultipleObjects address: 0x774D046A                                                 |    |          |
|                      | ΙD  | <b>PID</b> | STATE        | SIG/CODE | <b>LOCATION</b>                                                                              |    |          |
| $\Rightarrow 0$      |     | 5288       | Stopped      | TRAP     | prog line: "mpi.f90"@11 address: 0x140001179                                                 |    |          |
|                      | 1   | 5696       | Stopped      | STOP     | NtWaitForMultipleObjects address: 0x774D046A                                                 |    |          |
| 12                   | ID  | <b>PID</b> | STATE        | SIG/CODE | <b>LOCATION</b>                                                                              |    | $\equiv$ |
| $\Rightarrow 0$      |     | 4772       | Stopped      | TRAP     | prog line: "mpi.f90"@11 address: 0x140001179                                                 |    |          |
|                      | 1   | 5228       | Stopped      | STOP     | NtWaitForMultipleObjects address: 0x774D046A                                                 |    |          |
| 3                    | TD. | PID        | STATE        | SIG/CODE | <b>LOCATION</b>                                                                              |    |          |
| $\Rightarrow 0$      |     | 5608       | Stopped      | TRAP     | prog line: "mpi.f90"@11 address: 0x140001179                                                 |    |          |
|                      | 1   | 4568       | Stopped      | STOP     | NtWaitForMultipleObjects address: 0x774D046A                                                 |    |          |
|                      |     |            |              |          |                                                                                              |    |          |
|                      |     |            |              |          |                                                                                              |    |          |
| $\blacktriangleleft$ |     |            |              |          |                                                                                              | ь. |          |

Figure 21 Status Tab

### <span id="page-34-0"></span>2.6. Menu Bar

The main menu bar contains these menus: File, Edit, View, Connections, Debug and Help. This section describes these menus and their contents.

You can navigate the menus using the mouse or the system's mouseless modifier (typically the Alt key). Use the mouseless modifier together with a menu's mnemonic, usually a single character, to select a menu and then a menu item. Menu mnemonics are indicated with an underscore. For example, the File menu appears as File which indicates that 'F' is the mnemonic.

Keyboard shortcuts, such as Ctrl+V for Edit | Paste, are available for some actions. Where a keyboard shortcut is available, it is shown in the GUI on the menu next to the menu item.

Menu items that contain an ellipsis (...) launch a dialog box to assist in performing the menu's action.

### <span id="page-34-1"></span>2.6.1. File Menu

#### **Exit**

End the current debug session and close all windows.

### <span id="page-34-2"></span>2.6.2. Edit Menu

#### **Copy**

Copy selected text to the system's clipboard.

#### **Paste**

Paste selected text to the system's clipboard.

#### **Find**

Perform a string search in the current source window.

#### **Find Routine...**

Find a routine. If symbol and source information is available for the specified routine, the routine is displayed in the source panel.

#### **Restore Default Settings**

Restore the GUI's various settings to their initial default state illustrated in [Default](#page-21-2) [Appearance of PGDBG GUI.](#page-21-2)

#### **Revert to Saved Settings**

Restore the GUI to the state that it was in at the start of the debug session.

#### **Save Settings on Exit**

By default, *PGDBG* saves the state (size and settings) of the GUI on exit on a per-system basis. To prevent settings from being saved from one invocation of *PGDBG* to another, uncheck this option. This option must be unchecked prior to every exit since *PGDBG* always defaults to saving the GUI state.

### <span id="page-35-0"></span>2.6.3. View Menu

Use the View menu to customize PGDBG's display of tabs, source code, and assembly. Some of the items on this menu contain a check box next to the name of a tab.

- **‣** When the check box is checked, the tab is visible.
- **‣** When the check box is not checked, the tab is hidden.

View menu items that correspond to tabs include Call Stack, Command, Connections, Events, Groups, Locals, Memory, MPI Messages, Procs & Threads, Program I/O, Source, and Status.

#### **Show Assembly/ Show Source**

Toggle (turn on or off) the display of assembly code during a debug session. Source code can be shown only when source information is available.

#### **Disable/Enable Syntax Coloring**

Toggle syntax coloring of source code.

#### **Hide Source in Assembly/Add Source to Assembly**

When assembly code is shown, toggle the display of source code (when available).

#### **Hide Addresses/Show Addresses**

When assembly code is shown, toggle the display of assembly addresses.

#### **Show Bytecode/Hide Bytecode**

When assembly code is shown, toggle the display of assembly bytecode.

#### **Registers**

The Registers menu item opens a submenu containing items representing every subtab on the Registers tab. Recall that each subtab represents a register group and the set of register groups is system and architecture dependent. Use the Registers submenu to hide or show tabs for register groups. Use the Show Selected item to hide or show the Registers tab itself.

#### **Font...**

Use the font chooser dialog box to select the font and size used in the source window and debug information tabs. The default font is named *monospace* and the default size is *12*.

#### **Show Tool Tips**

Tool tips are small temporary messages that pop up when the mouse pointer hovers over a component in the GUI. They provide additional information on the functionality of a component. Tool tips are enabled by default. Uncheck the Show Tools Tips option to prevent them from popping up.
### **Reload Source**

Update the source window.

### 2.6.4. Connections Menu

Use the items under this menu to manage the connections displayed in the Connections list on the Connections tab.

### **Connect Default**

Open the currently displayed connection. When the debugger starts, this connection is named 'Default.' When a different connection is selected, the name of this menu option changes to reflect the name of the selected connection. This menu option works the same way that the Open button on the Connections tab works.

#### **New**

Create a new connection.

#### **Save**

Save changes to all the connections.

#### **Save As**

Save the selected connection as a new connection.

#### **Rename**

Change the name of the selected connection.

### **Delete**

Delete the selected connection.

### 2.6.5. Debug Menu

The items under this menu control the execution of the program.

#### **Go**

Run or continue running the program.

#### **Stop Program**

Stop the running program. This action halts the running processes or threads. For more information, refer to the [halt](#page-106-0) command.

#### **Stop Debugging**

Stop debugging the program.

### **Restart Program**

Start the program from the beginning.

#### **Step**

Continue and stop after executing one source line or one assembly-level instruction depending on whether source or assembly is displayed. Step steps *into* called routines. For more information, refer to the [step](#page-108-0) and [stepi](#page-108-1) commands.

#### **Next**

Continue and stop after executing one source line or one assembly-level instruction depending on whether source or assembly is displayed. Next steps *over* called routines. For more information, refer to the [next](#page-107-0) and [nexti](#page-107-1) commands.

#### **Step Out**

Continue and stop after returning to the caller of the current routine. For more information, refer to the [stepout](#page-108-2) command.

#### **Set Breakpoint...**

Set a breakpoint at the first executable source line in the specified routine.

### **Call Routine**

Specify a routine to call. For more information, refer to the [call](#page-122-0) command.

### **Display Current Location**

Display the current program location in the Source panel. For more information, refer to the [arrive](#page-117-0) command.

**Up**

Enter the scope of the routine up one level in the call stack. For more information, refer to the [up](#page-125-0) command.

#### **Down**

Enter the scope of the routine down one level in the call stack. For more information, refer to the [down](#page-124-0) command.

### **Custom**

Opens a separate window where you can enter a variety of debugger commands.

### 2.6.6. Help Menu

#### **Debugger Guide**

Launch your system's PDF reader to view the PGDBG Debugger Guide (this document).

### **About PGDBG**

This option displays a dialog box with version and copyright information on *PGDBG*. It also contains sales and support points of contact.

# Chapter 3. COMMAND LINE OPTIONS

*PGDBG* accepts a variety of options when the debugger is invoked from the command line. This section describes these options and how they can be used.

# 3.1. Command-Line Options Syntax

pgdbg *arguments* program *arg1 arg2 ... argn*

The optional *arguments* may be any of the command-line arguments described in this chapter. The *program* parameter is the name of the executable file being debugged. The optional arguments *arg1 arg2 ... argn* are the command-line arguments to the program.

## 3.2. Command-Line Options

#### **-attach <***pid***>**

Attach to a running process with the process ID  $\langle$ pid $\rangle$ .

**-c <***pgdbg\_cmd***>**

Execute the debugger command pgdbg\_cmd before executing the commands in the startup file.

**-cd <***workdir***>**

Sets the working directory to the specified directory.

**-core <***corefile***>**

Analyze the core dump named corefile. [Linux only]

**–help**

Display a list of command-line arguments (this list).

**–dryrun**

Display commands that would be executed without executing them.

**–I <***directory***>**

Add <*directory*> to the list of directories that *PGDBG* uses to search for source files. You can use this option multiple times to add multiple directories to the search path.

**–jarg, <***javaarg***>**

Pass specified argument(s) (separated by commas) to java, e.g. -jarg,-Xmx256m.

#### **–java <***jrepath***>**

Add a jrepath directory to the JVM search path. Multiple '-java' options are allowed.

#### **–nomin**

Do not minimize the *PGDBG* console shell on startup. [Windows only]

**–s <***pgdbg\_script***>**

Runs the provided debugger command script instead of the configuration file: pgdbgrc [Linux, OSX] or pgdbg\_rc [Windows].

**–show**

Print debugger configuration information.

**–text**

Run the debugger using a command-line interface (CLI). The default is for the debugger to launch in graphical user interface (GUI) mode.

**–V**

Display the version of PGDBG being run.

**–v**

Enable verbose output; display commands as they are run.

### 3.3. Command-Line Options for MPI Debugging

#### **–mpi[=<***launcher\_path***>**

Debug an MPI program. Here the term *launcher* means the MPI launch program. The debugger uses **mpiexec** as the default launcher. If the location of the launcher in your MPI distribution is not in your PATH environment variable, you must provide the debugger with the full path to the launcher, including the name of the launch tool itself. If the location of the launcher is in your PATH, then you just need to provide the name of the launcher, and then only if the launcher is not **mpiexec**.

### **–sgimpi[=<***launcher\_path***>]**

Debug an SGI MPI (MPT) program. The debugger uses **mpirun** as the default launcher for SGI MPI debugging. If the location of **mpirun** in your installation of SGI MPI is not in your PATH environment variable, you must provide the debugger with the full path to **mpirun**, including the name **mpirun** itself. If the location of **mpirun** is in your PATH, then you can use –sgimpi without a sub-option.

#### **–program\_args**

Pass subsequent arguments to the program under debug; required when passing program arguments to an MPI program.

### **–pgserv[=<***pgserv\_path***>]**

[Optional] Specify path for pgserv, the per-node debug agent.

### 3.4. I/O Redirection

The command shell interprets any I/O redirection specified on the PGDBG command line. For a description of how to redirect I/O using the run command, refer to [Process Control](#page-99-0).

# Chapter 4. COMMAND LANGUAGE

*PGDBG* supports a command language that is capable of evaluating complex expressions. The command language is composed of commands, constants, symbols, locations, expressions, and statements.

You can use the command language by invoking the *PGDBG* command-line interface with the – text option, or in the Command tab of the *PGDBG* graphical user interface, as described in [The](#page-21-0) [Graphical User Interface.](#page-21-0)

# 4.1. Command Overview

Commands are named operations, which take zero or more arguments and perform some action. Commands may also return values that may be used in expressions or as arguments to other commands.

### 4.1.1. Command Syntax

Commands are entered one line at a time.

- Lines are delimited by a carriage return.
- Each line must consist of a command and its arguments, if any.
- **‣** You can place multiple commands on a single line by using the semi-colon (;) as a delimiter.

### 4.1.2. Command Modes

There are two command modes: **pgi** and **dbx**.

- **‣** The pgi command mode maintains the original *PGDBG* command interface.
- **‣** In dbx mode, the debugger uses commands compatible with the Unix-based dbx debugger.

PGI and dbx commands are available in both command modes, but some command behavior may be slightly different depending on the mode. The mode can be set while the debugger is running by using the **pgienv** command.

# 4.2. Constants

*PGDBG* supports C language style integer (hex, octal and decimal), floating point, character, and string constants.

# 4.3. Symbols

*PGDBG* uses the symbolic information contained in the executable object file to create a symbol table for the target program. The symbol table contains symbols to represent source files, subroutines, types (including structure, union, pointer, array, and enumeration types), variables, and arguments. The *PGDBG* command-line interface is case-sensitive with respect to symbol names; a symbol name on the command line must match the name as it appears in the object file.

## 4.4. Scope Rules

Since several symbols in a single application may have the same name, scope rules are used to bind program identifiers to symbols in the symbol table. *PGDBG* uses the concept of a search scope for looking up identifiers. The search scope represents a subroutine, a source file, or global scope. When the user enters a name, *PGDBG* first tries to find the symbol in the search scope. If the symbol is not found, the containing scope (source file or global) is searched, and so forth, until either the symbol is located or the global scope is searched and the symbol is not found.

Normally, the search scope is the same as the current scope, which is the subroutine where execution is currently stopped. The current scope and the search scope are both set to the current subroutine each time execution of the program stops. However, you can use the **enter** command to change the search scope.

A scope qualifier operator @ allows selection of out-of-scope identifiers. For example, if f is a routine with a local variable i, then:

f@i

represents the variable i local to f. Identifiers at file scope can be specified using the quoted file name with this operator. The following example represents the variable i defined in file  $xyz$ .c. "xyz.c"@i

# 4.5. Register Symbols

To provide access to the system registers, *PGDBG* maintains symbols for them. Register names generally begin with \$ to avoid conflicts with program identifiers. Each register symbol has a default type associated with it, and registers are treated like global variables of that type, except that their address may not be taken. For more information on register symbols, refer to [SSE](#page-63-0) [Register Symbols.](#page-63-0)

## 4.6. Source Code Locations

Some commands must refer to source code locations. Source file names must be enclosed in double quotes. Source lines are indicated by number, and may be qualified by a quoted filename using the scope qualifier operator. Further, a range of lines is indicated using the range operator ":".

Here are some examples:

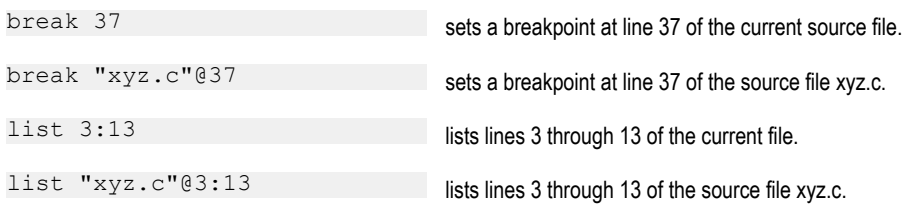

Some commands accept both line numbers and addresses as arguments. In these commands, it is not always obvious whether a numeric constant should be interpreted as a line number or an address. The description for these commands says which interpretation is used. However, *PGDBG* provides commands to convert from source line to address and vice versa. The **line** command converts an address to a line, and the **addr** command converts a line number to an address.

Here are some examples:

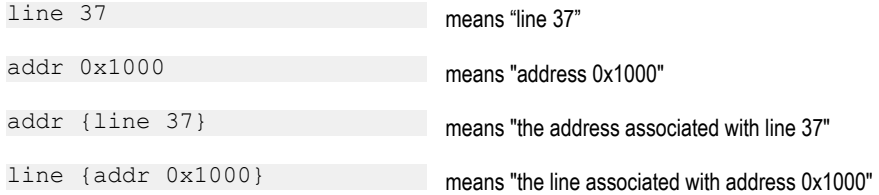

### 4.7. Lexical Blocks

Line numbers are used to name lexical blocks. The line number of the first instruction contained by a lexical block is used to indicate the start scope of the lexical block.

In the following example, there are two variables named var. One is declared in function main, and the other is declared in the lexical block starting at line 5. The lexical block has the unique name "lex.c"@main@5. The variable var declared in "lex.c"@main@5 has the unique name "lex.c"@main@5@var. The output of the **whereis** command that follows shows how these identifiers can be distinguished.

```
lex.c:
1 main()
\begin{matrix} 2 \\ 3 \end{matrix}3 int var = 0;<br>4 {
4 {
5 int var = 1;<br>6 printf ("var
      printf("var %d/n", var);
7<br>8
  printf("var %d/n", var)
9 }
pgdbg> n
Stopped at 0x8048b10, function main, file
/home/demo/pgdbg/ctest/lex.c,
line 6
#6: printf("var %d/n",var);
pgdbg> print var
1
pgdbg> which var
"lex.c"@main@5@var
pgdbg> whereis var
variable: "lex.c"@main@var
variable: "lex.c"@main@5@var
pgdbg> names "lex.c"@main@5
var = 1
```
### 4.8. Statements

Although *PGDBG* command-line input is processed one line at a time, statement constructs allow multiple commands per line, as well as conditional and iterative execution. The statement constructs roughly correspond to the analogous C language constructs. Statements may be of the following forms.

- **‣** *Simple Statement:* A command and its arguments. For example: print i
- **‣** *Block Statement:* One or more statements separated by semicolons and enclosed in curly braces. Note: these may only be used as arguments to commands or as part of  $if$  or while statements. For example:

```
if(i>1) {print i; step }
```
**‣** *If Statement*: The keyword if, followed by a parenthesized expression, followed by a block statement, followed by zero or more else if clauses, and at most one else clause. For example:

```
if(i>j) {print i} else if(i<j) {print j} else {print "i==j"}
```
**‣** *While Statement:* The keyword while, followed by a parenthesized expression, followed by a block statement. For example:

```
while(i==0) {next}
```
Multiple statements may appear on a line separated by a semicolon. The following example sets breakpoints in routines main and xyz, continues, and prints the new current location.

```
break main; break xyz; cont; where
```
However, since the **where** command does not wait until the program has halted, this statement displays the call stack at some arbitrary execution point in the program. To control when the call stack is printed, insert a **wait** command, as shown in this example:

break main; break xyz; cont; wait; where

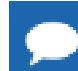

Any value returned by the last statement on a line is printed.

Statements can be parallelized across multiple threads of execution. For more information, refer to [Parallel Statements.](#page-89-0)

### <span id="page-44-0"></span>4.9. Events

Breakpoints, watchpoints, and other mechanisms used to define the response to certain conditions are collectively called *events*.

- **‣** An event is defined by the conditions under which the event occurs and by the action taken when the event occurs.
- **‣** A breakpoint occurs when execution reaches a particular address.

The default action for a breakpoint is simply to halt execution and prompt the user for commands.

- **‣** A watchpoint occurs when the value of an expression changes.
- **‣** A hardware watchpoint occurs when the specified memory location is accessed or modified.

### 4.9.1. Event Commands

*PGDBG* supports six basic commands for defining events. Each command takes a required argument and may also take one or more optional arguments. The basic commands are **break**, **watch**, **hwatch**, **trace**, **track**, and **do**.

#### **Event Command Descriptions**

- **‣** The **break** command takes an argument specifying a breakpoint location. Execution stops when that location is reached.
- **‣** The **watch** command takes an expression argument. Execution stops and the new value is printed when the value of the expression changes.
- **‣** The **hwatch** command takes a data address argument, which can be either an identifier or a variable name. Execution stops when memory at that address is written.
- **‣** The **trace** command activates source line tracing, as specified by the arguments you supply.
- **‣** The **track** command is like **watch** except that execution continues after the new value is printed.
- **‣** The **do** command takes a list of commands as an argument. The commands are executed whenever the event occurs.

#### **Event Command Arguments**

The six event commands share a common set of optional arguments. The optional arguments provide the ability to make the event definition more specific. They are:

**at** *line*

Event occurs at indicated line.

**at** *addr*

Event occurs at indicated address.

#### **in** *routine*

Event occurs throughout indicated routine.

**if (***condition***)**

Event occurs only when condition is true.

**do {***commands***}**

When event occurs, execute commands.

The optional arguments may appear in any order after the required argument and should not be delimited by commas.

#### **Event Command Examples**

Here are some event definition examples:

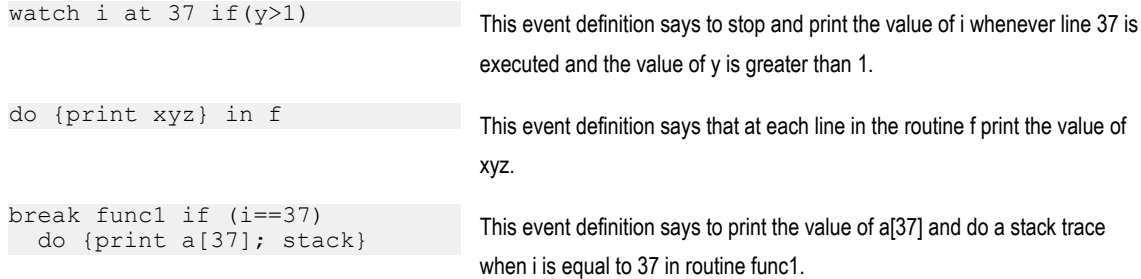

### 4.9.2. Event Command Action

It is useful to know when events take place.

**‣** Event commands that do not explicitly define a location occur at each source line in the program. Here are some examples:

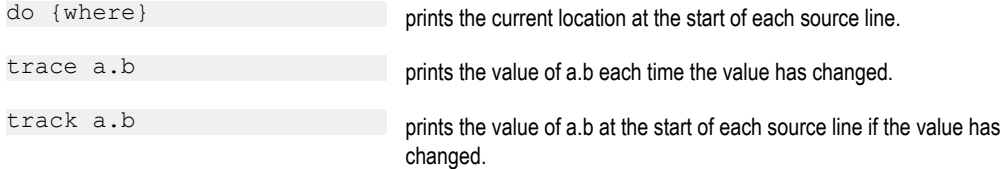

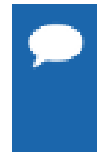

Events that occur at every line can be useful, but they can make program execution very slow. Restricting an event to a particular address minimizes the impact on program execution speed, and restricting an event that occurs at every line to a single routine causes execution to be slowed only when that routine is executed.

- **‣** *PGDBG* supports instruction-level versions of several commands, such as **breaki**, **watchi**, **tracei**, **tracki**, and **doi**. The basic difference in the instruction-level version is that these commands interpret integers as addresses rather than line numbers, and events occur at each instruction rather than at each line.
- **‣** When multiple events occur at the same location, all event actions are taken before the prompt for input. Defining event actions that resume execution is allowed but discouraged, since continuing execution may prevent or defer other event actions.

For example, the following syntax creates an ambiguous situation:

```
break 37 do {continue}
```

```
break 37 do {print i}
```
With this sequence, it is not clear whether  $\pm$  will ever be printed.

- **‣** Events only occur after the **continue** and **run** commands. They are ignored by **step**, **next**, **call**, and other commands.
- **‣** Identifiers and line numbers in events are bound to the current scope when the event is defined.

For example, the following command sets a breakpoint at line 37 in the current file. break 37

The following command tracks the value of whatever variable i is currently in scope. track i

If  $\pm$  is a local variable, then it is wise to add a location modifier (at or in) to restrict the event to a scope where i is defined. Scope qualifiers can also specify lines or variables that are not currently in scope. Events can be parallelized across multiple threads of execution. See [Parallel Events](#page-88-0) for details.

# 4.10. Expressions

The debugger supports evaluation of expressions composed of constants, identifiers, commands that return values, and operators.

The following rules apply:

**‣** To use a value returned by a command in an expression, the command and arguments must be enclosed in curly braces.

For example, the following command invokes the **pc** command to compute the current address, adds 8 to it, and sets a breakpoint at that address.

```
breaki {pc}+8
```
Similarly, the following command compares the start address of the current routine with the start address of routine xyz. It prints the value 1 if they are equal and 0 if they are not. print {addr {func}}=={addr xyz}

- The @ operator, introduced previously, may be used as a scope qualifier. Its precedence is the same as the C language field selection operators "." and "->" .
- **‣** *PGDBG* recognizes a range operator ":" which indicates array sub-ranges or source line ranges. The precedence of  $'$ : is between  $'$  and  $'$ ='.

Here are a few examples that use the range operator:

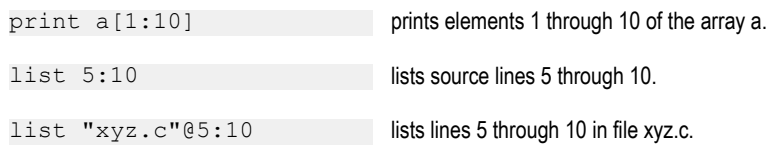

The general format for the range operator is  $[$  lo : hi : step] where:

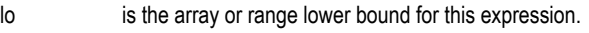

hi is the array or range upper bound for this expression.

step is the step size between elements.

**‣** An expression can be evaluated across many threads of execution by using a prefix p/t-set. For more details, refer to [Current vs. Prefix p/t sets.](#page-78-0)

[Table 2](#page-47-0) shows the C language operators that *PGDBG* supports. The *PGDBG* operator precedence is the same as in the C language.

### <span id="page-47-0"></span>Table 2 PGDBG Operators

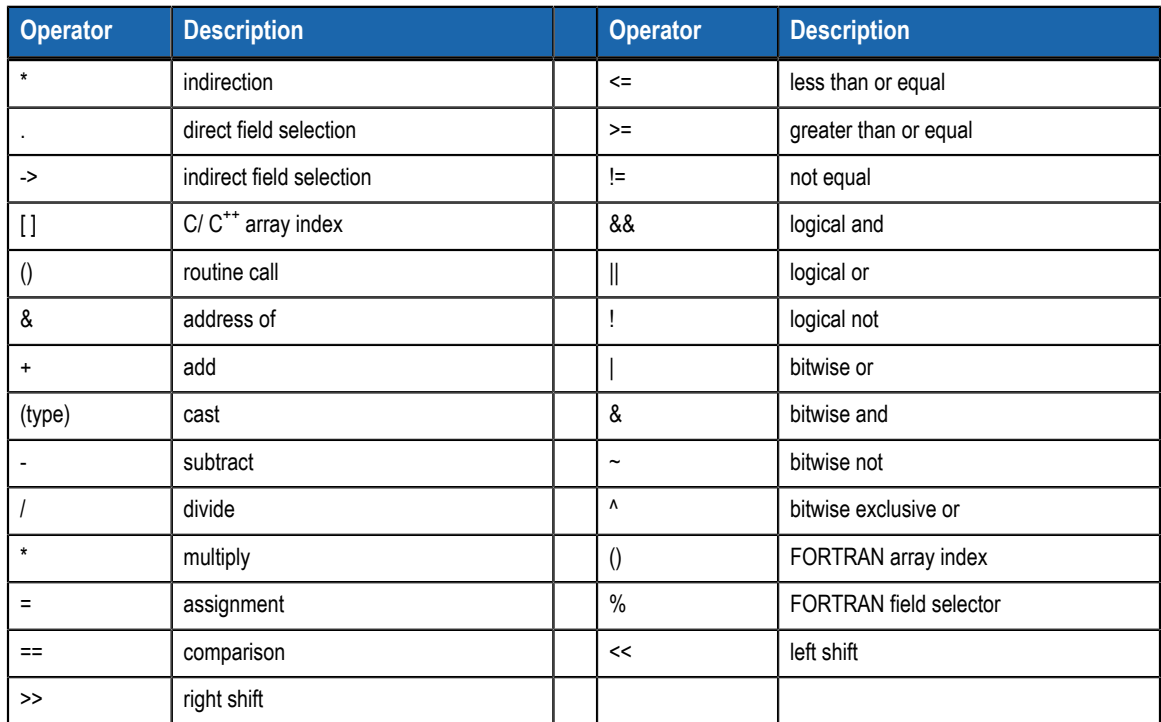

## 4.11. Ctrl+C

The effect of Ctrl+C is different when debugging using the command-line interface or the GUI, and when debugging serial or parallel code.

### 4.11.1. Command-Line Debugging

If the program is not running, Ctrl+C can be used to interrupt long-running *PGDBG* commands. For example, a command requesting disassembly of thousands of instructions might run for a long time, and it can be interrupted by Ctrl+C. In such cases the program is not affected.

If the program is running, entering Ctrl+C at the *PGDBG* command prompt halts execution of the program. This is useful in cases where the program 'hangs' due to an infinite loop or deadlock.

Sending Ctrl+C, also known as SIGINT, to a program while it is in the middle of initializing its threads, by calling omp\_set\_num\_threads() or entering a parallel region, may kill some of the threads if the signal is sent before each thread is fully initialized. Avoid sending SIGINT in these situations. Note that when the number of threads employed by a program is large, thread initialization may take a while.

### 4.11.2. GUI Debugging

If the program is running, entering Ctrl+C in the Input field of the Program IO tab sends SIGINT to the program.

### 4.11.3. MPI Debugging

Sending Ctrl+C to a running MPICH1 program, support for which is now deprecated, is not recommended. For details, refer to [Use halt instead of Ctrl+C](#page-101-0). Use the *PGDBG* **halt** command as an alternative to sending Ctrl+C to a running program. The *PGDBG* command prompt must be available in order to issue a **halt** command. The *PGDBG* command prompt is available while threads are running if **pgienv threadwait none** is set.

As described in [Using Continue,](#page-102-0) when debugging an MPI job via the following command, *PGDBG* spawns the job in a manner that prevents console-generated interrupts from directly reaching the MPI launcher or any of the MPI processes.

\$ pgdbg -mpi ...

In this case, typing Ctrl+C only interrupts *PGDBG*, leaving the MPI processes running. When *PGDBG*'s thread wait mode is not set to none, you can halt the MPI job after using Ctrl+C by entering *PGDBG*'s **halt** command, even if no *PGDBG* prompt is generated.

# Chapter 5. COMMAND SUMMARY

This chapter contains a brief summary of the *PGDBG* debugger commands. For a detailed description of each command, grouped by category of use, refer to [Command Reference.](#page-105-0)

If you are viewing an online version of this manual, you can select the hyperlink under the selection category to jump to that section in the manual.

# 5.1. Notation Used in Command Sections

The command sections that follow use these conventions for the command names and arguments, when the command accepts one.

- **‣** Command names may be abbreviated by omitting the portion of the command name enclosed in brackets ([]).
- **‣** Argument names are chosen to indicate what kind of argument is expected.
- **‣** Arguments enclosed in brackets([]) are optional.
- **‣** Two or more arguments separated by a vertical line (|) indicate that any one of the arguments is acceptable.
- An ellipsis  $(...)$  indicates an arbitrarily long list of arguments.
- **‣** Other punctuation (commas, quotes, etc.) should be entered as shown.

For example, the following syntax indicates that the command **list** may be abbreviated to **lis**, and that it can be invoked without any arguments or with *one* of the following arguments: an integer count, a line range, a routine name, or a line and a count.

lis[t] [*count* | *lo:hi* | *routine* | *line*,*count*]

## 5.2. Command Summary

### Table 3 PGDBG Commands

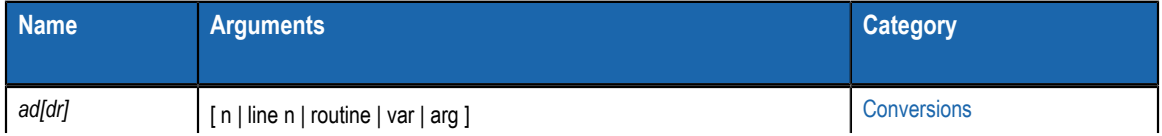

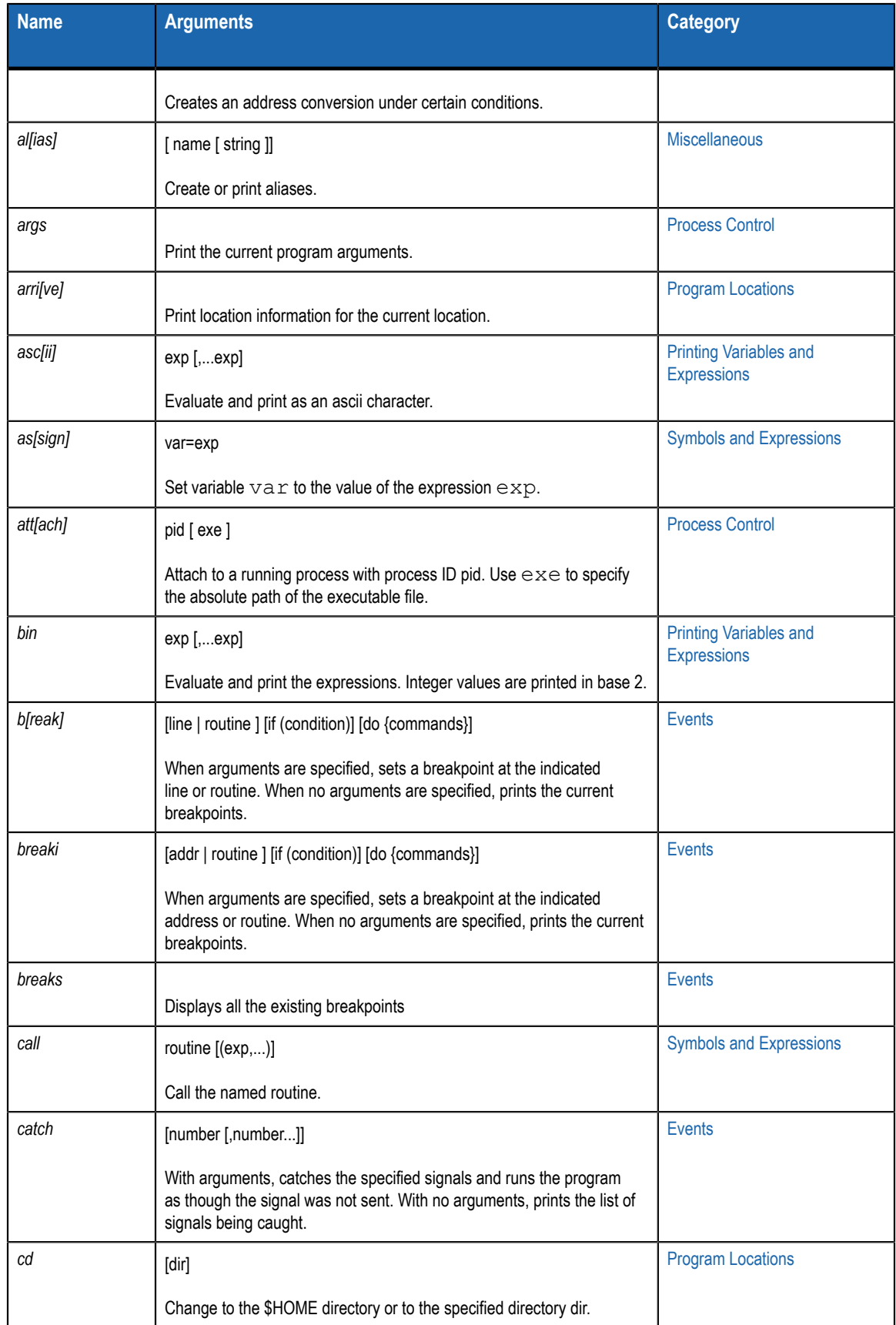

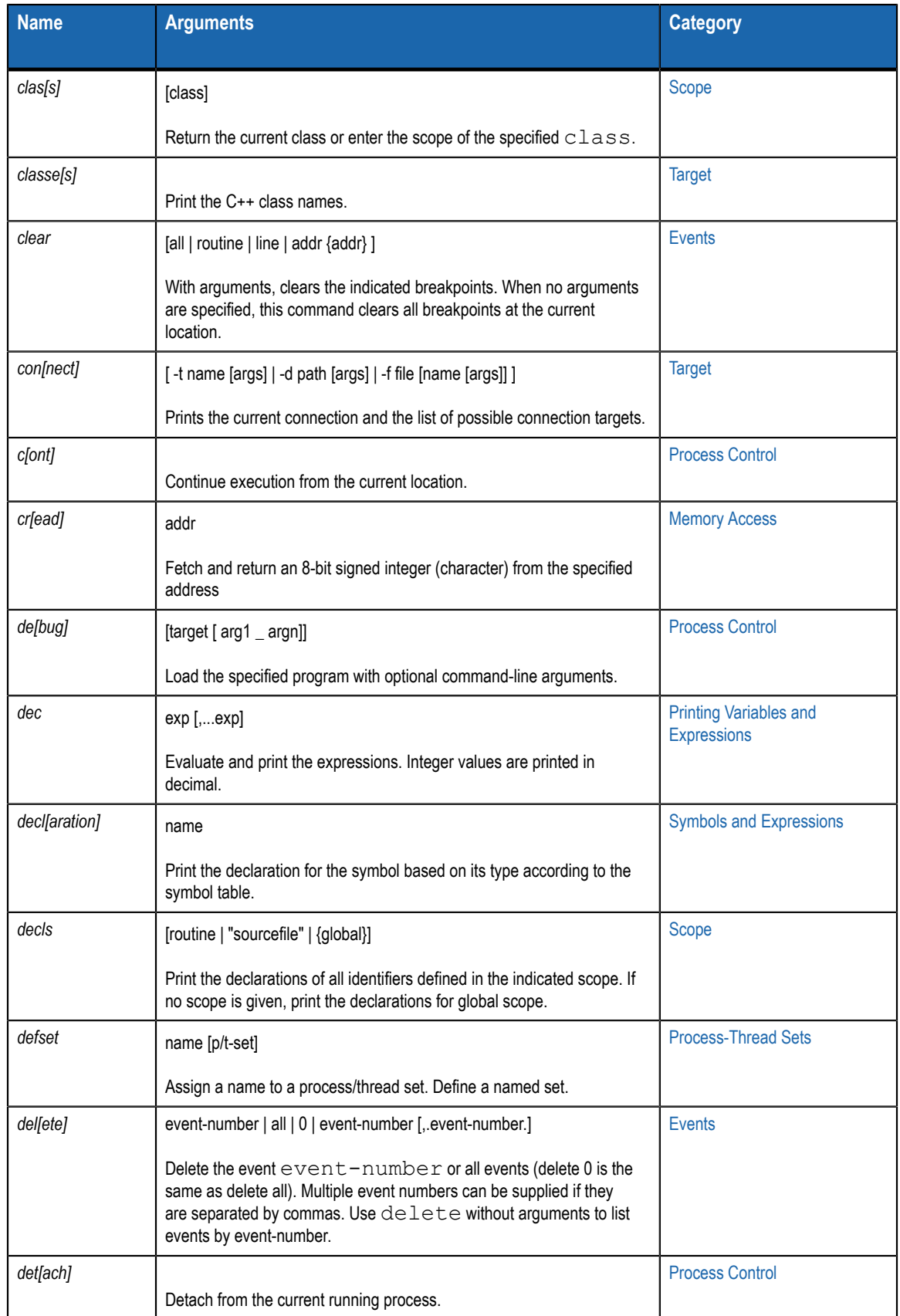

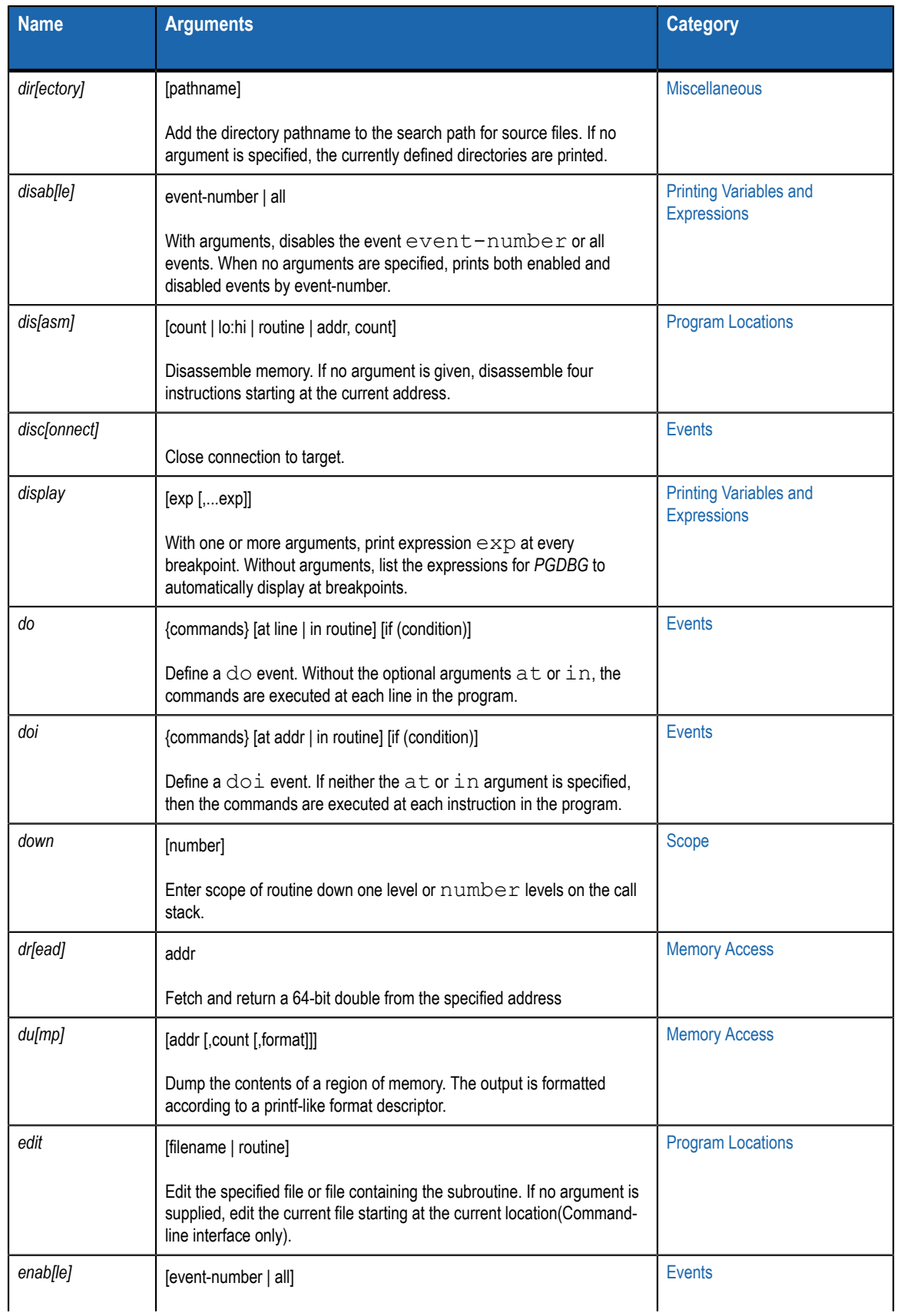

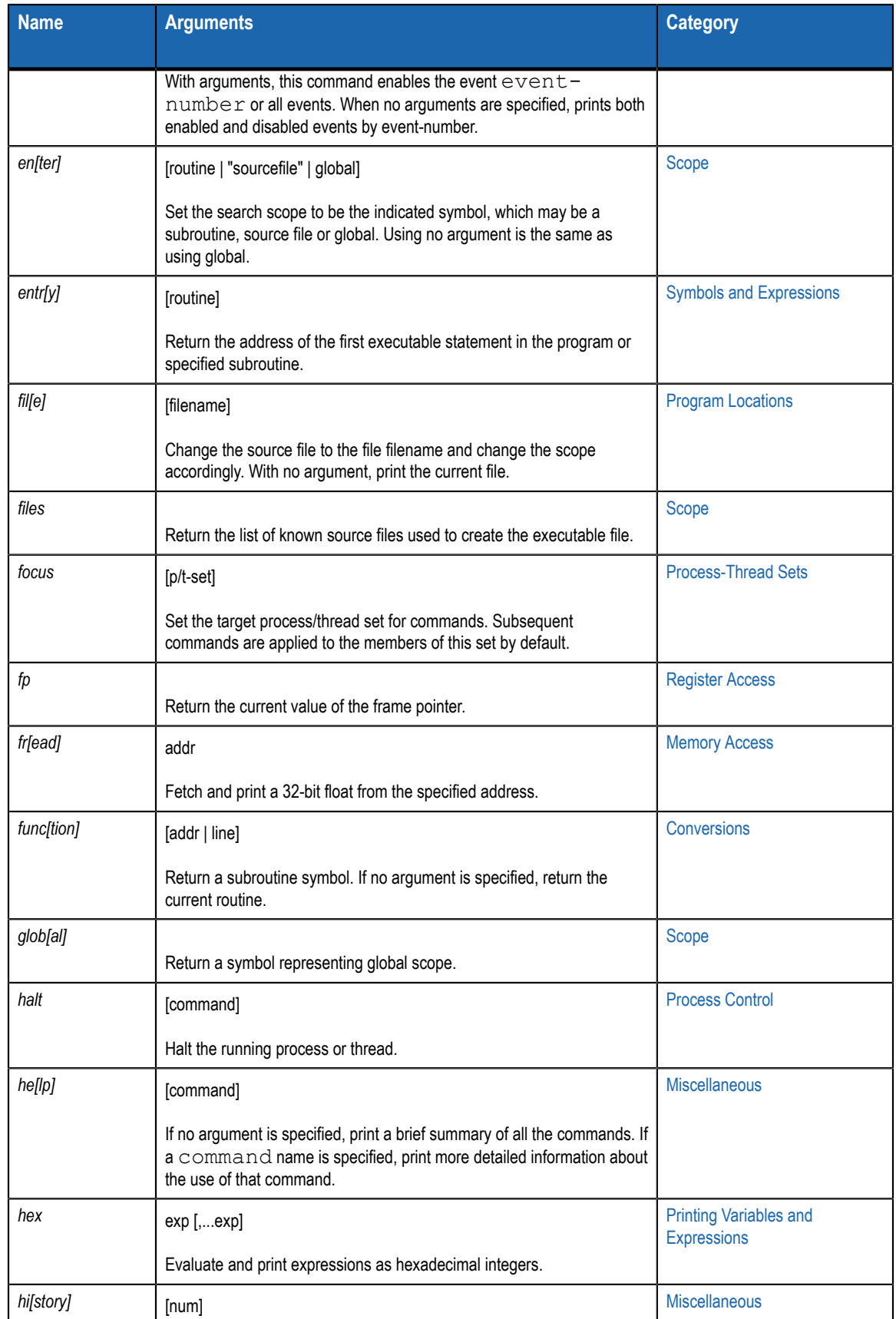

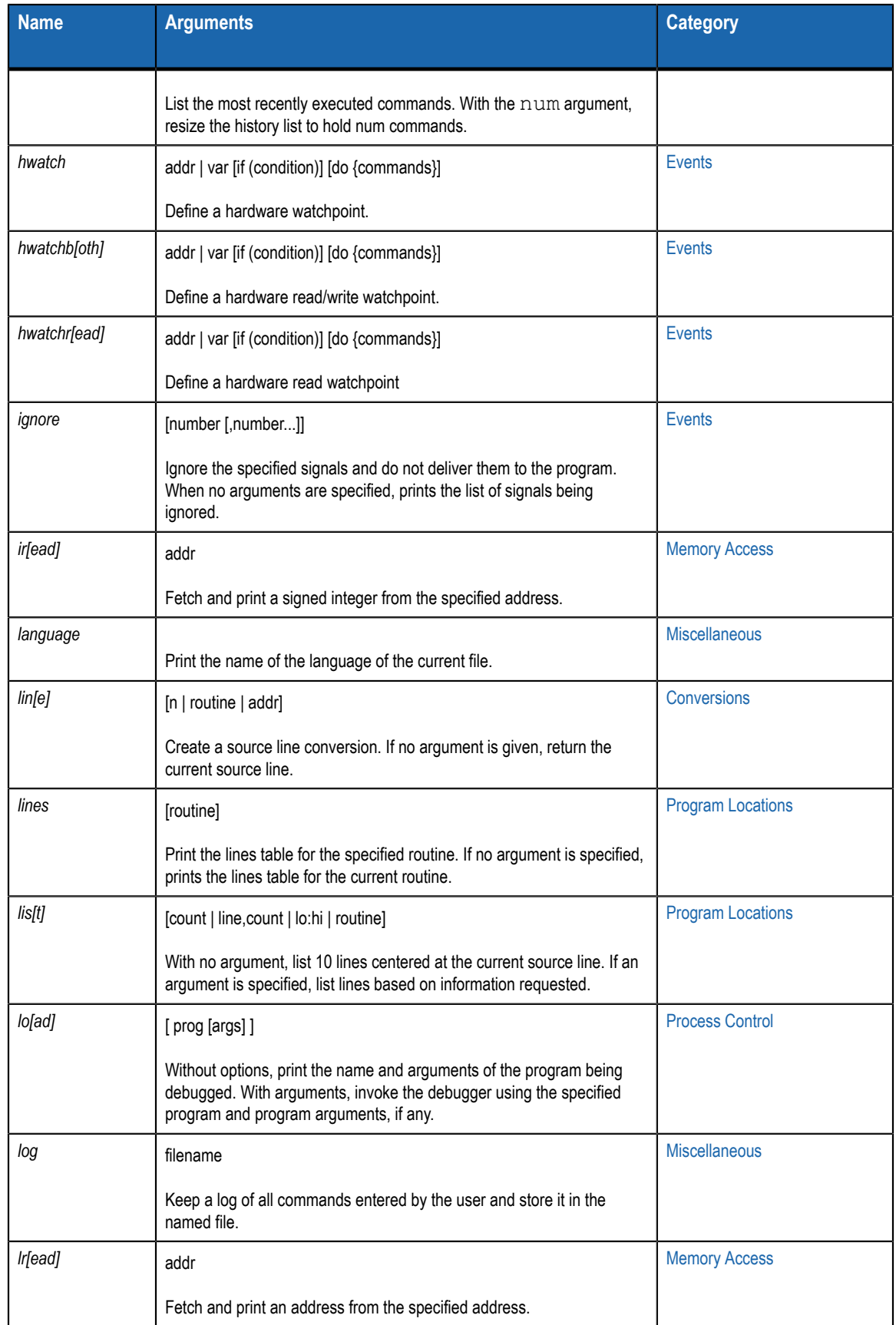

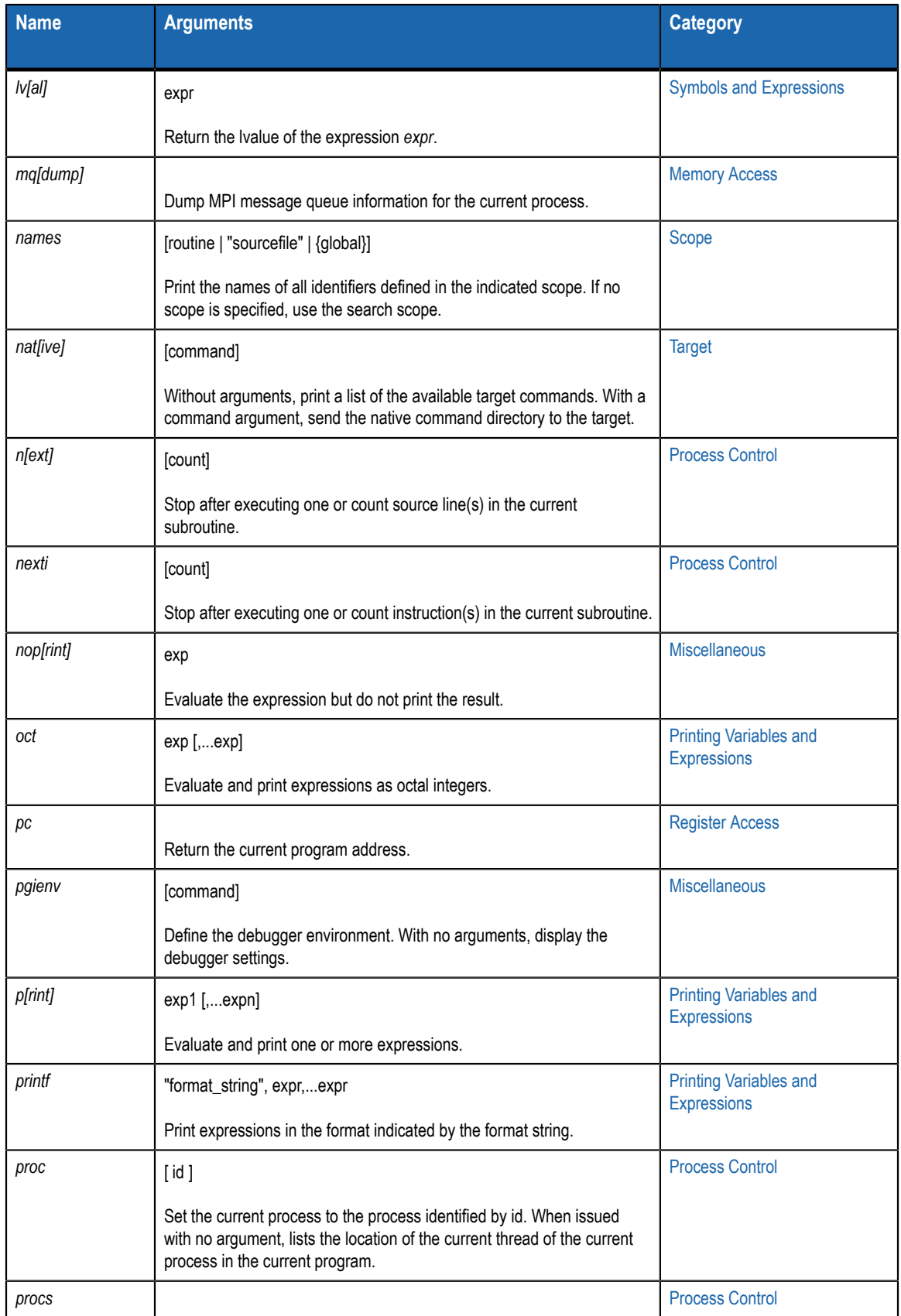

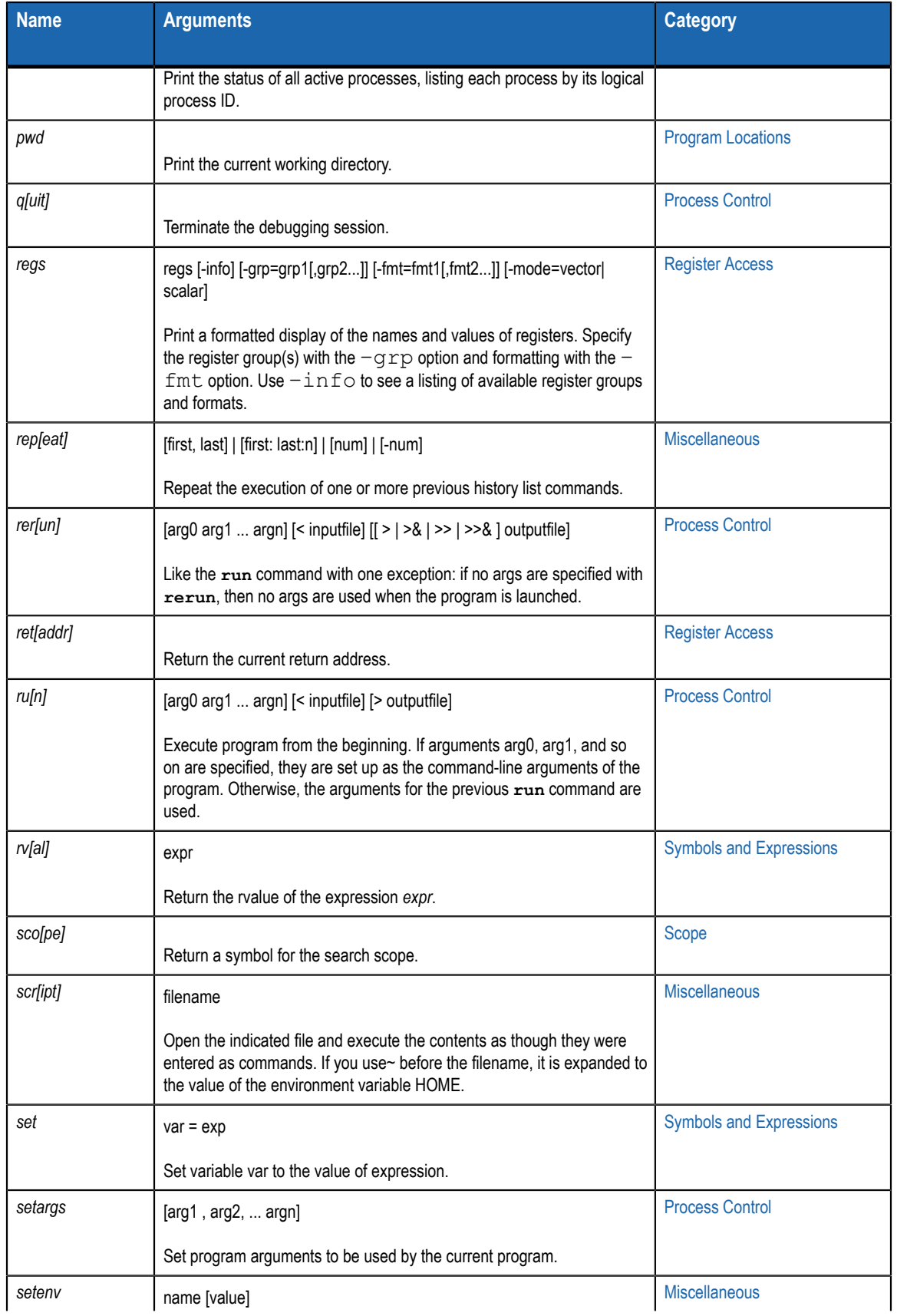

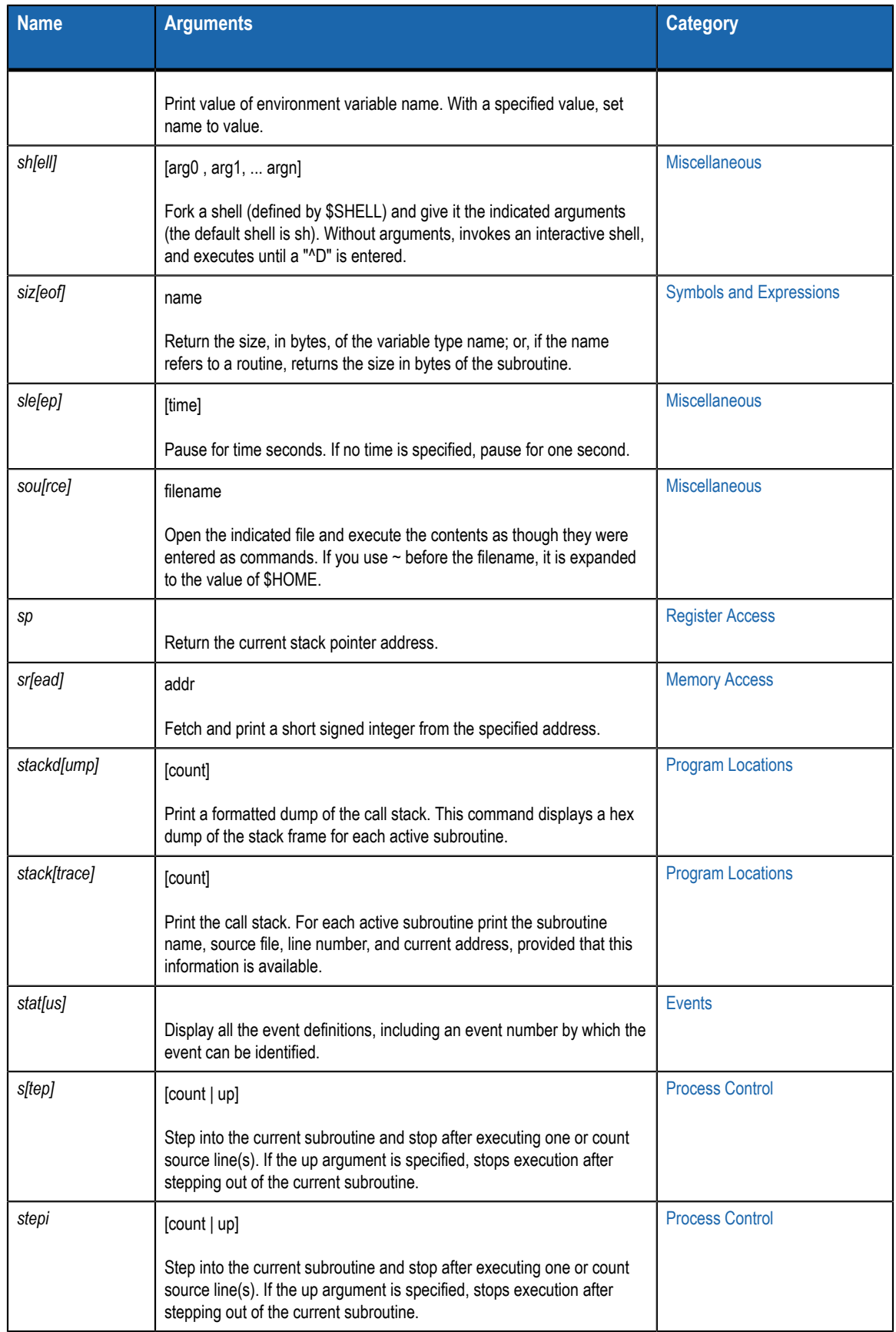

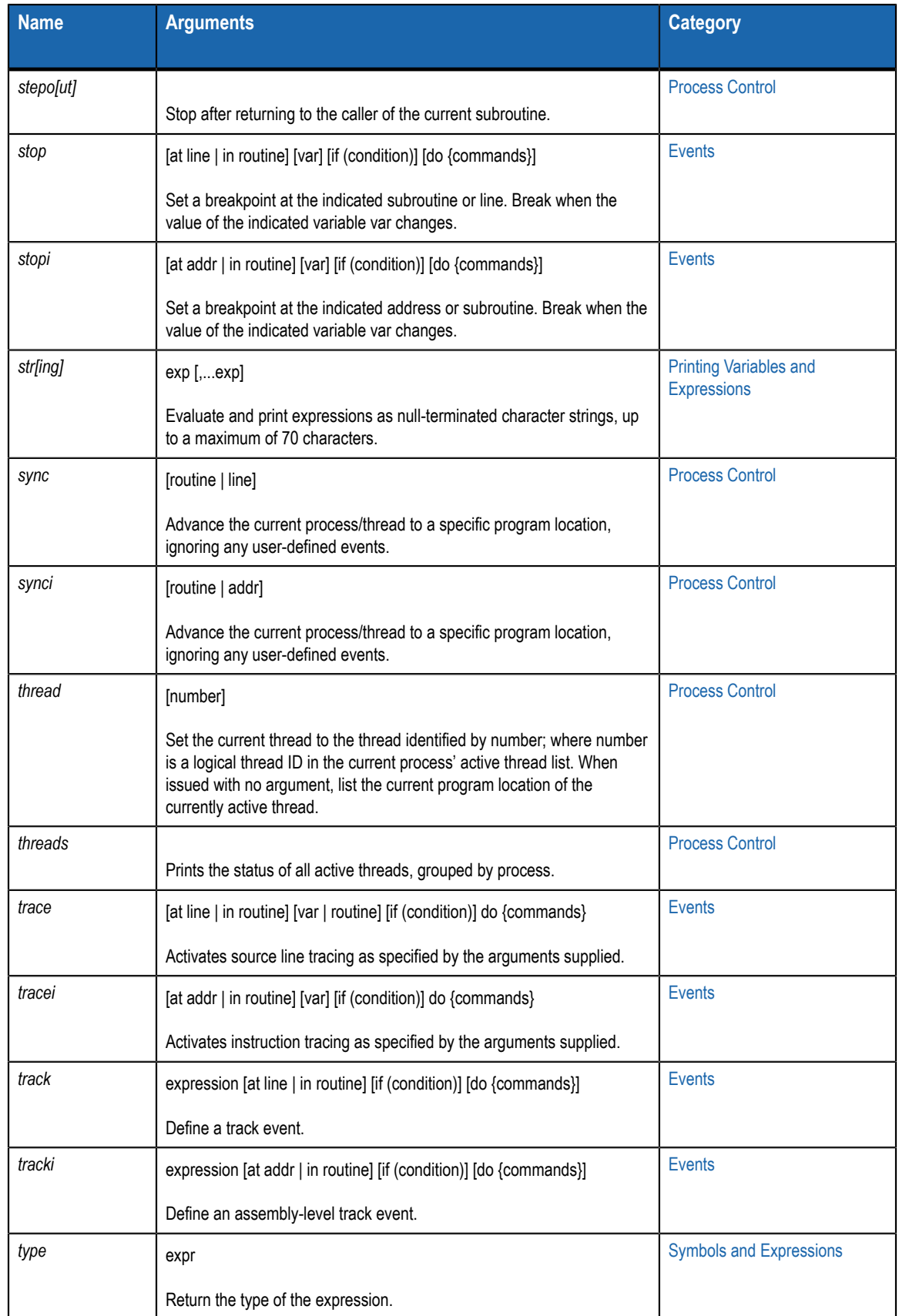

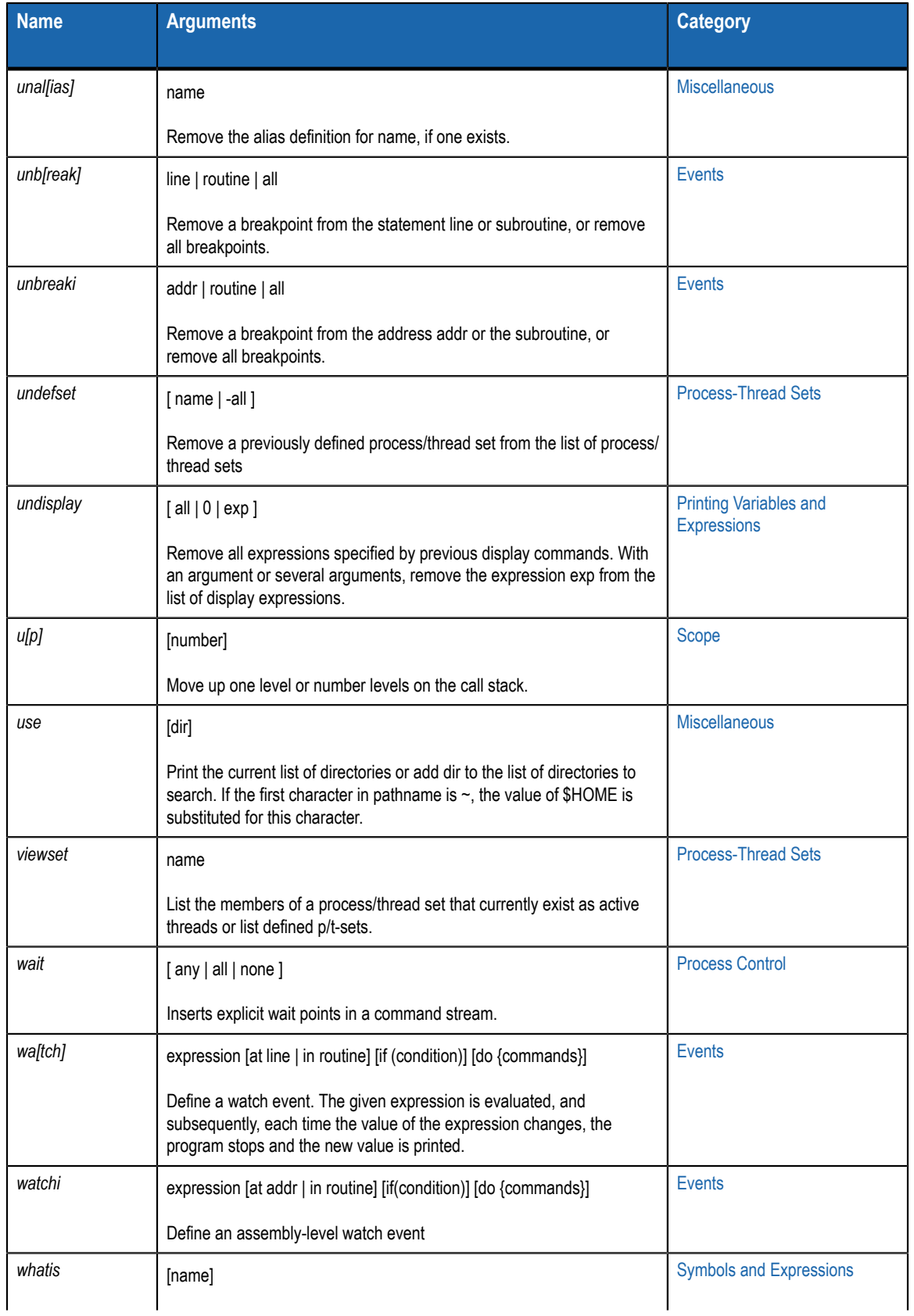

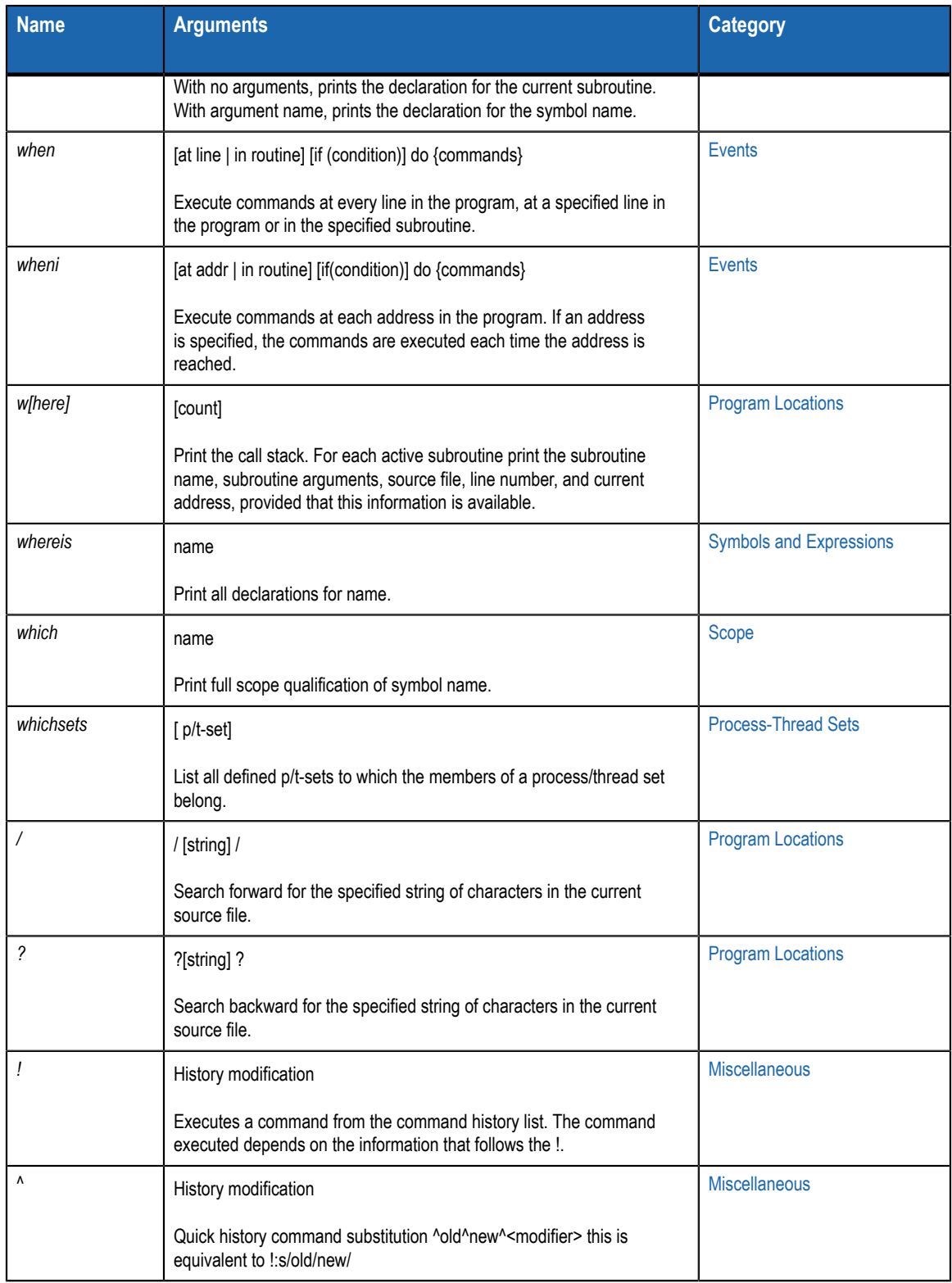

# Chapter 6. ASSEMBLY-LEVEL DEBUGGING

This chapter provides information about *PGDBG* assembly-level debugging, including an overview about what to expect if you are using assembly-level debugging or if you did not compile your program for debugging.

# 6.1. Assembly-Level Debugging Overview

*PGDBG* supports debugging regardless of how a program was compiled. In other words, *PGDBG* does not require that the program under debug be compiled with debugging information, such as using  $-q$ . It can debug code that is lacking debug information, but because it is missing information about symbols and line numbers, it can only access the program at the assembly level. *PGDBG* also supports debugging at the assembly level if debug symbols are available.

As described in [Building Applications for Debug](#page-17-0), the richest debugging experience is available when the program is compiled using  $-q$  or  $-q$  optimization. When a program is compiled at higher levels of optimization, less information about source-level symbols and line numbers is available, even if the program was compiled with  $-q$  or  $-q$  opt. In such cases, if you want to find the source of a problem without rebuilding the program, you may need to debug at the assembly level.

If a program has been "stripped" of all symbols, either by the linker or a separate utility, then debugging will be at the assembly level. *PGDBG* is only able to examine or control the program in terms of memory addresses and registers.

### 6.1.1. Assembly-Level Debugging on Windows

When applications are built without  $-q$  on Windows systems, the resulting binary, the .exe file, does not contain any symbol information. The Microsoft linker stores symbol information in a program database, a .pdb file. To generate a .pdb file using the PGI compiler drivers, you must use  $-g$  during the link step. You can do this even if you did not use  $-g$  during the compile step. Having this .pdb file available provides *PGDBG* with enough symbol information to map addresses to routine names.

### 6.1.2. Assembly-Level Debugging with Fortran

To refer to Fortran symbol names when debugging at the assembly level, you must translate names so these match the calling convention in use by the compiler. For code compiled by the PGI compilers, in most cases this means translating Fortran names to lower case and appending an underscore. For example, a routine that appears in the source code as "VADD" would be referred to in the debugger as "vadd ".

On 32-bit Windows systems there are alternative calling conventions. The one described above matches the convention used when the compiler is invoked with -Miface=unix (previously - Munix). For details of other 32-bit Windows calling conventions, refer to the *PGI Compiler User's Guide*.

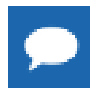

Name translation is only necessary for assembly-level debugging. When debugging at the source level, you may refer to symbol names as they appear in the source.

A special symbol, MAIN\_, is created by PGFORTRAN to refer to the main program. PGFORTRAN generates this special symbol whether or not there is a PROGRAM statement. One way to run to the beginning of a Fortran program is to set a breakpoint on MAIN, then run.

### 6.1.3. Assembly-Level Debugging with C++

 $C^{++}$  symbol names are "mangled" names. For the names of  $C^{++}$  methods, the names are modified to include not only the name as it appears in the source code, but information about the enclosing class hierarchy, argument and return types, and other information. The names are long and arcane. At the source level these names are translated by *PGDBG* to the names as they appear in the source. At the assembly level, these names are in the mangled form. Translation is not easy and not recommended. If you have no other alternative, you can find information about name mangling in the *PGI Compiler User's Guide*.

### 6.1.4. Assembly-Level Debugging Using the PGDBG GUI

This section describes some basic operations for assembly-level debugging using the *PGDBG* GUI. If you encounter the message "; Can't find main function compiled  $-q''$  on startup, assembly-level debugging is required.

To get into a program in this situation, you can select the Debug | Set Breakpoint... menu option. For example, to stop at program entry, in Fortran you could enter MAIN in response to the dialog query, while in C or  $C^{++}$  you could enter main.

*PGDBG* debug information tabs that are useful in assembly-level debugging include the Call Stack, Memory, and Register tabs. Disassembly is automatically shown in the source pane when source files are available. You can also switch from source to disassembly debugging by selecting the View | Show Assembly menu option.

### 6.1.5. Assembly-Level Debugging Using the PGDBG CLI

This section describes some basic operations for assembly-level debugging using the *PGDBG* command-line interface. When you invoke the *PGDBG* CLI and are presented with a message telling you that *PGDBG* "Can't find main function compiled -g", assembly-level debugging is required.

To get into the program, you can set a breakpoint at a named routine. To stop at program entry, for example, in Fortran you could use

pgdbg> break MAIN\_

and in  $C/C^{++}$  you could use

pgdbg> break main

Some useful commands for assembly-level debugging using the *PGDBG* command-line interface include:

**run**

run the program from the beginning

#### **cont**

continue program execution from the current point

### **nexti**

single-step one instruction, stepping over calls

#### **stepi**

single-step one instruction, stepping into calls

#### **breaki**

set a breakpoint at a given address

#### **regs**

display the registers

#### **print \$<regname>**

display the value of the specified register

For more information on register names, refer to [SSE Register Symbols.](#page-63-0)

#### **dump**

dump memory locations

#### **stacktrace**

display the current call stack.

#### **stackdump**

display the current call stack.

### <span id="page-63-0"></span>6.2. SSE Register Symbols

X64 processors and x86 processors starting with Pentium III provide SSE (Streaming SIMD Enhancements) registers and a SIMD floating-point control/status register.

Each SSE register may contain four 32-bit single-precision or two 64-bit floating-point values. The *PGDBG* **regs** command reports these values individually in both hexadecimal and floating-

point format. *PGDBG* provides command notation to refer to these values individually or all together.

The component values of each SSE register can be accessed using the same syntax that is used for array subscripting. Pictorially, the SSE registers can be thought of as follows:

```
[32-bit]
```
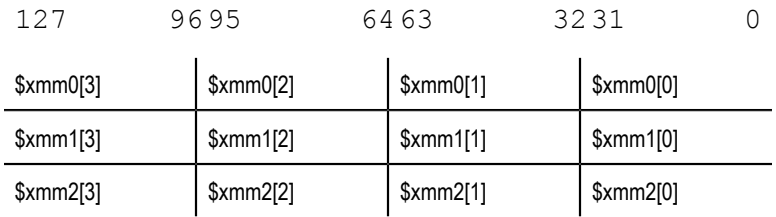

To access  $\frac{\text{symm0[3]}$ , the 32-bit single-precision floating point value that occupies bits 96 – 127 of SSE register 0, use the following *PGDBG* command:

pgdbg> print \$xmm0[3]

To set \$xmm2[0] to the value of \$xmm3[2], use the following *PGDBG* command:

pgdbg> set \$xmm2[0] = \$xmm3[2]

#### **[64-bit]**

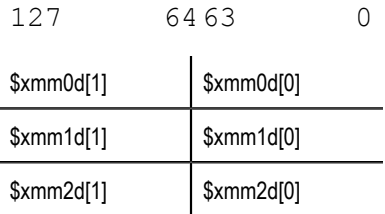

To access the 64-bit floating point values in xmm0, append the character 'd' (for double precision) to the register name and subscript as usual, as illustrated in the following commands:

pgdbg> print \$xmm0d[0]

pgdbg> print \$xmm0d[1]

In most cases, *PGDBG* detects when the target environment supports SSE registers. In the event *PGDBG* does not allow access to SSE registers on a system that should have them, set the *PGDBG*\_SSE environment variable to on to enable SSE support.

# Chapter 7. SOURCE-LEVEL DEBUGGING

This section describes source-level debugging, including debugging Fortran and  $C^{++}$ .

# 7.1. Debugging Fortran

### 7.1.1. Fortran Types

*PGDBG* displays Fortran type declarations using Fortran type names. The only exception is Fortran character types, which are treated as arrays of the C type char.

### 7.1.2. Arrays

Fortran array subscripts and ranges are accessed using the Fortran language syntax convention, denoting subscripts with parentheses and ranges with colons.

PGI compilers for the linux86-64 platform (AMD64 or Intel 64) support large arrays (arrays with an aggregate size greater than 2GB). You can enable large array support by compiling using these options:–mcmodel=medium –Mlarge\_arrays. *PGDBG* provides full support for large arrays and large subscripts.

*PGDBG* supports arrays with non-default lower bounds. Access to such arrays uses the same subscripts that are used in the program.

*PGDBG* also supports adjustable arrays. Access to adjustable arrays may use the same subscripting that is used in the program.

### 7.1.3. Operators

In general, *PGDBG* uses C language style operators in expressions and supports the Fortran array index selector " $()$ " and the Fortran field selector "%" for derived types. However, . eq.,

.ne., and so forth are not supported. You must use the analogous C operators ==, !=, and so on, instead.

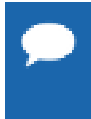

The precedence of operators matches the C language, which may in some cases be different than that used in Fortran.

See PGDBG Commands for a complete list of operators and their definition.

### 7.1.4. Name of the Main Routine

If a PROGRAM statement is used, the name of the main routine is the name in the program statement. You can always use the following command to set a breakpoint at the start of the main routine.

break MAIN

### 7.1.5. Common Blocks

Each subprogram that defines a common block has a local static variable symbol to define the common. The address of the variable is the address of the common block. The type of the variable is a locally-defined structure type with fields defined for each element of the common block. The name of the variable is the common block name, if the common block has a name, or BLNK otherwise.

For each member of the common block, a local static variable is declared which represents the common block variable. Thus given declarations:

```
common /xyz/ a, b
integer a
integer b
```
then the entire common block can be printed out using,

print xyz

Individual elements can be accessed by name. For example:,

print a, b

### 7.1.6. Internal Procedures

To unambiguously reference an internal procedure, qualify its name with the name of its host using the scoping operator @.

#### For example:

```
subroutine sub1 ()
     call internal_proc ()
     contains
    subroutine internal proc ()
        print *, "internal_proc in sub1"
     end subroutine internal_proc
end subroutine
subroutine sub2 ()
     call internal_proc ()
     contains
    subroutine internal proc ()
        print *, "internal_proc in sub2"
     end subroutine internal_proc
end subroutine
program main
    call sub1 ()
     call sub2 ()
end program
pgdbg> whereis internal_proc<br>function: "/path/ip.f9<br>function: "/path/ip.f9
function: "/path/Ip.f90"@sub1@internal_proc<br>function: "/path/ip.f90"@sub2@internal_proc
                  function: "/path/ip.f90"@sub2@internal_proc
pgdbg> break sub1@internal_proc
(1)breakpoint set at: internal_proc line: "ip.f90"@5 address: 0x401E3C 1
pgdbg> break sub2@internal_proc
(2)breakpoint set at: internal_proc line: "ip.f90"@13 address: 0x401EEC 2
```
### 7.1.7. Modules

A member of a Fortran 90 module can be accessed during debugging.

```
module mod
     integer iMod
end module
subroutine useMod()
    use mod
    iMod = 1000end subroutine
program main
    call useMod()
end program
```
**If the module is in the current scope, no qualification is required to access the module's** members.

```
pgdbg> b useMod
(1)breakpoint set at: usemod line: "modv.f90"@7 address: 0x401CC4 
1
Breakpoint at 0x401CC4, function usemod, file modv.f90, line 7<br>#7: iMod = 1000
              iMod = 1000pgdbg> p iMod
0
```
**If the module is not in the current scope, use the scoping operator @ to qualify the member's** name.

```
Breakpoint at 0x401CF0, function main, file modv.f90, line 11<br>#11: call useMod()
               call useMod()
pgdbg> p iMod
"iMod" is not defined in the current scope
pgdbg> p mod@iMod
0
```
### 7.1.8. Module Procedures

A module procedure is a subroutine contained within a module. A module procedure itself can contain internal procedures. The scoping operator  $\omega$  can be used when working with these types of subprograms to prevent ambiguity.

```
module mod
     contains
     subroutine mod_proc1()
        call internal proc()
         contains
         subroutine internal_proc()
            print *, "internal proc in mod proc1"
         end subroutine
     end subroutine
     subroutine mod_proc2()
         call internal_proc()
         contains
        subroutine internal proc()
            print *, "internal proc in mod proc2"
          end subroutine
     end subroutine
end module
program main
     use mod
     call mod_proc1
     call mod_proc2
end program
pgdbg> whereis internal_proc<br>function: "/path/modp.
function: "/path/modp.f90"@mod@mod_proc1@internal_proc<br>function: "/path/modp.f90"@mod@mod_proc2@internal_proc
                  function: "/path/modp.f90"@mod@mod_proc2@internal_proc
pgdbg> break mod@mod_proc1@internal_proc
(1)breakpoint set at: internal_proc line: "modp.f90"@7 address: 0x401E3C 
1
pgdbg> break mod@mod_proc2@internal_proc
(2)breakpoint set at: internal_proc line: "modp.f90"@14 address: 0x401EEC 
2
```
## 7.2. Debugging C++

### 7.2.1. Calling C++ Instance Methods

To use the **call** command to call a  $C^{++}$  instance method, the object must be explicitly passed as the first parameter to the call. For example, suppose you were given the following definition of class Person and the appropriate implementation of its methods:

```
class Person
{
    public:
 char name[10];
 Person(char * inName);
     void print();
};
int main ()
{
    Person * pierre;
    pierre = new Person("Pierre");
     pierre->print();
     return 0;
}
```
Call the instance method print on object pierre as follows:

pgdbg> call Person::print(pierre)

Notice that pierre must be explicitly passed into the method because it is the this pointer. You can also specify the class name to remove ambiguity.

# Chapter 8. PLATFORM-SPECIFIC FEATURES

This section describes the *PGDBG* features that are specific to particular platforms, such as pathname conventions, debugging with core files, and signals.

### 8.1. Pathname Conventions

*PGDBG* uses the forward slash character (*/*) internally as the path component separator on all platforms. The backslash (\) is used as the escape character in the *PGDBG* command language.

On Windows systems, use backslash as the path component separator in the fields of the Connections tab. Use the forward slash as the path component separator when using a debugger command in the Command tab or in the CLI. The forward slash separator convention is still in effect when using a drive letter to specify a full path. For example, to add the Windows pathname C:/Temp/src to the list of searched source directories, use the command:

pgdbg> dir C:/Temp/src

To set a breakpoint at line 10 of the source file specified by the relative path sub1 $\langle$ main.c, use this command:

pgdbg> break "sub1/main.c":10

# 8.2. Debugging with Core Files

*PGDBG* supports debugging of core files on Linux platforms. In the GUI, select the Core option on the Connections tab to enable core file debugging. Fill in the Program and Core File fields and open the connection to load the core file.

You can also launch *PGDBG* for core file debugging from the command line. To do this, use the following options:

\$ pgdbg –core coreFileName programName

Core files (or core dumps) are generated when a program encounters an exception or fault. For example, one common exception is the segmentation violation, which can be caused by referencing an invalid memory address. The memory and register states of the program are written into a core file so that they can be examined by a debugger.

The shell environment in which the application runs must be set up to allow core file creation. On many systems, the default user setting ulimit does not allow core file creation.

Check the ulimit as follows:

For sh/bash users: \$ ulimit -c For csh/tcsh users: % limit coredumpsize

If the core file size limit is zero or something too small for the application, it can be set to unlimited as follows:

For sh/bash users: \$ ulimit -c unlimited

For csh/tcsh users:

% limit coredumpsize unlimited

See the Linux shell documentation for more details. Some versions of Linux provide system-wide limits on core file creation.

The core file is normally written into the current directory of the faulting application. It is usually named core or core.pid where *pid* is the process ID of the faulting thread. If the shell environment is set correctly and a core file is not generated in the expected location, the system core dump policy may require configuration by a system administrator.

Different versions of Linux handle core dumping slightly differently. The state of all process threads are written to the core file in most modern implementations of Linux. In some new versions of Linux, if more than one thread faults, then each thread's state is written to separate core files using the core.pid file naming convention previously described. In older versions of Linux, only one faulting thread is written to the core file.

If a program uses dynamically shared objects (i.e., shared libraries named lib\*.so), as most programs on Linux do, then accurate core file debugging requires that the program be debugged on the system where the core file was created. Otherwise, slight differences in the version of a shared library or the dynamic linker can cause erroneous information to be presented by the debugger. Sometimes a core file can be debugged successfully on a different system, particularly on more modern Linux systems, but you should take care when attempting this.

When debugging core files, *PGDBG*:

- **‣** Supports all non-control commands.
- **‣** Performs any command that does not cause the program to run.
- **‣** Generates an error message in *PGDBG* for any command that causes the program to run.
- **‣** May provide the status of multiple threads, depending on the type of core file created.

*PGDBG* does not support multi-process core file debugging.
## 8.3. Signals

*PGDBG* intercepts all signals sent to any of the threads in a multi-threaded program and passes them on according to that signal's disposition as maintained by *PGDBG* (see the **catch** and **ignore** commands), except for signals that cannot be intercepted or signals used internally by *PGDBG*.

## 8.3.1. Signals Used Internally by PGDBG

SIGTRAP and SIGSTOP are used by Linux for communication of application events to *PGDBG*. Management of these signals is internal to *PGDBG*. Changing the disposition of these signals in *PGDBG* (via **catch** and **ignore**) results in undefined behavior.

### 8.3.2. Signals Used by Linux Libraries

Some Linux thread libraries use SIGRT1 and SIGRT3 to communicate among threads internally. Other Linux thread libraries, on systems that do not have support for real-time signals in the kernel, use SIGUSR1 and SIGUSR2. Changing the disposition of these signals in *PGDBG* (via **catch** and **ignore**) results in undefined behavior.

Target applications compiled with the options  $-pq$  or  $-Mp\text{ of }=t$  ime generate numerous SIGPROF signals. Although SIGPROF can be handled by *PGDBG* via the **ignore** command, debugging of applications built for sample-based profiling is not recommended.

# <span id="page-73-0"></span>Chapter 9. PARALLEL DEBUGGING OVERVIEW

This section provides an overview of how to use *PGDBG* to debug parallel applications. It includes important definitions and background information on how *PGDBG* represents processes and threads.

## 9.1. Overview of Parallel Debugging Capability

*PGDBG* is a parallel application debugger capable of debugging multi-process MPI applications, multi-thread and OpenMP applications, and hybrid multi-thread/multi-process applications that use MPI to communicate between multi-threaded or OpenMP processes.

For specific information on multi-thread and OpenMP debugging, refer to [Parallel Debugging](#page-91-0) [with OpenMP](#page-91-0).

For specific information on multi-process MPI debugging, refer to [Parallel Debugging with MPI.](#page-95-0)

### 9.1.1. Graphical Presentation of Threads and Processes

*PGDBG* graphical user interface components that provide support for parallelism are described in detail in [The Graphical User Interface](#page-21-0).

## <span id="page-73-1"></span>9.2. Basic Process and Thread Naming

Because *PGDBG* can debug multi-threaded, multi-process, and hybrid multi-threaded/multiprocess applications, it provides a convention for uniquely identifying each thread in each process. This section gives a brief overview of this naming convention and how it is used to provide adequate background for the subsequent sections. A more detailed discussion of this convention, including advanced techniques for applying it, is provided in [Thread and Process](#page-74-0) [Grouping and Naming.](#page-74-0)

*PGDBG* identifies threads in an OpenMP application using the OpenMP thread IDs. Otherwise, *PGDBG* assigns arbitrary IDs to threads, starting at zero and incrementing in order of thread creation.

*PGDBG* identifies processes in an MPI application using MPI rank (in communicator MPI\_COMM\_WORLD). Otherwise, *PGDBG* assigns arbitrary IDs to processes; starting at zero and incrementing in order of process creation. Process IDs are unique across all active processes.

In a multi-threaded/multi-process application, each thread can be uniquely identified across all processes by prefixing its thread ID with the process ID of its parent process. For example, thread 1.4 identifies the thread with ID 4 in the process with ID 1.

An OpenMP application logically runs as a collection of threads with a single process, process 0, as the parent process. In this context, a thread is uniquely identified by its thread ID. The process ID prefix is implicit and optional. For more information on debugging threads, refer to [Thread](#page-75-0)[only Debugging](#page-75-0).

An MPI program logically runs as a collection of processes, each made up of a single thread of execution. Thread 0 is implicit to each MPI process. A process ID uniquely identifies a particular process, and thread ID is implicit and optional. For more information on process debugging, refer to [Process-only Debugging.](#page-75-1)

A hybrid, or multilevel, MPI/OpenMP program requires the use of both process and thread IDs to uniquely identify a particular thread. For more information on multilevel debugging, refer to [Multilevel Debugging](#page-75-2).

A serial program runs as a single thread of execution, thread 0, belonging to a single process, process 0. The use of thread IDs and process IDs is allowed but unnecessary.

## <span id="page-74-0"></span>9.3. Thread and Process Grouping and Naming

This section describes how to name a single thread, how to group threads and processes into sets, and how to apply *PGDBG* commands to groups of processes and threads.

### <span id="page-74-1"></span>9.3.1. PGDBG Debug Modes

*PGDBG* can operate in four debug modes. The mode determines a short form for uniquely naming threads and processes. The debug mode is set automatically or by the **pgienv mode** command.

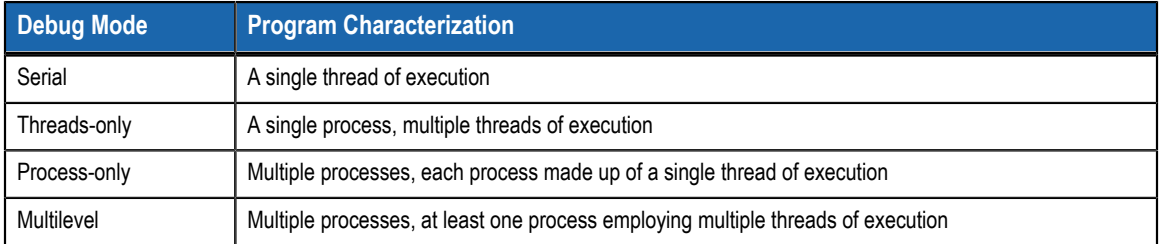

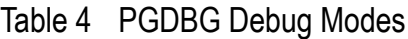

*PGDBG* initially operates in serial mode reflecting a single thread of execution. Thread IDs can be ignored in serial debug mode since there is only a single thread of execution.

The *PGDBG* prompt displays the ID of the current thread according to the current debug mode. For a description of the *PGDBG* prompt, refer to [The PGDBG Command Prompt](#page-88-0).

The debug mode can be changed at any time during a debug session.

To change debug mode manually, use the **pgienv** command.

pgienv mode [serial|thread|process|multilevel]

## <span id="page-75-0"></span>9.3.2. Threads-only Debugging

Enter threads-only mode to debug a program with a single multi-threaded process. As a convenience the process ID portion can be omitted. *PGDBG* automatically enters threads-only debug mode from serial debug mode when it detects and attaches to new threads.

#### Table 5 Thread IDs in Threads-only Debug Mode

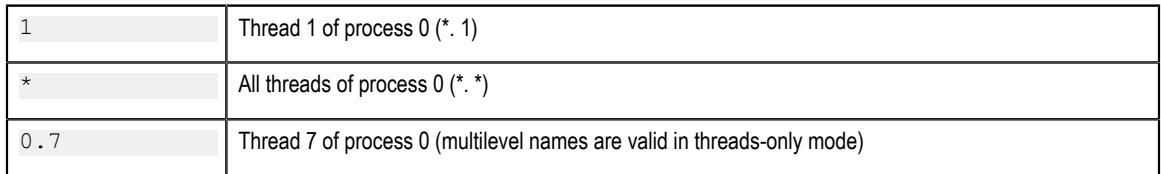

In threads-only debug mode, status and error messages are prefixed with thread IDs depending on context.

### <span id="page-75-1"></span>9.3.3. Process-only Debugging

Enter process-only mode to debug an application consisting of single-threaded processes. As a convenience, the thread ID portion can be omitted. *PGDBG* automatically enters process-only debug mode from serial debug mode when multiple processes are detected.

#### Table 6 Process IDs in Process-only Debug Mode

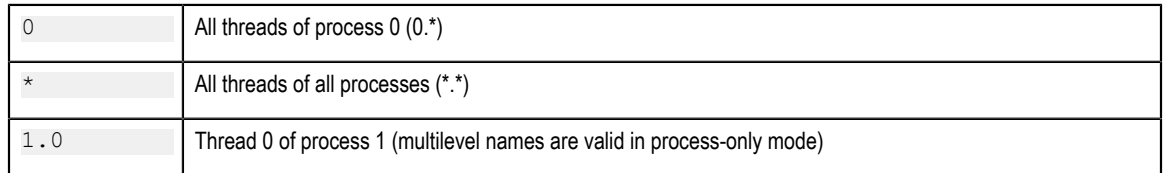

In process-only debug mode, status and error messages are prefixed with process IDs depending on context.

### <span id="page-75-2"></span>9.3.4. Multilevel Debugging

The name of a thread in multilevel debug mode is the thread ID prefixed with its parent process ID. This forms a unique name for each thread across all processes. This naming scheme is valid in all debug modes. *PGDBG* changes automatically to multilevel debug mode when at least one MPI process creates multiple threads.

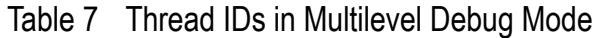

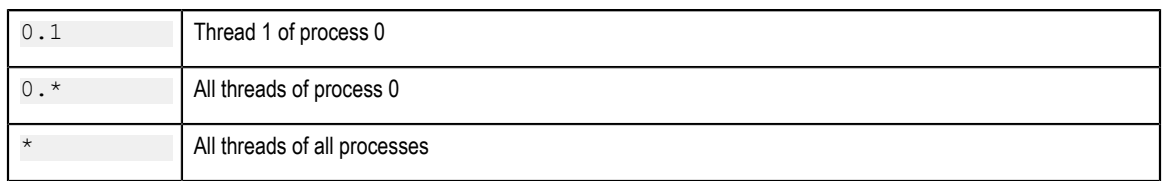

In multilevel debugging, mode status and error messages are prefixed with process/thread IDs depending on context.

## <span id="page-76-1"></span>9.4. Process/Thread Sets

You use a process/thread set (p/t-set) to restrict a debugger command to apply to a particular set of threads. A p/t-set is a set of threads drawn from all threads of all processes in the target program. Use [p/t-set notation](#page-76-0) to define a p/t-set.

### 9.4.1. Named p/t-sets

In the following sections, you will notice frequent references to three named p/t-sets:

- **‣** The *target p/t-set* is the set of processes and threads to which a debugger command is applied. The target p/t-set is initially defined by the debugger to be the set [all] which describes all threads of all processes.
- **‣** A *prefix p/t-set* is defined when p/t-set notation is used to prefix a debugger command. For the prefixed command, the target p/t-set is the prefix p/t-set.
- **‣** The *current p/t-set* is the p/t set currently set in the *PGDBG* environment. You can use the **focus** command to define the current p/t-set. Unless a prefix p/t-set overrides it, the current p/t set is used as the target p/t-set.

### <span id="page-76-0"></span>9.4.2. p/t-set Notation

The following rules describe how to use and construct p/t-sets:

Use a prefix p/t-set with a simple command:

[p/t-set prefix] command parm0, parm1, ...

Use a prefix  $p/t$ -set with a compound command:

```
[p/t-set prefix] simple-command [;simple-command ...]
```
#### **p/t-id:**

{integer|\*}.{integer|\*}

Use *p/t-id* optional notation when process-only or threads-only debugging is in effect. For more information, refer to the **pgienv** command.

#### **p/t-range:**

```
p/t-id:p/t-id
```
#### **p/t-list:**

 ${p/t-id|p/t-range}$  [,  ${p/t-id|p/t-range}$  ...]

#### **p/t-set**

[[!]{p/t-list|set-name}]

#### p/t-sets in Threads-only Debug Mode

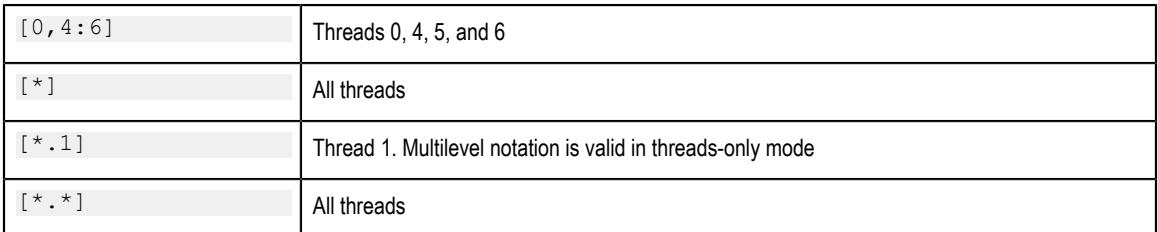

#### p/t-sets in Process-only Debug Mode

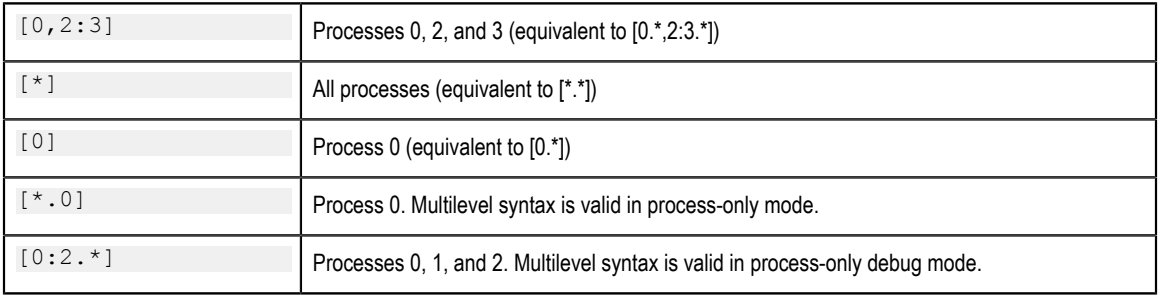

#### p/t-sets in Multilevel Debug Mode

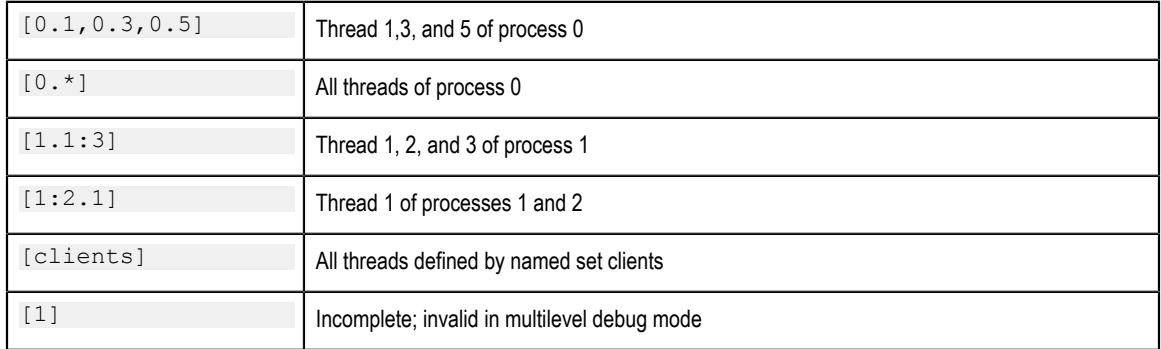

### 9.4.3. Dynamic vs. Static p/t-sets

The **defset** command can be used to define both dynamic and static p/t-sets.

#### Defining a Dynamic p/t-set

The members of a dynamic p/t-set are those active threads described by the p/t-set at the time that the p/t-set is used. By default, a p/t-set is dynamic. Threads and processes are created and destroyed as the target program runs and, therefore, membership in a dynamic set varies as the target program executes.

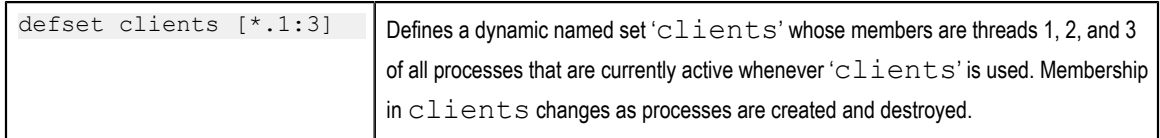

#### Defining a Static p/t-set

Membership in a static set is fixed when it is defined. The members of a static p/t-set are those threads described by that p/t-set when it is defined. Use a '!' to specify a static set.

```
defset clients [!*.1:3] Defines a state named set 'clients' whose members are threads 1, 2, and 3 of
                                     those processes that are currently active at the time of the definition.
```
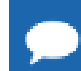

p/t-sets defined with defset are not mode-dependent and are valid in any debug mode.

## 9.4.4. Current vs. Prefix p/t-set

The current p/t-set is set by the **focus** command. The current p/t-set is described by the debugger prompt and depends on debug mode. For a description of the *PGDBG* prompt, refer to [The](#page-88-0) [PGDBG Command Prompt](#page-88-0). You can use a p/t-set to prefix a command that overrides the current p/t-set. The prefix  $p/t$ -set becomes the target  $p/t$ -set for the command. The target  $p/t$ -set defines the set of threads that will be affected by a command.

In the following command line, the target p/t-set is the current p/t-set:

```
pgdbg [all] 0.0> cont
Continue all threads in all processes
```
**‣** In contrast, a prefix p/t-set is used in the following command so that the target p/t-set is the prefix p/t-set, shown in this example in bold:

```
pgdbg [all] 0.0> [0.1:2] cont
 Continue threads 1 and 2 of process 0 only
```
In both of the above examples, the current p/t-set is the debugger-defined set [all]. In the first case, [all] is the target p/t-set. In the second case, the prefix p/t-set overrides [all] and becomes the target p/t-set. The **continue** command is applied to all active threads in the target p/t-set. Also, using a prefix p/t-set does not change the current p/t-set.

### 9.4.5. p/t-set Commands

You can use the following commands to collect threads and processes into logical groups.

- **‣** Use **defset** and **undefset** to manage a list of named p/t-sets.
- Use **focus** to set the current  $p$ /t-set.
- **‣** Use **viewset** to view the active members described by a particular p/t-set, or to list all the defined p/t-sets.
- Use **whichsets** to describe the  $p$ /t-sets to which a particular process/thread belongs.

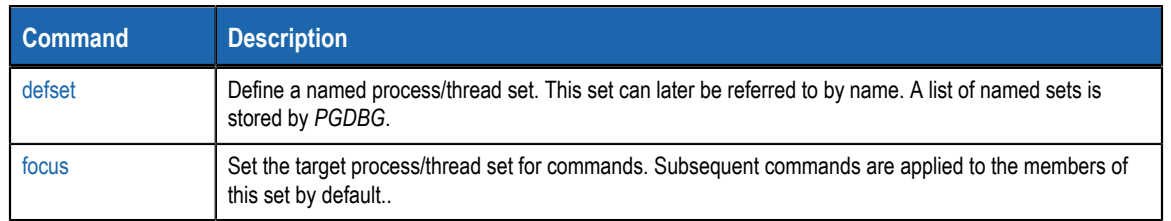

#### Table 8 p/t-set Commands

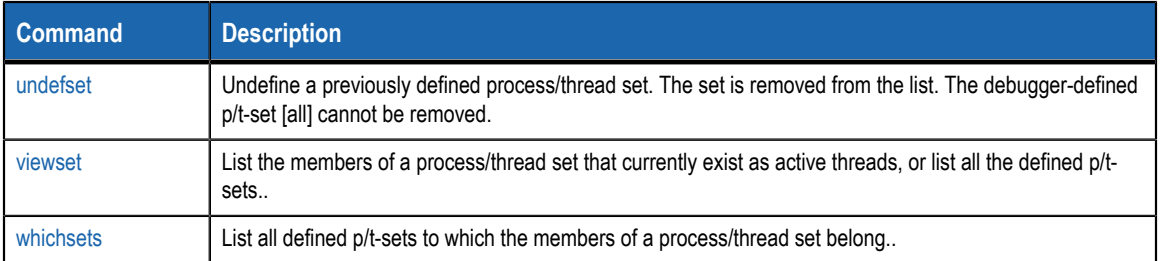

Examples of the p/t-set commands in the previous table follow.

Use **defset** to define the p/t-set initial to contain only thread 0:

```
pgdbg [all] 0> defset initial [0]
"initial" [0] : [0]
```
Use the **focus** command to change the current p/t-set to initial:

```
pgdbg [all] 0> focus [initial]
[initial] : [0]
[0]
```
Advance the thread using the current p/t-set, which is initial:

pgdbg [initial] 0> next

The **whichsets** command shows that thread 0 is a member of two defined p/t-sets:

```
pgdbg [initial] 0> whichsets [initial]
Thread 0 belongs to:
all
initial
```
The **viewset** command displays all threads that are active and are members of defined p/t-sets:

```
pgdbg [initial] 0> viewset
"all" [*.*] : [0.0,0.1,0.2,0.3]
"initial" [0] : [0]
```
You can use the **focus** command to set the current p/t-set back to [all]:

```
pgdbg [initial] 0> focus [all]
[all] : [0.0, 0.1, 0.2, 0.3][*.*]
```
The **undefset** command undefines the initial p/t-set:

pgdbg [all] 0> undefset initial p/t-set name "initial" deleted.

### 9.4.6. Using Process/Thread Sets in the GUI

The previous examples illustrate how to manage named p/t-sets using the command-line interface. A similar capability is available in the *PGDBG* GUI. [Figure 11](#page-28-0) provides an overview of the Groups tab.

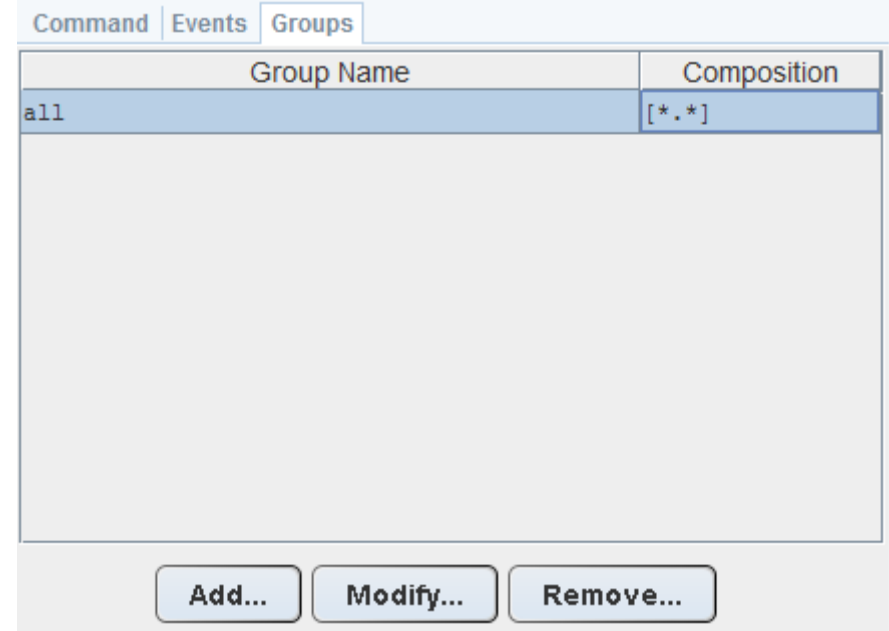

#### Figure 22 Groups Tab

The Groups tab contains a table with two columns: a Group Name column and a p/t-set Composition column. The entries in the Composition column are the same p/t-sets used in the command-line interface.

Using this tab you can create, select, modify and remove p/t-sets.

#### 9.4.6.1. Create a p/t-set

To create a p/t-set in the Groups tab:

- 1. Click the Add button. This opens a dialog box similar to the one in [Figure 23](#page-81-0).
- 2. Enter the name of the p/t-set in the Group Name field and enter the p/t-set in the Composition field.
- 3. Click OK to add the p/t-set.

The new p/t-set appears in the Groups table. Clicking the Cancel button or closing the dialog box aborts the operation.

<span id="page-81-0"></span>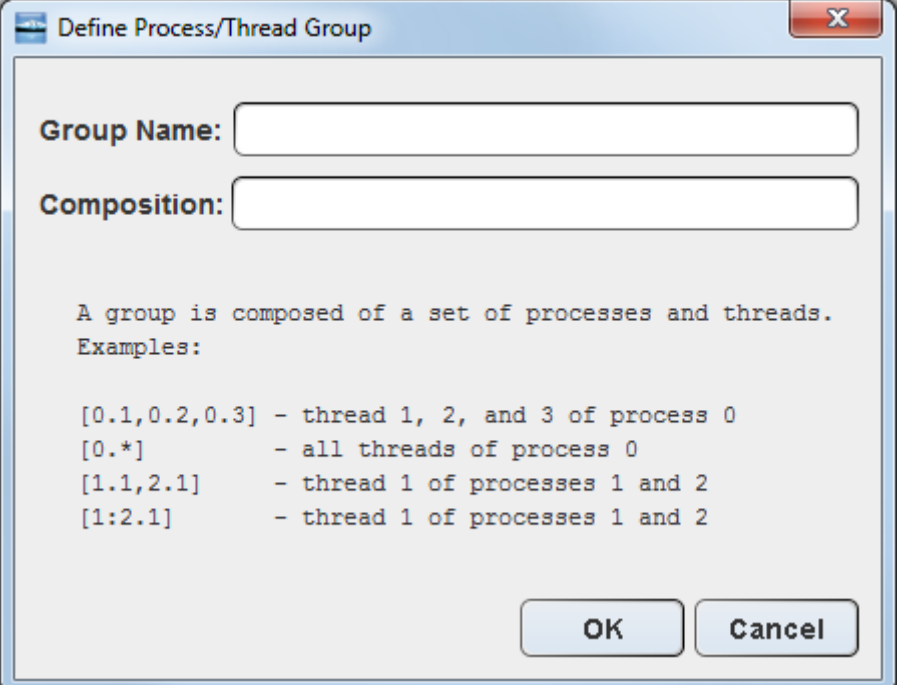

#### Figure 23 Process/Thread Group Dialog Box

#### 9.4.6.2. Select a p/t-set

To select a p/t-set, click the desired p/t-set in the table. The selected p/t-set defines the Current Group used in the Apply and Display drop-down lists on the main toolbar.

#### 9.4.6.3. Modify a p/t-set

To modify an existing p/t-set, select the desired group in the Group table and click the Modify... button. You see a dialog box similar to that in [Figure 23,](#page-81-0) except that the Group Name and Composition fields contain the selected group's name and p/t-set respectively. You can edit the information in these fields and click OK to save the changes.

#### 9.4.6.4. Remove a p/t-set

To remove an existing p/t-set, select the desired item in the Groups Table and click the Remove... button. *PGDBG* displays a dialog box asking for confirmation of the removal request.

### 9.4.7. p/t-set Usage

When Current Group is selected in either the Apply or Display drop-down lists on the main toolbar, the currently selected p/t-set in the Groups tab defines the Current Group.

## 9.5. Command Set

For the purpose of parallel debugging, the *PGDBG* command set is divided into three disjoint subsets according to how each command reacts to the current p/t-set. Process level and thread level commands can be parallelized. Global commands cannot be parallelized.

#### Table 9 PGDBG Parallel Commands

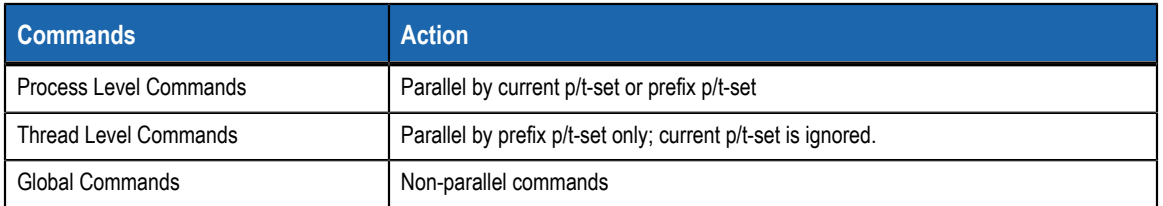

### <span id="page-82-1"></span>9.5.1. Process Level Commands

The process level commands are the *PGDBG* control commands.

The *PGDBG* control commands apply to the active members of the current  $p/t$ -set by default. A prefix set can be used to override the current  $p$ /t-set. The target  $p$ /t-set is the prefix  $p$ /t-set if present.

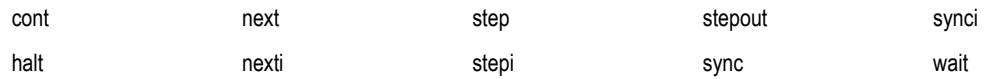

Apply the **next** command to threads 1 and 2 of process 0:

```
pgdbg [all] 0.0> focus [0.1:2]
pgdbg [0.1:2] 0.0> next
```
Apply the **next** command to thread 3 of process 0 using a prefix p/t-set:

```
pgdbg [all] 0.0> [0.3] n
```
### <span id="page-82-0"></span>9.5.2. Thread Level Commands

The following commands are not concerned with the current  $p/t$ -set. When no  $p/t$ -set prefix is used, these commands execute in the context of the current thread of the current process by default. That is, thread level commands ignore the current p/t-set. Thread level commands can be applied to multiple threads by using a prefix  $p$ /t-set. When a prefix  $p$ /t-set is used, the commands in this section are executed in the context of each active thread described by the prefix p/t-set. The target p/t-set is the prefix p/t-set if present, or the current thread (not the current p/t-set) if no prefix p/t-set exists.

The thread level commands are:

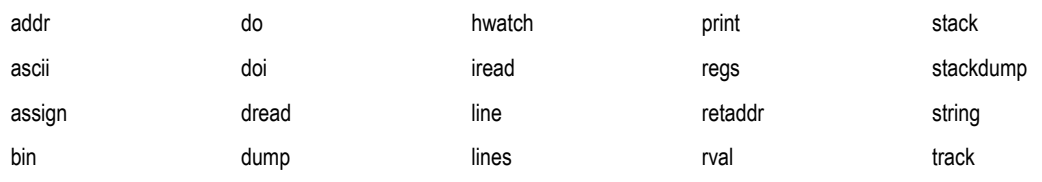

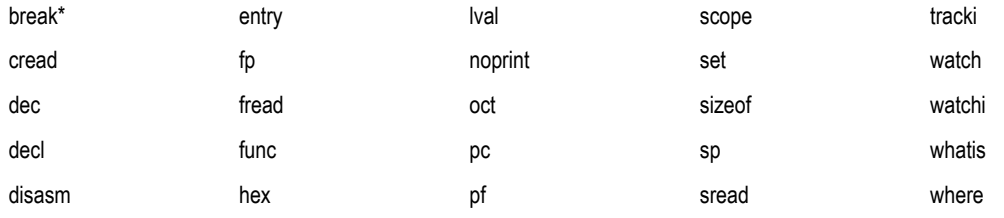

\* breakpoints and variants (**stop**, **stopi**, **break**, **breaki**): if no prefix p/t-set is specified, [all] is used (overriding current p/t-set).

The following actions occur when a prefix p/t-set is used:

- ▶ The threads described by the prefix are sorted per process by thread ID in increasing order.
- The processes are sorted by process ID in increasing order, and duplicates are removed.
- **‣** The command is then applied to the threads in the resulting list in order.

Without a prefix p/t-set, the **print** command executes in the context of the current thread of the current process, thread 0.0, printing rank 0:

pgdbg [all] 0.0> print myrank 0

With a prefix p/t-set, the thread members of the prefix are sorted and duplicates are removed. The **print** command iterates over the resulting list:

```
pgdbg [all] 0.0> [2:3.*,1:2.*] print myrank
[1.0] print myrank: 
1 
[2.0] print myrank: 
2 
[2.1] print myrank: 
2 
[2.2] print myrank: 
2 
[3.0] print myrank: 
3 
[3.2] print myrank: 
3 
[3.1] print myrank: 
3
```
#### 9.5.3. Global Commands

The rest of the *PGDBG* commands ignore threads and processes, or are defined globally for all threads across all processes. The current p/t-set and prefix p/t-set (if any) are ignored.

The following is a list of commands that are defined globally.

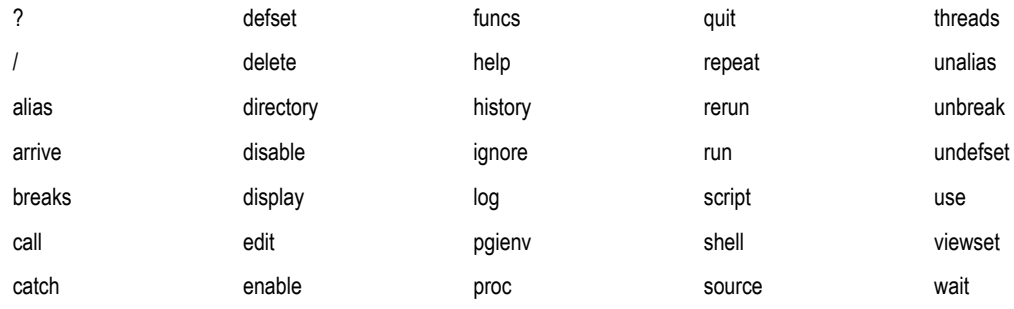

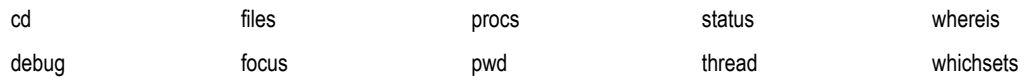

## <span id="page-84-0"></span>9.6. Process and Thread Control

*PGDBG* supports thread and process control everywhere in the program. Threads and processes can be advanced in groups anywhere in the program.

The *PGDBG* control commands are:

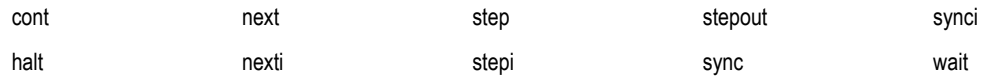

To describe those threads to be advanced, set the current  $p/t$ -set or use a prefix  $p/t$ -set.

A thread inherits the control operation of the current thread when it is created. If the current thread single-steps over an mp\_init call (found at the beginning of every OpenMP parallel region) using the **next** command, then all threads created by \_mp\_init step into the parallel region as if by the **next** command.

A process inherits the control operation of the current process when it is created. So if the current process returns from a call to MPI\_Init under the control of a **cont** command, the new process does the same.

## 9.7. Configurable Stop Mode

*PGDBG* supports configuration of how threads and processes stop in relation to one another. *PGDBG* defines two **pgienv** environment variables, threadstop and procstop, for this purpose. *PGDBG* defines two stop modes, synchronous (sync) and asynchronous (async).

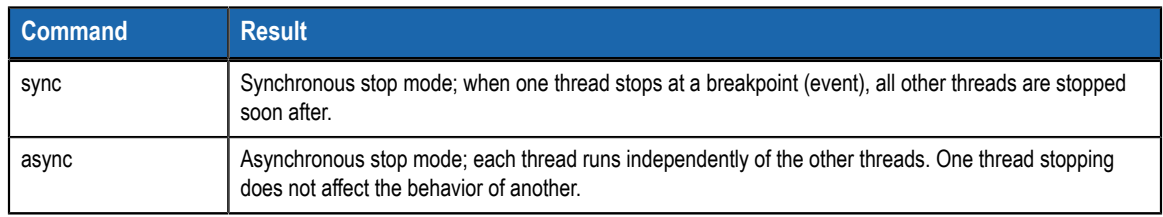

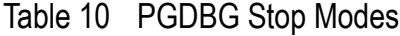

Thread stop mode is set using the **pgienv** command as follows:

pgienv threadstop [sync|async]

Process stop mode is set using the **pgienv** command as follows:

pgienv procstop [sync|async]

*PGDBG* defines the default to be asynchronous for both thread and process stop modes. When debugging an OpenMP program, *PGDBG* automatically enters synchronous thread stop mode in serial regions, and asynchronous thread stop mode in parallel regions.

The **pgienv** environment variables threadstopconfig and procstopconfig can be set to automatic (auto) or user defined (user) to enable or disable this behavior:

pgienv threadstopconfig [auto|user] pgienv procstopconfig [auto|user]

Selecting the user-defined stop mode prevents the debugger from changing stop modes automatically. Automatic stop configuration is the default for both threads and processes.

## <span id="page-85-0"></span>9.8. Configurable Wait Mode

Wait mode describes when *PGDBG* accepts the next command. The wait mode is defined in terms of the execution state of the program. Wait mode describes to the debugger which processes/threads must be stopped before it will accept the next command.

In certain situations, it is desirable to be able to enter commands while the program is running and not stopped at an event. The *PGDBG* prompt does not appear until all processes/threads are stopped. However, a prompt may be available before all processes/threads have stopped. Pressing <enter> at the command line brings up a prompt if it is available. The availability of the prompt is determined by the current wait mode and any pending **wait** commands.

*PGDBG* accepts a compound statement at each prompt. Each compound statement is a sequence of semicolon-separated commands, which are processed immediately in order.

The wait mode describes when to accept the next compound statement. *PGDBG* supports three wait modes, which can be applied to processes and/or threads.

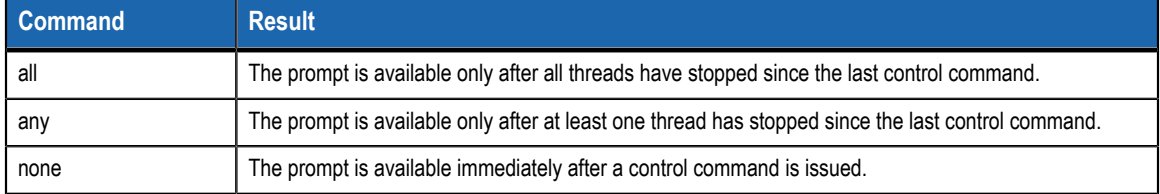

#### Table 11 PGDBG Wait Modes

**‣** Thread wait mode describes which threads *PGDBG* waits for before accepting new commands.

Thread wait mode is set using the **pgienv** command as follows:

pgienv threadwait [any|all|none]

**‣** Process wait mode describes which processes *PGDBG* waits for before accepting new commands.

Process wait mode is set using the **pgienv** command as follows:

pgienv procwait [any|all|none]

If process wait mode is set to none, then thread wait mode is ignored.

The *PGDBG* CLI defaults to:

threadwait all procwait any

If the target program goes MPI parallel, then **procwait** is changed to none automatically by *PGDBG*.

If the target program goes thread parallel, then **threadwait** is changed to none automatically by *PGDBG*. The **pgienv** environment variable threadwaitconfig can be set to automatic (auto) or user defined (user) to enable or disable this behavior.

pgienv threadwaitconfig [auto|user]

Selecting the user defined wait mode prevents the debugger from changing wait modes automatically. Automatic wait mode is the default thread wait mode.

The *PGDBG* GUI defaults to:

threadwait none procwait none

Setting the wait mode may be necessary when invoking the *PGDBG* GUI using the -s (script file) option. This step ensures that the necessary threads are stopped before the **next** command is processed.

*PGDBG* also provides a **wait** command that can be used to insert explicit wait points in a command stream. **wait** uses the target p/t-set by default, which can be set to wait for any combination of processes/threads. You can use the **wait** command to insert wait points between the commands of a compound command.

The **pgienv** variables threadwait and procwait can be used to configure the behavior of **wait**. For more information, refer to **pgienv** usage in [Configurable Wait Mode](#page-85-0).

[Table 12](#page-86-0) describes the behavior of wait.

Suppose S is the target p/t-set. In the table,

- **‣** P is the set of all processes described by S.
- **‣** p is a single process.
- **‣** T is the set of all threads described by S.
- $\rightarrow$  t is a single thread.

#### <span id="page-86-0"></span>Table 12 PGDBG Wait Behavior

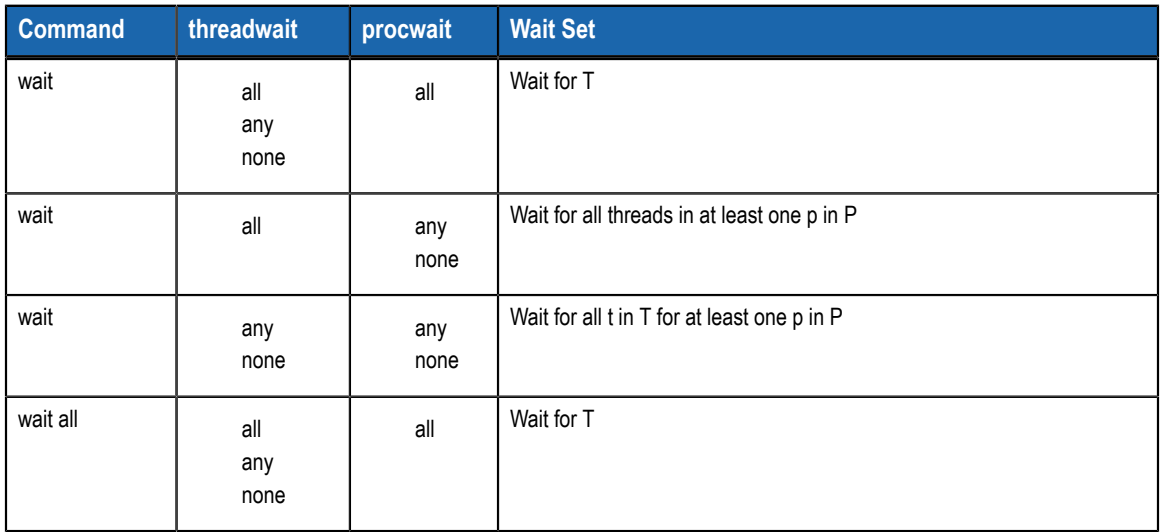

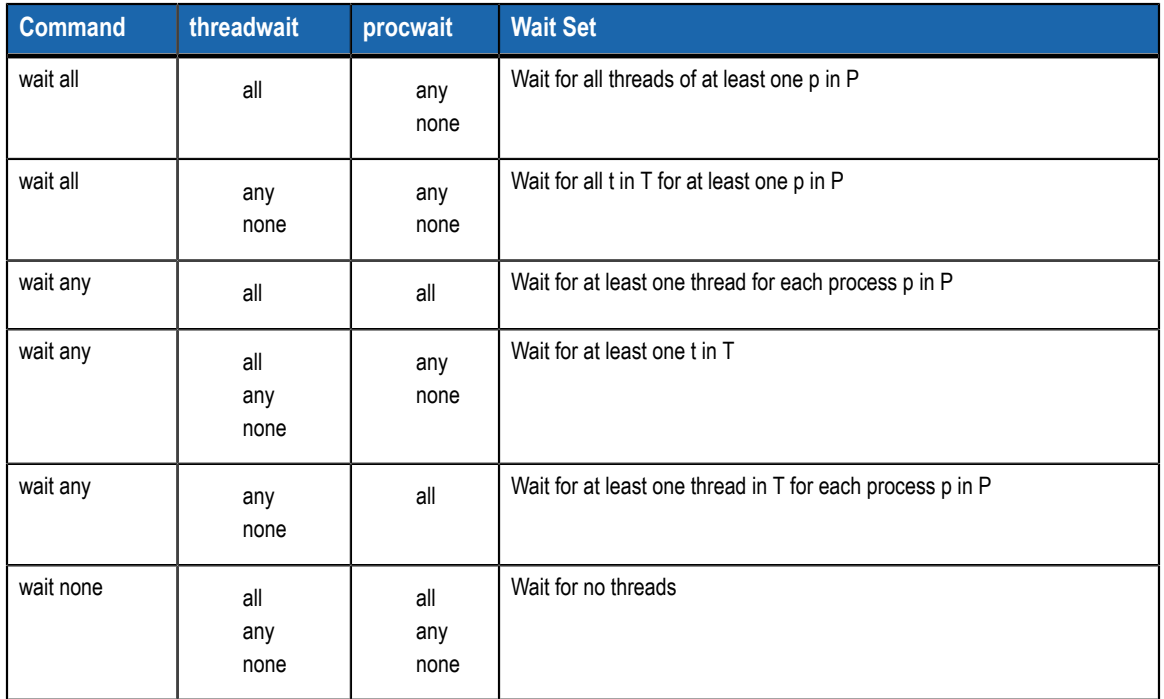

## 9.9. Status Messages

*PGDBG* can produce a variety of status messages during a debug session. This feature can be useful in the CLI if the graphical aids provided by the GUI are unavailable. Use the pgienv command to enable or disable the types of status messages produced by setting the verbose environment variable to an integer-valued bit mask:

pgienv verbose <bitmask>

The values for the bit mask, listed in the following table, control the type of status messages desired.

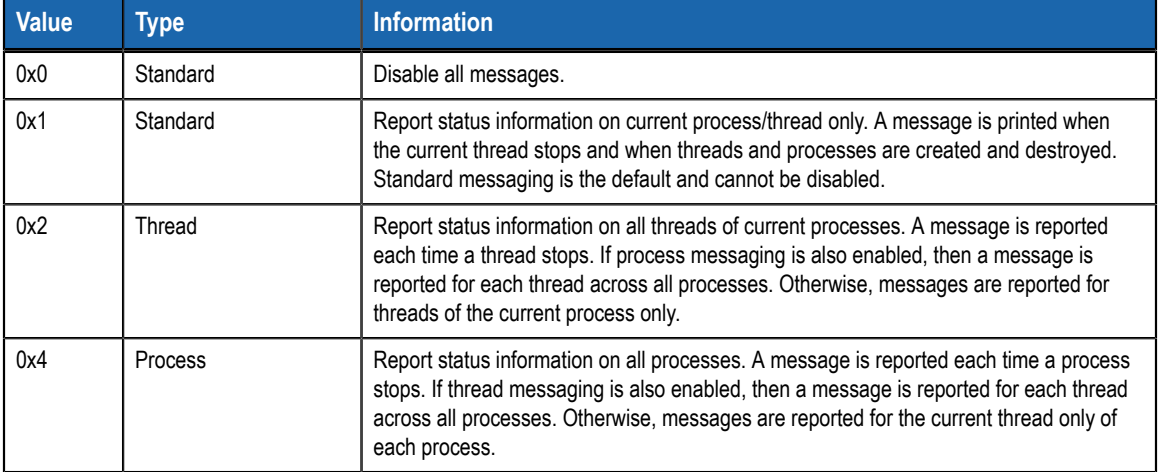

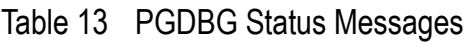

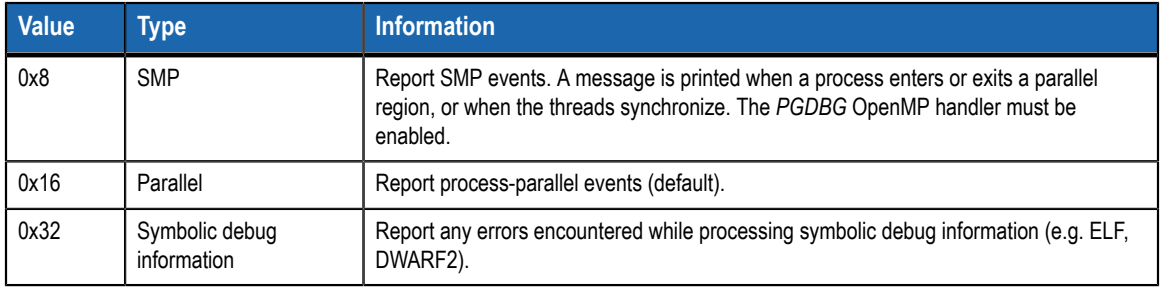

### <span id="page-88-0"></span>9.10. The PGDBG Command Prompt

The *PGDBG* command prompt reflects the current debug mode, as described in [PGDBG Debug](#page-74-1) [Modes.](#page-74-1)

In serial debug mode, the *PGDBG* prompt looks like this:

pgdbg>

In threads-only debug mode, *PGDBG* displays the current p/t-set in square brackets followed by the ID of the current thread:

```
pgdbg [all] 0>
Current thread is 0
```
In process-only debug mode, *PGDBG* displays the current p/t-set in square brackets followed by the ID of the current process:

pgdbg [all] 0> Current process is 0

In multilevel debug mode, *PGDBG* displays the current p/t-set in square brackets followed by the ID of the current thread prefixed by the id of its parent process:

pgdbg [all] 1.0> Current thread 1.0

The **pgienv promptlen** variable can be set to control the number of characters devoted to printing the current p/t-set at the prompt.

### 9.11. Parallel Events

This section describes how to use a p/t-set to define an event across multiple threads and processes. Events, such as breakpoints and watchpoints, are user-defined events. User-defined events are thread-level commands, described in [Thread Level Commands.](#page-82-0)

Breakpoints, by default, are set across all threads of all processes. A prefix p/t-set can be used to set breakpoints on specific processes and threads. For example:

```
i) pgdbg [all] 0> b 15
ii) pgdbg [all] 0> [all] b 15
iii) pgdbg [all] 0> [0.1:3] b 15
```
(i) and (ii) are equivalent. (iii) sets a breakpoint only in threads 1,2,3 of process 0.

By default, all other user events are set for the current thread only. A prefix p/t-set can be used to set user events on specific processes and threads. For example:

```
i) pgdbg [all] 0> watch glob
ii) pgdbg [all] 0> [*] watch glob
```
(i) sets a watchpoint for glob on thread 0 only. (ii) sets a watchpoint for glob on all threads that are currently active.

When a process or thread is created, it inherits all of the breakpoints defined for the parent process or thread. All other events must be defined explicitly after the process or thread is created. All processes must be stopped to add, enable, or disable a user event.

```
Events may contain if and do clauses. For example:
pgdbg [a11] 0 > (*] break func if (glob!=0) do \{set f = 0\}
```
The breakpoint fires only if glob is non-zero. The do clause is executed if the breakpoint fires. The if and do clauses execute in the context of a single thread. The conditional in the if clause and the body of the do execute in the context of a single thread, the thread that triggered the event. The conditional definition as above can be restated as follows:

```
[0] if (qlob!=0) \{[0] set f = 0\}[1] if (glob!=0) \{[1] set f = 0\}...
```
When thread 1 hits func, glob is evaluated in the context of thread 1. If glob evaluates to nonzero, f is bound in the context of thread 1 and its value is set to 0.

Control commands can be used in do clauses, however they only apply to the current thread and are only well defined as the last command in the do clause. For example:

pgdbg [all]  $0$  [\*] break func if (glob!=0) do {set  $f = 0$ ; c}

If the **wait** command appears in a do clause, the current thread is added to the wait set of the current process. For example:

pgdbg [all]  $0$  > [\*] break func if (glob!=0) do {set  $f = 0$ ; c; wait}

If conditionals and  $d\circ$  bodies cannot be parallelized with prefix  $p/t$ -sets. For example, the following command is illegal:

pgdbg [all]  $0$  break func if (glob!=0) do {[\*] set  $f = 0$ } ILLEGAL

The body of a do statement cannot be parallelized.

### 9.12. Parallel Statements

This section describes how to use a  $p$ /t-set to define a statement that executes for multiple threads and processes.

### 9.12.1. Parallel Compound/Block Statements

Each command in a compound statement is executed in order. The target p/t-set is applied to all statements in a compound statement. The following two examples (i) and (ii) are equivalent:

```
i) pgdbg [all] 0>[*] break main; cont; wait; print f@11@;i
ii) pgdbg [all] 0>[*] break main; [*]cont; [*]wait; [*]print f@11@;i
```
Use the **wait** command if subsequent commands require threads to be stopped, as the **print** command in the example does.

The threadwait and procwait environment variables do not affect how commands within a compound statement are processed. These **pgienv** environment variables describe to *PGDBG* under what conditions (state of program) it should accept the next (compound) statement.

### 9.12.2. Parallel If, Else Statements

A prefix p/t-set can be used to parallelize an if statement. An if statement executes in the context of the current thread by default. The following example:

pgdbg [all] 0> [\*] if (i==1) {break func; c; wait} else {sync func2}

is equivalent to the following pseudo-code:

```
for the subset of \lceil * \rceil where (i == 1)break func; c; wait; for the subset of [*] where (i!=1) sync func2
```
### 9.12.3. Parallel While Statements

A prefix p/t-set can be used to parallelize a while statement. A while statement executes in the context of the current thread by default. The following example:

pgdbg [all] 0> [\*] while (i<10) {n; wait; print i}

is equivalent to the following pseudo-code:

```
 loop:
 if the subset of [*] is the empty set
 goto done
 endif
for the subset [s] of [*] where (i<10) [s]n; [s]wait; [s]print i;
 endfor
 goto loop
```
The while statement terminates when either the subset of the target p/t-set matching the while condition is the empty set, or a return statement is executed in the body of the while.

#### 9.12.4. Return Statements

The return statement is defined only in serial context since it cannot return multiple values. When return is used in a parallel statement, it returns the last value evaluated.

# <span id="page-91-0"></span>Chapter 10. PARALLEL DEBUGGING WITH OPENMP

This section provides information on how to debug OpenMP applications. Before reading this section, review the information in [Parallel Debugging Overview.](#page-73-0)

## 10.1. OpenMP and Multi-thread Support

*PGDBG* provides full control of threads in parallel regions. Commands can be applied to all threads, a single thread, or a group of threads. Thread identification in *PGDBG* uses the native thread numbering scheme for OpenMP applications; for other types of multi-threaded applications thread numbering is arbitrary. OpenMP private data can be accessed accurately for each thread. *PGDBG* provides understandable status displays regarding per-thread state and location.

Advanced features provide for configurable thread stop modes and wait modes, allowing debugger operation that is concurrent with application execution.

## 10.2. Multi-thread and OpenMP Debugging

*PGDBG* automatically attaches to new threads as they are created during program execution. *PGDBG* reports when a new thread is created and the thread ID of the new thread is printed.

([1] New Thread)

The system ID of the freshly created thread is available through the **threads** command. You can use the **procs** command to display information about the parent process.

*PGDBG* maintains a conceptual current thread. When using the *PGDBG* CLI, the current thread is chosen by using the **thread** command.

pgdbg [all] 2> thread 3 pgdbg [all] 3>

When using the *PGDBG* GUI, the current thread can be selected using the Current Thread dropdown list or by clicking in the Thread Grid. A subset of *PGDBG* commands known as threadlevel commands apply only to the current thread. For more information, refer to [Thread Level](#page-82-0) [Commands](#page-82-0).

The **threads** command lists all threads currently employed by an active program. It displays each thread's unique thread ID, system ID (OS process ID), execution state (running, stopped, signaled, exited, or killed), signal information and reason for stopping, and the current location if stopped or signaled. An arrow  $(=)$  indicates the current thread. The process ID of the parent is printed in the top left corner. The **threads** command does not change the current thread.

pgdbg [all] 3> threads 0 ID PID STATE SIGNAL LOCATION => 3 18399 Stopped SIGTRAP main line: 31 in "omp.c" address: 0x80490ab 2 18398 Stopped SIGTRAP main line: 32 in "omp.c" address: 0x80490cf 1 18397 Stopped SIGTRAP main line: 31 in "omp.c" address: 0x80490ab 0 18395 Stopped SIGTRAP f line: 5 in "omp.c" address: 0x8048fa0

In the GUI, thread state is represented by a color in the process/thread grid.

![](_page_92_Picture_163.jpeg)

#### <span id="page-92-0"></span>Table 14 Thread State Is Described Using Color

## 10.3. Debugging OpenMP Private Data

*PGDBG* supports debugging of OpenMP private data for all supported languages. When an object is declared private in the context of an OpenMP parallel region, it essentially means that each thread team has its own copy of the object. This capability is shown in the following Fortran and  $C/C^{++}$  examples, where the loop index variable i is private by default.

#### FORTRAN example:

```
 program omp_private_data
   integer array(8)
  call omp set num threads(2)
!$OMP PARALLEL DO
  do i=1.8array(i) = i enddo
!$OMP END PARALLEL DO
   print *, array
   end
```
#### $C/C^*$  example:

```
#include <omp.h>
int main ()
{
  int i;
  int array[8];
 omp_set_num_threads(2);
#pragma omp parallel
{
#pragma omp for
 for (i = 0; i < 8; ++i) {
   array[i] = i; }
}
 for (i = 0; i < 8; ++i) {
    printf("array[%d] = %d\n", i, array[i]);
 }
 }
```
Compile the examples with a PGI compiler. The display of OpenMP private data in the resulting executables as debugged by *PGDBG* is as follows:

```
pgdbg [all] 0> [*] print i
[0] print i: 
1
[1] print i: 
5
```
The example specifies [\*] for the p/t-set to execute the **print** command on all threads. [Figure 24](#page-94-0) shows the values for i in the *PGDBG* GUI using a Custom Window.

![](_page_93_Picture_6.jpeg)

All Threads is selected in the Context drop-down list to display the value on both threads.

<span id="page-94-0"></span>![](_page_94_Picture_16.jpeg)

Figure 24 OpenMP Private Data in PGDBG GUI

# <span id="page-95-0"></span>Chapter 11. PARALLEL DEBUGGING WITH MPI

*PGDBG* is capable of debugging multi-process MPI and hybrid multi-thread/multi-process applications. Hybrid applications use MPI to communicate between multi-threaded or OpenMP processes. This section begins with a general overview of how to use *PGDBG* to debug parallel MPI applications before detailing how to launch MPI applications under debug using the various supported platforms and versions of MPI.

For information on compiling a program using MPI, refer to 'Using MPI' in the *PGI Compiler User's Guide* available at [www.pgroup.com/resources/docs.htm.](www.pgroup.com/resources/docs.htm)

### 11.1. MPI and Multi-Process Support

*PGDBG* can debug MPI applications running on the local system and, on Linux, applications distributed across a cluster. MPI applications must be started under debugger control. Process identification uses the MPI rank within MPI\_COMM\_WORLD.

MPI debugging is supported on Linux, OSX, and Windows. Application debugging is supported to a maximum of 256 processes and 64 threads per process, but may be limited by your PGI license keys. A PGI CDK license is required to enable PGDBG's distributed debugging capabilities.

## 11.2. MPI on Linux

PGI Workstation for Linux ships with a PGI-built version of MPICH v3. The PGI CDK also includes MPICH v3; and, in addition, CDK users can download PGI-built versions of MVAPICH2 and Open MPI.

PGI Workstation and CDK on Linux support SGI MPI. Any SGI MPI program configured to build with PGI compilers can be debugged with PGDBG without any additional configuration considerations.

## 11.3. MPI on OS X

PGI products for OS X ship with a PGI-built version of MPICH v3.

## 11.4. MPI on Windows

PGI products on Windows ship with Microsoft's HPC Pack 2012 SP1 MS-MPI redistributable package; MS-MPI is installed by default. PGDBG can debug MS-MPI programs running locally; cluster debugging is not supported.

## 11.5. Deprecated Support for MPICH1, MPICH2, MVAPICH1

PGI has deprecated support for MPICH1, MPICH2 and MVAPICH1. For instructions on debugging an application using one of these distributions of MPI, please refer to the documentation for release 13.10 (or prior).

## 11.6. Building an MPI Application for Debugging

In general, simply add  $-q$  to the compilation and linking of an MPI application to enable the generation of debug information. Instead of invoking a compiler directly, most versions of MPI include wrapper files (i.e.,  $mpisc$ ,  $mpif90$ ). That said, the PGI compilers have direct support for some MPI distributions via the  $-Mmpi$  option. For example, sub-options to  $-Mmpi$  are available for MPICH, SGI, and MS-MPI.

## 11.7. The MPI Launch Program

In the following sections, the term *launcher* indicates the MPI launch program. The debugger uses mpiexec as the default launcher. If the location of the launcher in your MPI distribution is not in your PATH environment variable, you must provide the debugger with the full path to the launcher, including the name of the launch tool itself. If the location of the launcher is in your PATH, then you just need to provide the name of the launcher and then only if the launcher is not mpiexec.

### 11.7.1. Launch Debugging Using the Connection Tab

You can use PGDBG's Connections tab to start debug sessions of programs that were built using MPICH, MS-MPI, MVAPICH2 and Open MPI. Programs built with SGI MPI can be debugged with the PGDBG GUI but the session must be started when the debugger is launched.

To configure an MPI debug session, first select the MPI check box near the top of the Connections tab to enable its MPI-specific fields. Use the Command field to specify the MPI launch program and the Arguments field to pass arguments (if any) to the MPI launch program. The same rules discussed earlier about specifying the MPI launch program apply here as well.

![](_page_97_Picture_181.jpeg)

The examples in the following table use eight processes and a file named 'hosts' to illustrate how you might go about filling in the Command and Argument fields for different MPI distributions:

### 11.7.2. Launch Debugging From the Command Line

Debugging sessions for all MPI distributions supported by PGI can be started when the debugger is launched. The requirements of the MPI distribution itself determine the command required to start the debugger. The debugger's text and graphical modes are both supported from a command line launch.

### 11.7.3. MPICH

To launch debugging of an MPICH program from the command line, use this command format:

```
pgdbg [-text] -mpi[:<launcher_path>] <launcher_args> [ -program_args
 arg1,...argn ]
```
The launcher for MPICH v3 is mpiexec. If the path to mpiexec is not part of the PATH environment variable, then you must specify the full path to mpiexec in the **pgdbg** command line. If mpiexec is in your PATH, you don't have to supply an argument to the –mpi option at all because mpiexec is the default launcher name.

For example, to debug an MPICH program named cpi, which takes one program argument, using four processes, use a command like this one:

\$ pgdbg –mpi –np 4 cpi –program\_args 11000

### 11.7.4. MS-MPI

MS-MPI applications can be run and debugged locally. Debugging is not supported on Windows clusters.

To invoke the PGDBG debugger to debug an MS-MPI application locally, use this command format:

pgdbg -mpi[=<launcher\_path>] <launcher\_args> [-program\_args arg1,...argn]

When MS-MSPI is installed, it adds the location of mpiexec to the system's PATH environment variable so you do not need to supply an argument to the –mpi option. If the path to mpiexec is not part of your PATH, then you must specify the full path to mpiexec in the **pgdbg** command line.

For example, to debug an MS-MPI application named prog using four processes running on the host system, use a command like this one:

\$ pgdbg -mpi -n 4 prog.exe

### 11.7.5. MVAPICH2

To launch debugging of an MVAPICH2 program from the command line, use this command format:

```
pgdbg [-text] –mpi=<launcher_path> <launcher_args> [ -program_args
 arg1,...argn ]
```
For MVAPICH2, the MPI launcher is mpirun rsh, so use -mpi:mpirun rsh.

If the path to mpirun rsh is not in your PATH environment variable, then you must specify the full path to mpirun rsh using the –mpi option.

For example, to start debugging an MVAPICH2 program called fpi using four processes and a host file called 'hosts' use a command like:

```
$ pgdbg –mpi=mpirun_rsh –rsh –hostfile hosts –np 4 ./fpi
```
### 11.7.6. Open MPI

Open MPI debugging start-up is the same as MPICH debugging start-up. To launch debugging of an Open MPI program from the command line, use this command format:

```
pgdbg [-text] -mpi[=<launcher_path>] <launcher_args> [ -program_args
 arg1,...argn ]
```
The launcher for Open MPI is mpiexec. If the path to mpiexec is not part of the PATH environment variable, then you must specify the full path to mpiexec in the pgdbg command line. If mpiexec is in your PATH, you don't have to supply an argument to the –mpi option at all because mpiexec is the default launcher name.

For example, to debug an Open MPI program named  $cpi$ , which takes one program argument, using four processes, use a command like this one:

\$ pgdbg –mpi –np 4 cpi –program\_args 11000

### 11.7.7. SGI MPI

Use the debugger's  $-sq\text{impi}$  option instead of  $-mpi$  when you want to debug an SGI MPI program. Otherwise the command format for launching SGI MPI debugging is similar to that used when debugging programs built with other distributions of MPI:

```
pgdbg [-text] -sgimpi[=<launcher_path>] <launcher_args> [ -program_args
 arg1,...argn ]
```
The SGI MPI launch program is mpirun. You can use –sgimpi without an argument if the location of mpirun is in your PATH. If mpirun is not in your PATH, then you must specify the full path to it, including the mpirun command, as part of the -sgimpi option.

When running or debugging an SGI MPI program, you need to include the SGI MPI lib directory in the LD\_LIBRARY\_PATH environment variable.

For example, provided mpirun is in your PATH, to debug an SGI MPI program named fpi using four processes, use a command like:

\$ pgdbg -sgimpi -np 4 fpi

When an SGI MPI debugging session starts up, a number of messages are printed to the command prompt. These messages reflect how PGDBG is setting up the session and can be safely ignored.

Program input from stdin is disabled when running an SGI MPI program using PGDBG.

## 11.8. Process Control

Here are some general things to consider when debugging an MPI program:

- Use the Groups tab (p/t-sets in the CLI) to focus on a set of processes. Be mindful of process dependencies.
- For a running process to receive a message, the sending process must be allowed to run.
- Process synchronization points, such as MPI\_Barrier, do not return until all processes have hit the sync point.
- **‣** MPI\_Finalize acts as an implicit barrier except when using the now deprecated MPICH1, where Process 0 returns while Processes 1 through n-1 exit.

You can apply a control command, such as **cont** or **step**, to a stopped process while other processes are running. A control command applied to a running process is applied to the stopped threads of that process and is ignored by its running threads.

*PGDBG* automatically switches to process wait mode none as soon as it attaches to its first MPI process. See the [pgienv](#page-131-0) command and [Configurable Wait Mode](#page-85-0) for details.

PGDBG automatically attaches to new MPI processes as they are created by the running MPI application. PGDBG displays an informational message as it attaches to the freshly created processes.

([1] New Process)

The MPI global rank is printed with the message.

You can use the procs command to list the host and the PID of each process by rank. The current process is indicated by an arrow  $(=)$ . You can use the proc command to change the current process by process ID.

```
pgdbg [all] 0.0> proc 1; procs
Process 1: Thread 0 Stopped at 0x804a0e2, function main, file MPI.c, line 30
#30: aft=time(&aft);<br>ID IPID STATE
 ID IPID STATE THREADS HOST
 0 24765 Stopped 1 local
\Rightarrow 1 17890 Stopped 1 red2.wil.st.com
```
The execution state of a process is described in terms of the execution state of its component threads. For a description of how thread state is represented in the GUI, refer to [Thread State Is](#page-92-0) [Described Using Color](#page-92-0).

The PGDBG command prompt displays the current process and the current thread. In the above example, the current process was changed to process 1 by the  $p_{\text{ro}} c$  1 command and the current thread of process 1 is 0; this is written as 1.0:

pgdbg [all] 1.0>

For a complete description of the prompt format, refer to [Process and Thread Control](#page-84-0).

The following rules apply during a PGDBG debug session:

- **‣** PGDBG maintains a conceptual current process and current thread.
- **‣** Each active process has a thread set of size >=1.
- The current thread is a member of the thread set of the current process.

Certain commands, when executed, apply only to the current process or the current thread. For more information, refer to [Process Level Commands](#page-82-1) and [Thread Level Commands](#page-82-0).

The PGI license keys restrict the total number of MPI processes that can be debugged. In addition, there are internal limits on the number of threads per process that can be debugged.

## 11.9. Process Synchronization

Use the *PGDBG* **sync** command to synchronize a set of processes to a particular point in the program. The following command runs all processes to MPI\_Finalize:

pgdbg [all] 0.0> sync MPI\_Finalize

The following command runs all threads of process 0 and process 1 to MPI\_Finalize: pgdbg [all] 0.0> [0:1.\*] sync MPI\_Finalize

A **sync** command only successfully syncs the target processes if the sync address is well defined for each member of the target process set, and all process dependencies are satisfied. If these conditions are not met, a member could wait forever for a message. The debugger cannot predict if a text address is in the path of an executing process.

### 11.10. MPI Message Queues

*PGDBG* can dump MPI message queues. When using the CLI, use the [mqdump](#page-128-0) command, described in [Memory Access.](#page-126-0) When using the GUI, the message queues are displayed in the MPI Messages debug information tab.

The following error message may appear in the MPI Messages tab or when invoking **mqdump**:

```
ERROR: MPI Message Queue library not found.
Try setting 'PGDBG MQS LIB OVERRIDE'environment variable
or set via the PGDBG command: pgienv mqslib <path>.
```
If this message is displayed, then the PGDBG\_MQS\_LIB\_OVERRIDE environment variable should be set to the absolute path of libtvmpich.so or another shared object that is compatible with the version of MPI being used. The default path can also be overridden via the **pgienv** variable **mqslib**.

Microsoft MPI does not currently provide support for dumping message queues.

### 11.11. MPI Groups

*PGDBG* identifies each process by its MPI\_COMM\_WORLD rank. In general, *PGDBG* currently ignores MPI groups.

## 11.12. Use halt instead of Ctrl+C

Entering Ctrl+C from the *PGDBG* command line can be used to halt all running processes. However, this is not the preferred method to use while debugging an MPICH1 program. (MPICH1 support has been deprecated.) *PGDBG* automatically switches to process wait mode none (**pgienv procwait none**) as soon as it attaches to its first MPI process.

Setting **pgienv procwait none** allows commands to be entered while there are running processes, which allows the use of the **halt** command to stop running processes without the use of Ctrl+C.

![](_page_101_Picture_4.jpeg)

**halt** cannot interrupt a **wait** command. Ctrl+C must be used for this. In MPI debugging, **wait** should be used with care.

## 11.13. SSH and RSH

By default, *PGDBG* uses rsh for communication between remote *PGDBG* components. *PGDBG* can also use ssh for secure environments. The environment variable PGRSH should be set to ssh or rsh to indicate the desired communication method.

If you opt to use ssh as the mechanism for launching the remote components of *PGDBG*, you may want to do some additional configuration. The default configuration of ssh can result in a password prompt for each remote cluster node on which the debugger runs. Check with your network administrator to make sure that you comply with your local security policies when configuring ssh.

The following steps provide one way to configure SSH to eliminate this prompt. These instructions assume \$HOME is the same on all nodes of the cluster.

```
$ ssh-keygen -t dsa
$ eval ´ssh-agent -s´
$ ssh-add 
<make sure that $HOME is not group-writable>
$ cd $HOME/.ssh
$ cat id dsa.pub >> authorized keys
```
Then for each cluster node you use in debugging, use:

\$ ssh <host>

A few things that are important related to this example are these:

- **‣** The **ssh-keygen** command prompts for a passphrase that is used to authenticate to the ssh-agent during future sessions. The passphrase can be anything you choose.
- **‣** Once you answer the prompts to make the initial connection, subsequent connections should not require further prompting.
- ▶ The **ssh-agent** -**s** command is correct for sh or bash shells. For csh shells, use **ssh agent -c**.

After logging out and logging back in, the ssh-agent must be restarted and reauthorized. For example, in a bash shell, this is accomplished as follows:

\$ eval ´ssh-agent -s´ \$ ssh-add

You must enter the passphrase that was initially given to ssh-add to authenticate to the ssh-agent.

For further information, consult your ssh documentation.

## <span id="page-102-0"></span>11.14. Using the CLI

### 11.14.1. Setting DISPLAY

To use MPI debugging in text mode, be certain that the DISPLAY variable is undefined in the shell that is invoking mpirun. If this variable is set, you can undefine it by using one of the following commands:

For sh/bash users, use this command:

\$ unset DISPLAY

For csh/tcsh users, use this command:

% unsetenv DISPLAY

#### 11.14.2. Using Continue

When debugging an MPI job after invoking the PGDBG CLI with the  $-\text{mpi}$  option, each process is stopped before the first assembly instruction in the program. Continuing execution using **step** or **next** is not appropriate; instead, use the **cont** command.

# Chapter 12. PARALLEL DEBUGGING OF HYBRID APPLICATIONS

*PGDBG* supports debugging hybrid multi-thread/multi-process applications that use MPI to communicate between multi-threaded or OpenMP processes. Multi-threaded and OpenMP applications may be run using more threads than the available number of CPUs, and MPI applications may allocate more than one process to a cluster node. *PGDBG* supports debugging the supported types of applications regardless of how well the requested number of threads matches the number of CPUs or how well the requested number of processes matches the number of cluster nodes.

## 12.1. PGDBG Multilevel Debug Mode

As described in [PGDBG Debug Modes](#page-74-1), *PGDBG* can operate in four debug modes. The mode determines a short form for uniquely naming threads and processes.

The debug mode is set automatically or can be set manually using the [pgienv](#page-131-0) command.

When *PGDBG* detects multilevel debugging, it sets the debug mode to multilevel. To manually set the debug mode to multilevel, use the **pgienv** command:

pgdbg> pgienv mode multilevel

## 12.2. Multilevel Debugging

The name of a thread in multilevel debug mode is the thread ID prefixed with its parent process ID. This forms a unique name for each thread across all processes. This naming scheme is valid in all debug modes. *PGDBG* changes automatically to multilevel debug mode from process-only debug mode or threads-only debug mode when at least one MPI process creates multiple threads.

#### Thread IDs in multilevel debug mode

![](_page_104_Picture_55.jpeg)

In multilevel debug, mode status and error messages are prefixed with process/thread IDs depending on context. Further, in multilevel debug mode, *PGDBG* displays the current p/t-set in square brackets followed by the ID of the current thread prefixed by the ID of its parent process:

pgdbg [all] 1.0> Current thread 1.0

For more information on p/t sets, refer to [Process/Thread Sets.](#page-76-1)

# Chapter 13. COMMAND REFERENCE

This section describes the *PGDBG* command set in detail, grouping the commands by these categories:

![](_page_105_Picture_161.jpeg)

For an alphabetical listing of all the commands, with a brief description of each, refer to the [Command Summary](#page-49-0).

## 13.1. Notation Used in Command Sections

The command sections that follow use these conventions for the command names and arguments, when the command accepts one.

- **‣** Command names may be abbreviated by omitting the portion of the command name enclosed in brackets ([]).
- **‣** Argument names are italicized.
- **‣** Argument names are chosen to indicate what kind of argument is expected.
- **‣** Arguments enclosed in brackets ([]) are optional.
- **‣** Two or more arguments separated by a vertical line (|) indicate that any one of the arguments is acceptable.
- **‣** An ellipsis (...) indicates an arbitrarily long list of arguments.
- **‣** Other punctuation, such as commas and quotes, must be entered as shown.

#### Syntax examples

Example 1:

```
lis[t] [count | lo:hi | routine | line,count]
```
This syntax indicates that the command **list** may be abbreviated to **lis**, and that it can be invoked without any arguments or with *one* of the following: an integer count, a line range, a routine name, or a line and a count.

Example 2: att[ach] *pid* [*exe*]

This syntax indicates that the command **attach** may be abbreviated to **att**, and, when invoked, must have a process ID argument, *pid*. Optionally you can specify an executable file, *exe*.

## <span id="page-106-0"></span>13.2. Process Control

The following commands control the execution of the target program. *PGDBG* lets you easily group and control multiple threads and processes. For more details, refer to [Basic Process and](#page-73-1) [Thread Naming](#page-73-1).

### 13.2.1. attach

att[ach] *pid* [*exe*]

Attach to a running process with process ID pid. Use exe to specify the absolute path of the executable file. For example, attach 1234 attempts to attach to a running process whose process ID is 1234. You may enter something like attach 1234 /home/demo/a.out to attach to a process ID 1234 called /home/demo/a.out.

*PGDBG* attempts to infer the arguments of the attached program. If *PGDBG* fails to infer the argument list, then the program behavior is undefined if the [run](#page-107-0) or [rerun](#page-107-1) command is executed on the attached process.

The stdio channel of the attached process remains at the terminal from which the program was originally invoked.

The **attach** command is not supported for MPI programs.

#### 13.2.2. cont

c[ont]

Continue execution from the current location.

```
13.2.3. debug
de[bug] [target [ arg1...
argn]]
```
Load the specified target program with optional command-line arguments.

```
13.2.4. detach
det[ach]
```
Detach from the current running process.

13.2.5. halt halt [*command*]

Halt the running process or thread.

### 13.2.6. load

lo[ad] [program [args]]

Without arguments, **load** prints the name and arguments of the program being debugged. With arguments, **load** loads the specified *program* for debugging. Provide program arguments as needed.

### 13.2.7. next

n[ext] [*count*]

Stop after executing one source line in the current routine. This command steps over called routines. The *count* argument stops execution only after executing *count* source lines.

#### 13.2.8. nexti

nexti [*count*]

Stop after executing one instruction in the current routine. This command steps over called routines. The *count* argument stops execution only after executing *count* instructions.

### 13.2.9. proc

proc [*id*]

Set the current process to the process identified by *id*. When issued with no argument, **proc** lists the location of the current thread of the current process in the current program. For information on how processes are numbered, refer to [Using the CLI.](#page-102-0)

#### 13.2.10. procs

procs

Print the status of all active processes, listing each process by its logical process ID.

### 13.2.11. quit

q[uit]

Terminate the debugging session.

#### <span id="page-107-1"></span>13.2.12. rerun

rer[un] [*arg0 arg1 ... argn*] [< *inputfile* ] [ [ > | >& | >> | >>& ] *outputfile* ]

The **rerun** command is the same as **run** with one exception: if no args are specified with **rerun**, then no args are used when the program is launched.

#### <span id="page-107-0"></span>13.2.13. run

```
ru[n] [arg0 arg1
... argn] [< inputfile ] [ [ > | >& | >> | >>& ] outputfile ]
```
Execute the program from the beginning. If arguments *arg0*, *arg1*, and so on are specified, they are set up as the command-line arguments of the program. Otherwise, the arguments that were used with the previous **run** command are used. Standard input and standard output for the target program can be redirected using  $\langle$  or  $\rangle$  and an input or output filename.

# 13.2.14. setargs

setargs [*arg1, arg2, ... argn*]

Set program arguments for use by the **run** command. The **rerun** command does not use the arguments specified by **setargs**.

### 13.2.15. step

s[tep] [*count* | *count*]

Stop after executing one source line. This command steps into called routines. The *count* argument stops execution after executing *count* source lines. The *up* argument stops execution after stepping out of the current routine (see [stepout\)](#page-108-0).

# 13.2.16. stepi

stepi [*count* | *up*]

Stop after executing one instruction. This command steps into called routines. The *count* argument stops execution after executing *count* instructions. The *up* argument stops the execution after stepping out of the current routine (see [stepout\)](#page-108-0).

# <span id="page-108-0"></span>13.2.17. stepout

stepo[ut]

Stop after returning to the caller of the current subroutine. This command sets a breakpoint at the current return address and continues execution to that point. For this command to work correctly, it must be possible to compute the value of the return address. Some subroutines, particularly terminal (i.e. leaf) subroutines at higher optimization levels, may not set up a stack frame. Executing **stepout** from such a routine causes the breakpoint to be set in the caller of the most recent routine that set up a stack frame. This command halts execution immediately upon return to the calling subroutine.

# 13.2.18. sync

sy[nc] *line* | *func*

Advance to the specified source location, either the specified *line* or the first line in the specified function func, ignoring any user-defined events.

# 13.2.19. synci

synci *addr* | *func*

Advance to the specified address addr, or to the first address in the specified function *func*, ignoring any user-defined events.

### 13.2.20. thread

thread [*number*]

Set the current thread to the thread identified by *number*; where *number* is a logical thread ID in the current process' active thread list. When issued with no argument, **thread** lists the current program location of the currently active thread.

# 13.2.21. threads

threads

Print the status of all active threads. Threads are grouped by process. Each process is listed by its logical process ID. Each thread is listed by its logical thread ID.

```
13.2.22. wait
```
wait [any | all | none]

Return the *PGDBG* prompt only after specific processes or threads stop.

# 13.3. Process-Thread Sets

The following commands deal with defining and managing process thread sets. For a detailed discussion of process-thread sets, refer to [Process/Thread Sets](#page-76-0).

# 13.3.1. defset

defset *name [p/t-set]*

Assign a *name* to a process/thread set. In other words, define a named set of processes/threads. This set can then be referred to by its *name*. A list of named sets is stored by *PGDBG*.

# 13.3.2. focus

focus *[p/t-set*]

Set the target process/thread set for *PGDBG* commands. Subsequent commands are applied to the members of this set by default.

# 13.3.3. undefset

undefset *[name | -all]*

Remove a previously defined process/thread set from the list of process/thread sets. The debugger-defined p/t-set [all] cannot be removed.

# 13.3.4. viewset

viewset *[name]*

List the active members of the named process/thread set. If no process/thread set is given, list the active members of all defined process/thread sets.

# 13.3.5. whichsets

whichsets *[p/t-set]*

List all defined p/t-sets to which the members of a process/thread set belong. If no process/thread set is specified, the target process/thread set is used.

# 13.4. Events

The following commands deal with defining and managing events.

# <span id="page-110-0"></span>13.4.1. break

```
b[reak] 
b[reak] line [if condition)] [do {commands}] 
b[reak] routine [if(condition)] [do {commands}]
```
When no arguments are specified, the **break** command prints the current breakpoints. Otherwise, set a breakpoint at the indicated line or routine. If a routine is specified, and the routine was compiled for debugging, then the breakpoint is set at the start of the first statement in the routine (after the routine's prologue code). If the routine was not compiled for debugging, then the breakpoint is set at the first instruction of the routine, prior to any prologue code. This command interprets integer constants as line numbers. To set a breakpoint at an address, use the [addr](#page-128-0) command to convert the constant to an address, or use the [breaki](#page-111-0) command.

When a condition is specified with *if*, the breakpoint occurs only when the specified condition is true. If *do* is specified with a command or several commands as an argument, the command or commands are executed when the breakpoint occurs.

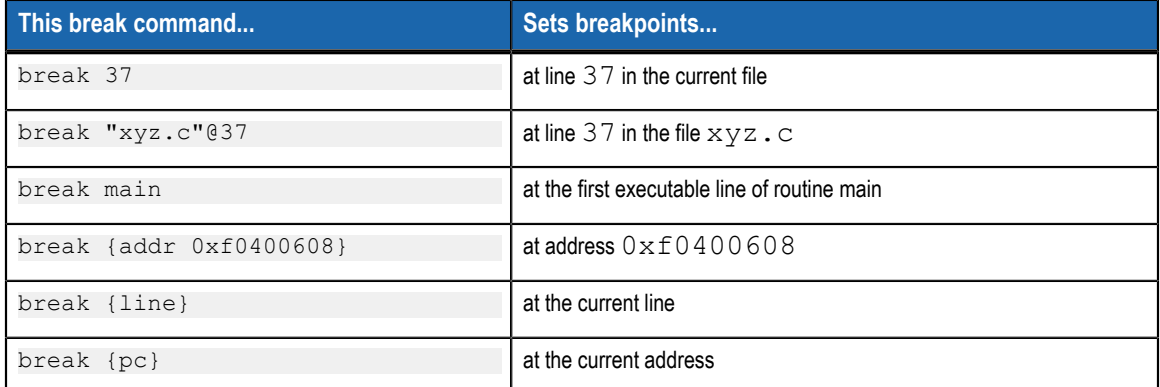

The following table provides examples of using **break** to set breakpoints at various locations.

The following command stops when routine  $xyz$  is entered only if the argument n is greater than 10.

break xyz if(xyz@n > 10)

The next command prints the value of n and performs a stack trace every time line 100 in the current file is reached.

break 100 do {print n; stack}

# <span id="page-111-0"></span>13.4.2. breaki

```
breaki
breaki routine [if (condition)] [do {commands}] 
breaki addr [if (condition)] [do {commands}]
```
When no arguments are specified, the **breaki** command prints the current breakpoints. Otherwise, this command sets a breakpoint at the indicated address *addr* or *routine*.

- **If a routine is specified, the breakpoint is set at the first address of the routine. This means** that when the program stops at this type of breakpoint the prologue code which sets up the stack frame will not yet have been executed. As a result, values of stack arguments may not yet be correct.
- **Integer constants are interpreted as addresses.**
- **‣** To specify a line, use the [lines](#page-129-0) command to convert the constant to a line number, or use the [break](#page-110-0) command.
- **‣** The *if* and *do* arguments are interpreted in the same way as for the [break](#page-110-0) command.

The following table provides examples of setting breakpoints using **breaki**.

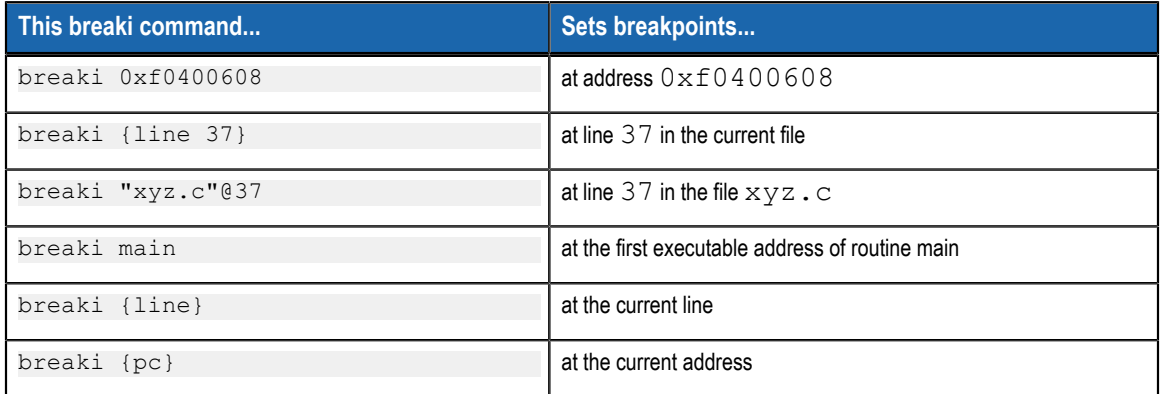

In the following example, when n is greater than 3, the following command stops and prints the new value of n at address 0x6480:

breaki  $0x6480$  if(n>3) do {print "n=", n}

#### 13.4.3. breaks

breaks

Display all the existing breakpoints.

<span id="page-111-1"></span>13.4.4. catch catch [*sig*:*sig*] [*sig* [, *sig*...]]

When no arguments are specified, the **catch** command prints the list of signals being caught. With the *sig:sig* argument, this command catches the specified range of signals. With a list of signals, catch the signals with the specified number(s). When signals are caught, *PGDBG* intercepts the signal and does not deliver it to the program. The program runs as though the signal was never sent.

#### <span id="page-112-1"></span>13.4.5. clear

clear [ all | *routine*| *line* | {addr *addr*}]

Clear one or more breakpoints. Use the *all* argument to clear all breakpoints. Use the *routine* argument to clear all breakpoints from the first statement in the specified routine. Use the *line* number argument to clear all breakpoints from the specified line number in the current source file. Use the *addr* argument to clear breakpoints from the specified address *addr*.

When no arguments are specified, the **clear** command clears all breakpoints at the current location.

#### 13.4.6. delete

del[ete] [*event-number* | 0 | all | *event-number* [, *event-number*...] ]

Use the **delete** command without arguments to list all defined events by their event-number.

Use the **delete** command with arguments to delete events. Delete all events with *all* or delete just the event with the specified *event-number*. Using **delete 0**, is the same as using **delete all**.

# 13.4.7. disable

disab[le] [*event-number* | all ]

When no arguments are specified, the **disable** command prints both enabled and disabled events by event number.

With arguments, this command disables the event specified by *event-number* or *all* events. Disabling an event definition suppresses actions associated with the event, but leaves the event defined so that it can be used later. (See the [enable](#page-113-0) command.)

#### <span id="page-112-0"></span>13.4.8. do

```
do {commands} [if (condition)]
do {commands} at line [if (condition)]
do {commands} in routine [if (condition)]
```
Define a **do** event. This command is similar to [watch](#page-115-0) except that instead of defining an expression, it defines a list of commands to be executed. Without the optional arguments *at* or *in*, the commands are executed at each line in the program.

Use *at* with a *line* number to specify the commands to be executed each time that line is reached. Use *in* with a *routine* to specify the commands to be executed at each line in the routine. The optional *if* argument has the same meaning that it has with the [watch](#page-115-0) command. If a condition is specified, the **do** commands are executed only when the condition is true.

#### 13.4.9. doi

doi {*commands*} [if (*condition*)] doi {*commands*} at *addr* [if (*condition*)] doi {*commands*} in *routine* [if (*condition*)]

Define a **doi** event. This command is similar to watchi except that instead of defining an expression,  $d \circ i$  defines a list of commands to be executed. If an address  $ad \circ i$  is specified, then the commands are executed each time that the specified address is reached. If a *routine* is specified, then the commands are executed at each instruction in the routine. If neither an address nor a routine is specified, then the commands are executed at each instruction in the program. The optional *if* argument has the same meaning that it has in the [do](#page-112-0) and [watch](#page-115-0) commands. If a condition is specified, the **doi** commands are executed only when the condition is true.

#### <span id="page-113-0"></span>13.4.10. enable

enab[le] [*event-number* | all ]

Without arguments, the **enable** command prints both enabled and disabled events by event number.

With arguments, this command enables the event *event-number* or *all* events.

#### <span id="page-113-1"></span>13.4.11. hwatch

hwatch *addr* | *var* [if (*condition*)] [do {*commands*}]

Define a hardware watchpoint. This command uses hardware support to create a watchpoint for a particular address or variable. The event is triggered by hardware when the byte at the given address is written. This command is only supported on systems that provide the necessary hardware and software support.

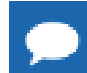

Only one hardware watchpoint can be defined at a time.

When the optional *if* argument is specified, the event action is only triggered if the expression is true. When the optional *do* argument is specified, then the commands are executed when the event occurs.

# 13.4.12. hwatchboth

hwatchb[oth] *addr* | *var* [if (*condition*)] [do {*commands*}]

Define a hardware read/write watchpoint. This event is triggered by hardware when the byte at the given address or variable is either read or written. As with [hwatch](#page-113-1), system hardware and software support must exist for this command to be supported. The optional *if* and *do* arguments have the same meaning as for the [hwatch](#page-113-1) command.

# 13.4.13. hwatchread

hwatchb[oth] *addr* | *var* [if (*condition*)] [do {*commands*}]

Define a hardware read watchpoint. This event is triggered by hardware when the byte at the given address or variable is read. As with [hwatch,](#page-113-1) system hardware and software support must exist for this command to be supported. The optional *if* and *do* arguments have the same meaning as for the [hwatch](#page-113-1) command.

#### 13.4.14. ignore

ignore [*sig*:*sig*] [*sig* [, *sig*...]]

Without arguments, the **ignore** command prints the list of signals being ignored. With the *sig:sig* argument, this command ignores the specified range of signals. With a list of signals, the command ignores signals with the specified numbers.

When a particular signal number is ignored, signals with that number sent to the program are not intercepted by *PGDBG*; rather, the signals are delivered to the program.

For information on intercepting signals, refer to [catch.](#page-111-1)

#### 13.4.15. status

stat[us]

Display all the event definitions, including an event number by which each event can be identified.

#### 13.4.16. stop

```
stop var
stop at line [if (condition)][do {commands}]
stop in routine [if(condition)][do {commands}]
stop if (condition)
```
Break when the value of the indicated variable *var* changes. Use the *at* argument and a *line* to set a breakpoint at a line number. Use the *in* argument and a *routine* name to set a breakpoint at the first statement of the specified routine. When the *if* argument is used, the debugger stops when the condition is true.

#### 13.4.17. stopi

```
stopi var
stopi at address [if (condition)][do {commands}]
stopi in routine [if (condition)][do {commands}]
stopi if (condition)
```
Break when the value of the indicated variable *var* changes. Set a breakpoint at the indicated address or routine. Use the *at* argument and an *address* to specify an address at which to stop. Use the *in* argument and a *routine* name to specify the first address of the specified routine at which to stop. When the *if* argument is used, the debugger stops when the condition is true.

#### 13.4.18. trace

```
trace var [if (condition)][do {commands}]
trace routine [if (condition)][do {commands}]
trace at line [if (condition)][do {commands}]
trace in routine [if (condition)][do {commands}]
trace inclass class [if (condition)][do {commands}]
```
Use *var* to activate tracing when the value of *var* changes. Use *routine* to activate tracing when the subprogram *routine* is called. Use *at* to display the specified *line* each time it is executed. Use *in* to display the current line while in the specified *routine*. Use *inclass* to display the current line while in each member function of the specified *class*. If a condition is specified, tracing is only enabled if the condition evaluates to true. The *do* argument defines a list of commands to execute at each trace point.

Use the **pgienv speed** command to set the time in seconds between trace points. Use the [clear](#page-112-1) command to remove tracing for a line or routine.

### 13.4.19. tracei

```
tracei var [if (condition)][do {commands}]
tracei at addr [if (condition)][do {commands}]
tracei in routine [if (condition)][do {commands}]
tracei inclass class [if (condition)][do {commands}]
```
Activate tracing at the instruction level. Use *var* to activate tracing when the value of *var* changes. Use *at* to display the instruction at *addr* each time it is executed. Use *in* to display memory instructions while in the subprogram *routine*. Use *inclass* to display memory instructions while in each member function of the specified *class*. If a condition is specified, tracing is only enabled if the condition evaluates to true. The *do* argument defines a list of commands to execute at each trace point.

Use the **pgienv speed** command to set the time in seconds between trace points. Use the [clear](#page-112-1) command to remove tracing for a line or routine.

# 13.4.20. track

track *expression* [at *line* | in *func*] [if (*condition*)][do {*commands*}]

Define a track event. This command is equivalent to [watch](#page-115-0) except that execution resumes after the new value of the expression is printed.

# 13.4.21. tracki

tracki *expression* [at *addr* | in *func*] [if (*condition*)][do {*commands*}]

Define an assembly-level track event. This command is equivalent to [watchi](#page-116-0) except that execution resumes after the new value of the expression is printed.

#### 13.4.22. unbreak

unb[reak] *line* | *routine*| all

Remove a breakpoint from the specified *line* or *routine*, or remove *all* breakpoints.

#### 13.4.23. unbreaki

unbreaki *addr* | *routine* | all

Remove a breakpoint from the specified address *addr* or *routine*, or remove *all* breakpoints.

# <span id="page-115-0"></span>13.4.24. watch

```
wa[tch] expression
wa[tch] expression [if (condition)][do {commands}]
wa[tch] expression at line [if (condition)][do {commands}]
wa[tch] expression in routine [if (condition)][do {commands}]
```
Define a watch event. The given expression is evaluated, and subsequently, each time the value of the expression changes, the program stops and the new value of the expression is printed. If a *line* is specified, the expression is only evaluated at that line. If a *routine* is specified, the expression is evaluated at each line in the routine. If no location is specified, the expression is evaluated at each line in the program. If a *condition* is specified, the expression is evaluated only when the

condition is true. If *commands* are specified using *do*, they are executed whenever the expression is evaluated and its value changes.

The watched expression may contain local variables, although this is not recommended unless a routine or address is specified to ensure that the variable is only evaluated when it is in the current scope.

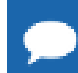

Using watchpoints indiscriminately can dramatically slow program execution.

Using the *at* and *in* arguments speeds up execution by reducing the amount of single-stepping and expression evaluation that must be performed to watch the expression. For example:

watch i at 40

may not slow program execution noticeably, while

watch i

slows execution considerably.

# <span id="page-116-0"></span>13.4.25. watchi

```
watchi expression
watchi expression [if (condition)][do {commands}]
watchi expression at addr [if (condition)][do {commands}]
watchi expression in routine [if (condition)][do {commands}]
```
Define an assembly-level watch event. This command functions similarly to the [watch](#page-115-0) command with two exceptions: 1) the argument interprets integers as addresses rather than line numbers and 2) the *expression* is evaluated at every instruction rather than at every line.

This command is useful when line number information is limited, which may occur when debug information is not available or assembly must be debugged. Using **watchi** causes programs to execute more slowly than watch.

#### 13.4.26. when

```
when do {commands} [if (condition)]
when at line do {commands} [if (condition)]
when in routine do {commands} [if (condition)]
```
Execute *commands* at every line in the program, at a specified *line* in the program, or in the specified *routine*. If an optional *condition* is specified, commands are executed only when the *condition* evaluates to true.

#### 13.4.27. wheni

```
wheni do {commands} [if (condition)]
wheni at addr do {commands} [if (condition)]
wheni in routine do {commands} [if (condition)]
```
Execute *commands* at each address in the program. If an address *addr* is specified, the commands are executed each time the address is reached. If a *routine* is specified, the commands are executed at each line in the routine. If an optional *condition* is specified, commands are executed whenever the *condition* evaluates to true.

# 13.5. Program Locations

This section describes *PGDBG* program location commands.

# 13.5.1. arrive

arri[ve]

Print location information for the current location.

13.5.2. cd

cd [dir]

Change the current directory to the \$HOME directory or to the specified directory *dir*.

#### 13.5.3. disasm

dis[asm] [ count | lo:hi | routine | addr, count ]

Disassemble memory.

If no argument is given, disassemble four instructions starting at the current address. If an integer *count* is given, disassemble *count* instructions starting at the current address. If an address range (*lo:hi*) is given, disassemble the memory in the range. If a *routine* is given, disassemble the entire routine. If the routine was compiled for debugging and source code is available, the source code is interleaved with the disassembly. If an address *addr* and a *count* are both given, disassemble *count* instructions starting at the provided address.

#### 13.5.4. edit

edit [*filename* | *routine*]

Use the editor specified by the environment variable \$EDITOR to edit a file.

If no argument is supplied, edit the current file starting at the current location. To edit a specific file, provide the *filename* argument. To edit the file containing the subprogram *routine*, specify the routine name.

This command is only supported in the CLI.

#### 13.5.5. file

file [*filename*]

Change the source file to the file *filename* and change the scope accordingly. With no argument, print the current file.

# 13.5.6. lines

lines [*routine*]

Print the lines table for the specified *routine*. With no argument, prints the lines table for the current routine.

### 13.5.7. list

lis[t] [ *count* | *line*,*num* | *lo:hi* | *routine[,num]* ]

Provide a source listing.

By default, **list** displays ten lines of source centered at the current source line. If a *count* is given, list the specified number of lines. If a *line* and *count* are both given, start the listing of *count* lines at *line*. If a line range (*lo:hi*) is given, list the indicated source lines in the current source file. If a *routine* name is given, list the source code for the indicated routine. If a *number* is specified with *routine*, list the first *number* lines of the source code for the indicated routine. list [dbx mode]

The **list** command works somewhat differently when *PGDBG* is in dbx mode.

```
lis[t] [ line | first,last | routine | file ]
```
By default, list displays ten lines of source centered at the current source line. If a *line* is provided, the source at that line is displayed. If a range of line numbers is provided (*first,last*), lines from the first specified line to the last specified line are displayed. If a *routine* is provided, the display listing begins in that routine. If a *file* name is provided, the display listing begins in that file. File names must be quoted.

# 13.5.8. pwd

pwd

Print the current working directory.

# 13.5.9. stackdump

stackd[ump] [*count*]

Print the call stack. This command displays a hex dump of the stack frame for each active routine. This command is an assembly-level version of the [stacktrace](#page-118-0) command. If a *count* is specified, display a maximum of *count* stack frames.

# <span id="page-118-0"></span>13.5.10. stacktrace

stack[trace] [*count*]

Print the call stack. Print the available information for each active routine, including the routine name, source file, line number, and current address. This command also prints the names and values of any arguments, when available. If a *count* is specified, display a maximum of *count* stack frames. The **stacktrace** and **where** commands are equivalent.

# 13.5.11. where

w[here] [*count*]

Print the call stack. Print the available information for each active routine, including the routine name, source file, line number, and current address. This command also prints the names and values of any arguments, when available. If a *count* is specified, display a maximum of *count* stack frames. The **where** and **stacktrace** commands are equivalent.

# 13.5.12. /

/ /*string*/

Search forward for a *string* of characters in the current source file. With a specified string, search for the next occurrence of *string* in the current source file.

# 13.5.13. ?

? ?*string*?

Search backward for a *string* of characters in the current source file. Without arguments, search for the previous occurrence of *string* in the current source file.

# 13.6. Printing Variables and Expressions

This section describes *PGDBG* commands used for printing and setting variables. The primary print commands are **print** and **printf**, described at the beginning of this section. The rest of the commands for printing provide alternate methods for printing.

# 13.6.1. print

p[rint] *exp1* [,...*expn*]

Evaluate and print one or more expressions. This command is invoked to print the result of each line of command input. Values are printed in a format appropriate to their type. For values of structure type, each field name and value is printed. Character pointers are printed as a hex address followed by the character string.

Character string constants print out literally using a comma-separated list. For example: pgdbg> print "The value of i is ", i

Prints this:

"The value of i is", 37

The array sub-range operator (:) prints a range of an array. The following examples print elements 0 through 9 of the array a:

 $C/C^{++}$ [ example 1:

```
pgdbg> print a[0:9]
a[0:4]: 0 1 2 3 4
a[5:9]: 5 6 7 8 9
```
FORTRAN example 1:

pgdbg> print a(0:9)  $a(0:4): 0 1 2 3 4$ a(5:9): 5 6 7 8 9

Notice that the output is formatted and annotated with index information. *PGDBG* formats array output into columns. For each row, the first column prints an index expression which summarizes the elements printed in that row. Elements associated with each index expression are then printed in order. This is especially useful when printing slices of large multidimensional arrays.

*PGDBG* also supports array expression strides. Below are examples for C/ C++ and FORTRAN.

 $C/C^{++}$  example 2:

pgdbg> print a[0:9:2]  $a[0:8]: 0 2 4 6 8$ 

FORTRAN example 2:

pgdbg> print a(0:9:2) a(0:8): 0 2 4 6 8

The print statement may be used to display members of derived types in FORTRAN or structures in  $C/C^{++}$ . Here are examples.

 $C/C^{++}$  example 3:

```
typedef struct tt {
int a[10];
}T;
TT d = \{0, 1, 2, 3, 4, 5, 6, 7, 8, 9\};
TT * p = \&d;
```

```
pgdbg> print d.a[0:9:2]
 d.a[0:8:2]: 0 2 4 6 8
pgdbg> print p->a[0:9:2]
 p->a[0:7:2]: 0 2 4 6 
 p->a[8]: 8
```
FORTRAN example 3:

```
 type tt
 integer, dimension(0:9) :: a
 end type
 type (tt) :: d
 data d%a / 0, 1, 2, 3, 4, 5, 6, 7, 8, 9 /
```
 pgdbg> print d%a(0:9:2)  $d<sup>8</sup>a(0:8:2): 0 2 4 6 8$ 

#### <span id="page-120-0"></span>13.6.2. printf

```
printf "format string", expr,...expr
```
Print expressions in the format indicated by the format string. This command behaves like the C library function printf. For example:

pgdbg> printf "f[%d]=%G",i,f[i] f[3]=3.14

The **pgienv stringlen** command sets the maximum number of characters that print with a **print** command. For example, the char declaration below:

char \*c="a whole bunch of chars over 1000 chars long....";

By default, the **print c** command prints only the first 512 (default value of stringlen) bytes. Printing of C strings is usually terminated by the terminating null character. This limit is a safeguard against unterminated C strings.

#### 13.6.3. ascii

asc[ii] *exp* [,...*exp*]

Evaluate and print *exp* as an ASCII character. Control characters are prefixed with the '<sup>^'</sup> character; for example, 3 prints as ^c. Otherwise, values that cannot be printed as characters are printed as integer values prefixed by  $\gamma$ . For example, 250 is printed as  $\lambda$ 250.

# 13.6.4. bin

bin *exp* [,...*exp*]

Evaluate and print the expressions. Integer values are printed in base2.

#### 13.6.5. dec

dec *exp* [,...*exp*]

Evaluate and print the expressions. Integer values are printed in decimal.

### 13.6.6. display

display [ *exp* [,...*exp*] ]

Without arguments, list the expressions for *PGDBG* to automatically display at breakpoints. With one or more arguments, print expression *exp* at every breakpoint. See also the [undisplay](#page-121-0) command.

# 13.6.7. hex

hex *exp* [,...*exp*]

Evaluate and print expressions as hexadecimal integers.

# 13.6.8. oct

oct *exp* [,...*exp*]

Evaluate and print expressions as octal integers.

### 13.6.9. string

str[ing] *exp* [,...*exp*]

Evaluate and print expressions as null-terminated character strings. This command prints a maximum of 70 characters.

#### <span id="page-121-0"></span>13.6.10. undisplay

undisplay 0 | all | *exp* [,...*exp*]

Remove all expressions specified by previous display commands. With an argument or several arguments, remove the expression *exp* from the list of display expressions.

# 13.7. Symbols and Expressions

This section describes the commands that deal with symbols and expressions.

# 13.7.1. assign

as[sign] *var* = *exp*

Set variable *var* to the value of the expression *exp*. The variable can be any valid identifier accessed properly for the current scope. For example, given a C variable declared 'int  $\star$  i', you can use the following command to assign the value 9999 to it.

assign  $*$ i = 9999

# 13.7.2. call

call *routine* [(*exp*,...)]

Call the named *routine*. C argument passing conventions are used. Breakpoints encountered during execution of the routine are ignored. Fortran functions and subroutines can be called, but the argument values are passed according to C conventions. *PGDBG* may not always be able to access the return value of a Fortran function if the return value is an array. In the example below, *PGDBG* calls the routine foo with four arguments:

 $pqdbq > call foo(1,2,3,4)$ 

If a signal is caught during execution of the called routine, *PGDBG* stops the execution and asks if you want to cancel the **call** command. For example, suppose a command is issued to call foo as shown above, and for some reason a signal is sent to the process while it is executing the call to foo. In this case, *PGDBG* prints the following prompt:

```
PGDBG Message: Thread [0] was signalled while executing a function
reachable from the most recent PGDBG command line call to foo. Would you
like to cancel this command line call? Answering yes will revert the register
state of Thread [0] back to the state it had prior to the last call to foo
from the command line. Answering no will leave Thread [0] stopped in the call 
to foo from the command line.
Please enter 'y' or 'n' > y
Command line call to foo cancelled
```
Answering yes to this question returns the register state of each thread back to the state they had before invoking the **call** command. Answering no to this question leaves each thread at the point they were at when the signal occurred.

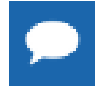

Answering no to this question and continuing execution of the called routine may produce unpredictable results.

# 13.7.3. declaration

decl[aration] *name*

Print the declaration for the symbol name based on its type according to the symbol table. The symbol must be a variable, argument, enumeration constant, routine, structure, union, enum, or typedef tag.

For example, given the C declarations:

```
int i, iar[10];
struct abc {int a; char b[4]; struct
abc *c;}val;
```
the **decl** command provides the following output:

```
pgdbg> decl I
int i
pgdbg> decl iar
int iar[10]
pgdbg> decl val
struct abc val
pgdbg> decl abc
struct abc {
 int a;
 char b[4];
 struct abc *c;
};
```
# 13.7.4. entry

```
entr[y] [routine]
```
Return the address of the first executable statement in the program or specified *routine*. This is the first address after the routine's prologue code.

# 13.7.5. lval

lv[al] *expr*

Return the lvalue of the expression *expr*. The lvalue of an expression is the value it would have if it appeared on the left hand side of an assignment statement. Roughly speaking, an lvalue is a location to which a value can be assigned. This may be an address, a stack offset, or a register.

# 13.7.6. rval

rv[al] *expr*

Return the rvalue of the expression *expr*. The rvalue of an expression is the value it would have if it appeared on the right hand side of an assignment statement. The type of the expression may be any scalar, pointer, structure, or function type.

# 13.7.7. set

set *var*=*expression*

Set variable *var* to the value of *expression*. The variable can be any valid identifier accessed properly for the current scope. For example, given a C variable declared  $int \cdot x$  i, the following command could be used to assign the value 9999 to it.

 $pqdbq > set *i = 9999$ 

# 13.7.8. sizeof

siz[eof] *name*

Return the size, in bytes, of the variable type *name*. If *name* refers to a routine, **sizeof** returns the size in bytes of the subprogram.

#### 13.7.9. type type *expr*

Return the type of the expression *expr*. The expression may contain structure reference operators (. , and -> ), dereference (\*), and array index ([ ] ) expressions. For example, given the C declarations:

```
int i, iar[10];
struct abc {int a; char b[4]; 
struct abc *c; }val;
```
the **type** command provides the following output:

```
pgdbg> type i
int
pgdbg> type iar
int [10]
pgdbg> type val
struct abc
pgdbg> type val.a
int
pgdbg> type val.abc->b[2]
char
pgdbg> whatis 
whatis name
```
With no arguments, print the declaration for the current routine.

With the argument *name*, print the declaration for the symbol *name*.

# 13.8. Scope

The following commands deal with program scope. For a discussion of scope meaning and conventions, refer to [Scope Rules](#page-41-0).

#### 13.8.1. class

```
clas[s] [class]
```
Without arguments, **class** returns the current class. With a *class* argument, enter the scope of class *class*.

#### 13.8.2. classes

classse[*s*]

Print the  $C^{++}$  class names.

#### 13.8.3. decls

decls [*routine* | "*sourcefile*" | {global} ]

Print the declarations of all identifiers defined in the indicated scope. If no scope is given, print the declarations for the current search scope.

#### 13.8.4. down

down [*number*]

Enter the scope of the routine down one level or *number* levels on the call stack.

# <span id="page-125-0"></span>13.8.5. enter

en[ter] [*routine* | "*sourcefile*" | global ]

Set the search scope to be the indicated scope, which may be a *routine*, *file* or *global*. Using **enter** with no argument is the same as using **enter global**.

#### 13.8.6. files

#### files

Return the list of known source files used to create the executable file.

# 13.8.7. global

glob[al]

Return a symbol representing global scope. This command is useful in combination with the scope operator @ to specify symbols with global scope.

#### 13.8.8. names

names [*routine* | "*sourcefile*" | global ]

Print the names of all identifiers defined in the indicated scope. If no scope is specified, use the search scope.

#### 13.8.9. scope

sco[pe]

Return a symbol for the search scope. The search scope is set to the current routine each time program execution stops. It may also be set using the [enter](#page-125-0) command. The search scope is always searched first for symbols.

# 13.8.10. up

up [*number*]

Enter the scope of the routine up one or *number* levels from the current routine on the call stack.

# 13.8.11. whereis

whereis *name*

Print all declarations for *name*.

#### 13.8.12. which

which *name*

Print the full scope qualification of symbol *name*.

# 13.9. Register Access

System registers can be accessed by name. For details on referring to registers in *PGDBG*, refer to [Register Symbols](#page-63-0).

#### 13.9.1. fp

fp

Return the current value of the frame pointer.

# 13.9.2. pc

pc

Return the current program address.

#### 13.9.3. regs

```
regs
regs -info 
regs -grp=grp1[,grp2...]
regs -fmt=fmt1[,fmt2...] 
regs -mode=scalar|vector
```
Print the names and values of registers. By default, **regs** prints the General Purpose registers. Use the  $-grp$  option to specify one or more register groups, the  $-fmt$  option to specify one or more display formats, and –mode to specify scalar or vector mode. Use the –info option to display the register groups on the current system and the display formats available for each group. All optional arguments with the exception of  $\text{-info}$  can be used with the others.

#### 13.9.4. retaddr

ret[*addr*]

Return the current return address.

#### 13.9.5. sp

sp

Return the current value of the stack pointer.

# 13.10. Memory Access

The following commands display the contents of arbitrary memory locations. For each of these commands, the *addr* argument may be a variable or identifier.

# 13.10.1. cread

cr[ead]*addr*

Fetch and return an 8-bit signed integer (character) from the specified address.

# 13.10.2. dread

dr[ead]*addr*

Fetch and return a 64-bit double from the specified address.

#### 13.10.3. dump

du[mp] *address*[, *count*[,*format-string*]]

This command dumps the contents of a region of memory. The output is formatted according to a descriptor. Starting at the indicated address, values are fetched from memory and displayed according to the format descriptor. This process is repeated *count* times.

Interpretation of the format descriptor is similar to that used by [printf.](#page-120-0) Format specifiers are preceded by %.

The recognized format descriptors are for decimal, octal, hex, or unsigned:

%d, %D, %o, %O, %x, %X, %u, %U

Default size is machine dependent. The size of the item read can be modified by either inserting 'h' or 'l' before the format character to indicate half word or long word. For example, if your machine's default size is 32-bit, then %hd represents a 16-bit quantity. Alternatively, a 1, 2, or 4 after the format character can be used to specify the number of bytes to read.

Fetch and print a character.

 $rac{6}{6}$   $\frac{6}{6}$   $\frac{6}{6}$ 

Fetch and print a float (lower case) or double (upper case) value using [printf](#page-120-0) f, e, or g format.

```
 %f, %F, %e, %E, %g, %G
```
Fetch and print a null terminated string.

 $-\frac{6}{6}S$ 

Interpret the next object as a pointer to an item specified by the following format characters. The pointed-to item is fetched and displayed.

 $\frac{6}{6}p$ 

Pointer to int. Prints the address of the pointer, the value of the pointer, and the contents of the pointed-to address, which is printed using hexadecimal format.

 $%px$ 

Fetch an instruction and disassemble it.

 $%i$ 

Display address about to be dumped.

 $%$ w,  $%$ W

Display nothing while advancing or decrementing the current address by *n* bytes.

%z<n>, %Z<n>, %z<-n>, %Z<-n>

Display nothing while advancing the current address as needed to align modulo *n*.

%a<n>, %A<n>

Display nothing while advancing the current address as needed to align modulo n.

# 13.10.4. fread

fr[ead]*addr*

Fetch and print a 32-bit float from the specified address.

#### 13.10.5. iread

ir[ead] *addr*

Fetch and print a signed integer from the specified address.

13.10.6. lread

lr[ead] *addr*

Fetch and print an address from the specified address.

# 13.10.7. mqdump

mq[dump]

Dump MPI message queue information for the current process. For more information on **mqdump**, refer to [MPI Message Queues](#page-100-0).

# 13.10.8. sread

sr[ead]*addr*

Fetch and print a short signed integer from the specified address.

# 13.11. Conversions

The commands in this section are useful for converting between different kinds of values. These commands accept a variety of arguments, and return a value of a particular kind.

# <span id="page-128-0"></span>13.11.1. addr

ad[dr] [*n* | *line n* | *routine* | *var* | *arg* ]

Create an address conversion under these conditions:

- **‣** If an integer is given, return an address with the same value.
- **‣** If a line is given, return the address corresponding to the start of that line.
- **‣** If a routine is given, return the first address of the routine.
- **‣** If a variable or argument is given, return the address where that variable or argument is stored.

For example,

breaki {line {addr 0x22f0}}

#### 13.11.2. function

```
func[tion] [[addr...] | [line...] ]
```
Return a routine symbol. If no argument is specified, return the current routine. If an address is given, return the routine containing *addr*. An integer argument is interpreted as an address. If a *line* is specified, return the routine containing that line.

#### <span id="page-129-0"></span>13.11.3. line

lin[e] [ *n* | *routine* | *addr* ]

Create a source line conversion. If no argument is given, return the current source line. If an integer *n* is given, return it as a line number. If a *routine* is given, return the first line of the routine. If an address is given, return the line containing that address.

For example, the following command returns the line number of the specified address: line {addr 0x22f0}

# 13.12. Target

The following commands are applicable to system architectures for which multiple debugging environment targets are available. The commands in this section do not apply to the x86 or x86-64 environments.

# 13.12.1. connect

```
con[nect]
con[nect] -t target [args] 
con[nect] -d path [args] 
con[nect] -f file 
con[nect] -f file name [args]
```
Without arguments, connect prints the current connection and the list of possible connection targets. Use *-t* to connect to a specific target. Use *-d* to connect to a target specified by *path*. Use  *f* to print a list of possible targets as contained in a *file*, or to connect to a target selected by *name* from the list defined in *file*. Pass configuration arguments to the target as appropriate.

#### 13.12.2. disconnect

disc[onnect]

Close connection to the current target.

# 13.12.3. native

nati[ve] [command]

Without arguments **native** prints the list of available target commands. Given a *command* argument, **native** sends *command* directly to the target.

# 13.13. Miscellaneous

The following commands provide shortcuts, mechanisms for querying, customizing and managing the *PGDBG* environment, and access to operating system features.

# 13.13.1. alias

al[ias] [ *name* [*string*] ]

Create or print aliases.

- If no arguments are given, print all the currently defined aliases.
- **‣** If just a *name* is given, print the alias for that name.
- **‣** If both a *name* and *string* are given, make *name* an alias for *string*. Subsequently, whenever *name* is encountered it is replaced by *string*.

Although *string* may be an arbitrary string, *name* must not contain any space characters.

For example, the following statement creates an alias for xyz.

```
alias xyz print "x= ", x, "y= ", y, "z= ", z;
cont
```
Now whenever xyz is typed, *PGDBG* responds as though the following command was typed:

```
print "x= ", x, "y= ", y, "z= ", z;
cont
```
# 13.13.2. directory

dir[ectory] [*pathname*]

Add the directory *pathname* to the search path for source files.

If no argument is specified, the currently defined directories are printed. This command assists in finding source code that may have been moved or is otherwise not found by the default *PGDBG* search mechanisms.

For example, the following statement adds the directory morestuff to the list of directories to be searched.

dir morestuff

Now, source files stored in morestuff are accessible to *PGDBG*.

If the first character in pathname is  $\sim$ , then \$HOME replaces that character.

#### 13.13.3. help

help [*command*]

If no argument is specified, print a brief summary of all the commands. If a *command* is specified, print more detailed information about the use of that command.

# <span id="page-130-0"></span>13.13.4. history

history [*num*]

List the most recently executed commands. With the *num* argument, resize the history list to hold *num* commands.

History allows several characters for command substitution:

!! [modifier] Execute the previous command.

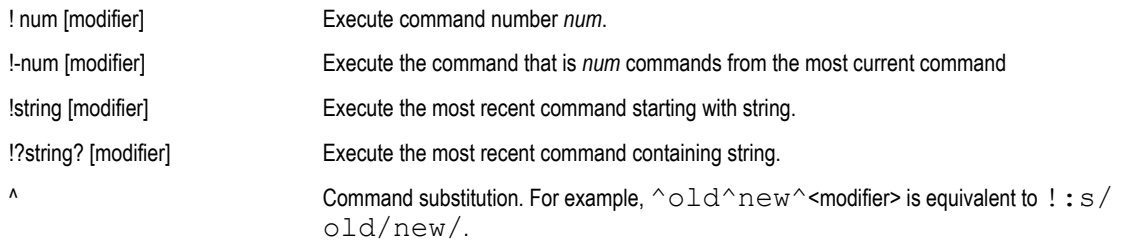

There are two possible history modifiers. To substitute the value *new* for the value *old* use: :s/old/new/

To print the command without executing it use:

:p

Use the **pgienv** history command to toggle whether or not the history record number is displayed. The default value is on.

#### 13.13.5. language

lang[uage]

Print the name of the language of the current file.

#### 13.13.6. log

log *filename*

Keep a log of all commands entered by the user and store it in the named file. This command may be used in conjunction with the [script](#page-133-0) command to record and replay debug sessions.

#### 13.13.7. noprint

nop[rint] *exp*

Evaluate the expression but do not print the result.

# 13.13.8. pgienv

pgienv [*command*]

Define the debugger environment. With no arguments, display the debugger settings.

#### Table 15 pgienv Commands

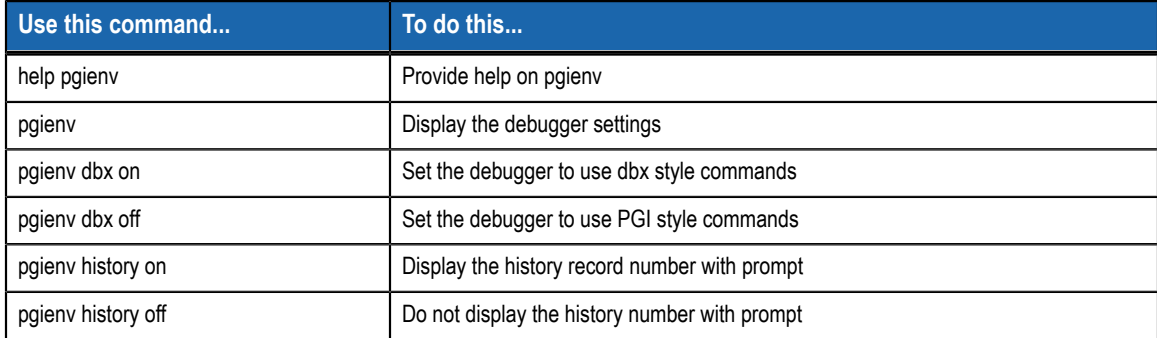

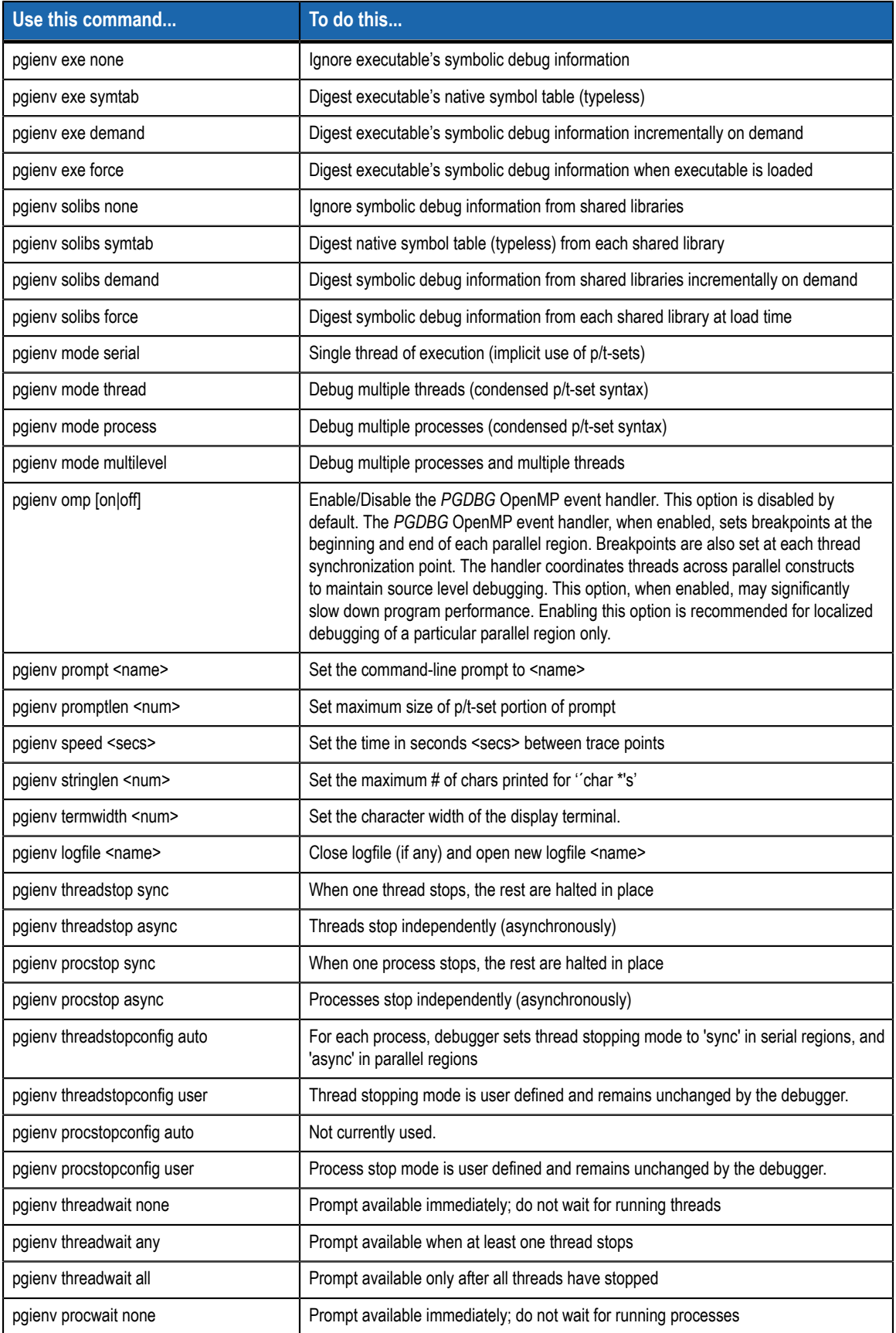

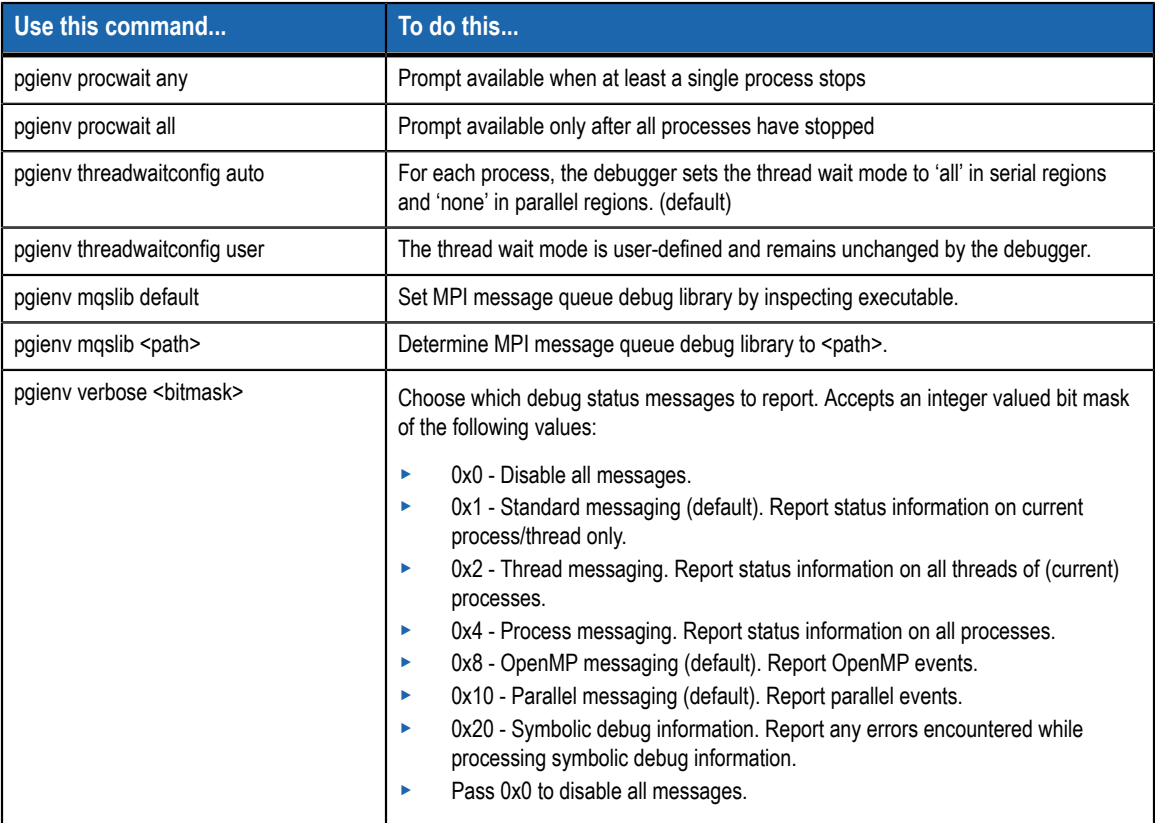

# 13.13.9. repeat

```
rep[eat] [first, last]
rep[eat] [first:last:n]
rep[eat] [num ]
rep[eat] [-num ]
```
Repeat the execution of one or more previous [history](#page-130-0) list commands. Use the *num* argument to reexecute the last *num* commands. With the *first* and *last* arguments, re-execute commands number *first* to *last* (optionally *n* times).

#### <span id="page-133-0"></span>13.13.10. script

scr[ipt] *filename*

Open the indicated file and execute the contents as though they were entered as commands. Use  $\sim$ before the filename in place of the environment variable \$HOME.

### 13.13.11. setenv

setenv *name* | *name value*

Print the value of the environment variable *name*. With a specified *value*, set *name* to *value*.

#### 13.13.12. shell

```
shell [arg0, arg1,... argn]
```
Fork a shell and give it the indicated arguments. The default shell type is sh or defined by \$SHELL. If no arguments are specified, an interactive shell is invoked, and executes until a Ctrl +D is entered.

#### 13.13.13. sleep

sle[ep] [*time*]

Pause for one second or *time* seconds.

#### 13.13.14. source

sou[rce] *filename*

Open the indicated file and execute the contents as though they were entered as commands. Use ~ before the filename in place of the environment variable \$HOME.

#### 13.13.15. unalias

unal[ias] *name*

Remove the alias definition for *name*, if one exists.

#### 13.13.16. use

use [*dir*]

Print the current list of directories or add *dir* to the list of directories to search. The character  $\sim$  or environment variable \$HOME can be used interchangeably.

#### **Notice**

ALL NVIDIA DESIGN SPECIFICATIONS, REFERENCE BOARDS, FILES, DRAWINGS, DIAGNOSTICS, LISTS, AND OTHER DOCUMENTS (TOGETHER AND SEPARATELY, "MATERIALS") ARE BEING PROVIDED "AS IS." NVIDIA MAKES NO WARRANTIES, EXPRESSED, IMPLIED, STATUTORY, OR OTHERWISE WITH RESPECT TO THE MATERIALS, AND EXPRESSLY DISCLAIMS ALL IMPLIED WARRANTIES OF NONINFRINGEMENT, MERCHANTABILITY, AND FITNESS FOR A PARTICULAR PURPOSE.

Information furnished is believed to be accurate and reliable. However, NVIDIA Corporation assumes no responsibility for the consequences of use of such information or for any infringement of patents or other rights of third parties that may result from its use. No license is granted by implication of otherwise under any patent rights of NVIDIA Corporation. Specifications mentioned in this publication are subject to change without notice. This publication supersedes and replaces all other information previously supplied. NVIDIA Corporation products are not authorized as critical components in life support devices or systems without express written approval of NVIDIA Corporation.

#### **Trademarks**

PGI Workstation, PGI Server, PGI Accelerator, PGF95, PGF90, PGFORTRAN, and PGI Unified Binary are trademarks; and PGI, PGHPF, PGF77, PGCC, PGC++, PGI Visual Fortran, PVF, PGI CDK, Cluster Development Kit, PGPROF, PGDBG, and The Portland Group are registered trademarks of NVIDIA Corporation in the U.S. and other countries. Other company and product names may be trademarks of the respective companies with which they are associated.

**PGI**<sup>®</sup>

#### **Copyright**

© 2013-2014 NVIDIA Corporation. All rights reserved.